## **Optimizacija skladišnog poslovanja u ERP sustavu kao preduvjet uspješnog poslovnog rezultata**

**Maja, Vrbančić**

#### **Master's thesis / Diplomski rad**

**2018**

*Degree Grantor / Ustanova koja je dodijelila akademski / stručni stupanj:* **University of Zagreb, Faculty of Organization and Informatics / Sveučilište u Zagrebu, Fakultet organizacije i informatike**

*Permanent link / Trajna poveznica:* <https://urn.nsk.hr/urn:nbn:hr:211:242132>

*Rights / Prava:* [Attribution-NonCommercial-NoDerivs 3.0 Unported](http://creativecommons.org/licenses/by-nc-nd/3.0/) / [Imenovanje-Nekomercijalno-Bez](http://creativecommons.org/licenses/by-nc-nd/3.0/)  [prerada 3.0](http://creativecommons.org/licenses/by-nc-nd/3.0/)

*Download date / Datum preuzimanja:* **2025-03-13**

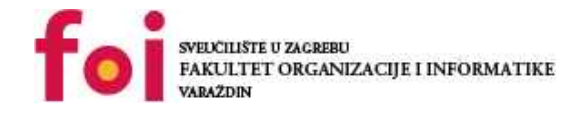

*Repository / Repozitorij:*

[Faculty of Organization and Informatics - Digital](https://repozitorij.foi.unizg.hr) **[Repository](https://repozitorij.foi.unizg.hr)** 

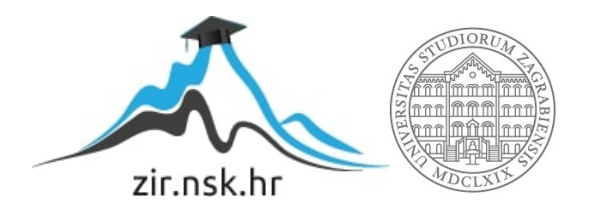

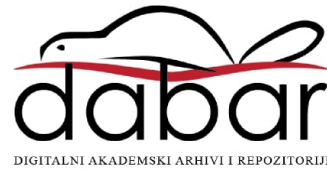

## **SVEUČILIŠTE U ZAGREBU FAKULTET ORGANIZACIJE I INFORMATIKE V A R A Ž D I N**

**Maja Vrbančić**

# **OPTIMIZACIJA SKLADIŠNOG POSLOVANJA U ERP SUSTAVU KAO PREDUVJET USPJEŠNOG POSLOVNOG REZULTATA**

**DIPLOMSKI RAD**

**Varaždin, 2018.**

#### **SVEUČILIŠTE U ZAGREBU**

#### **FAKULTET ORGANIZACIJE I INFORMATIKE**

#### **V A R A Ž D I N**

**Maja Vrbančić**

**Matični broj: 44459/15-R**

**Studij: Organizacija poslovnih sustava**

## **OPTIMIZACIJA SKLADIŠNOG POSLOVANJA U ERP SUSTAVU KAO PREDUVJET USPJEŠNOG POSLOVNOG REZULTATA**

**DIPLOMSKI RAD**

**Mentor:**

izv.prof.dr.sc. Ruben Picek

**Varaždin, rujan 2018.**

*Maja Vrbančić*

#### **Izjava o izvornosti**

Izjavljujem da je moj završni/diplomski rad izvorni rezultat mojeg rada te da se u izradi istoga nisam koristio drugim izvorima osim onima koji su u njemu navedeni. Za izradu rada su korištene etički prikladne i prihvatljive metode i tehnike rada.

*Autorica potvrdila prihvaćanjem odredbi u sustavu FOI-radovi*

**\_\_\_\_\_\_\_\_\_\_\_\_\_\_\_\_\_\_\_\_\_\_\_\_\_\_\_\_\_\_\_\_\_\_\_\_\_\_\_\_\_\_\_\_\_\_\_\_\_\_\_\_\_\_\_\_\_\_\_\_\_\_\_\_\_\_\_\_\_\_\_**

#### **Sažetak**

U ovom radu obrađen je pojam skladišnog poslovanja i definirana njegova uloga i značaj za poslovanje. Uz definiranje skladišnog poslovanja obuhvaćene su i optimalne zalihe, značaj zaliha i uloga istih za uspješno poslovanje odnosno uspješan poslovni rezultat. Prikazana je veza između optimalnih zaliha i skladišnog poslovanja te poslovni procesi koji su dio skladišnog poslovanja i koji utječu na njega. Slučaj koji je definiran u radu temelji se na stvarnom primjeru iz prakse (case study) koji je ujedno i dio obavljanja stručne prakse.

**Ključne riječi:** skladišno poslovanje, ERP sustavi, optimizacija, zalihe, procesi

## <span id="page-5-0"></span>Sadržaj

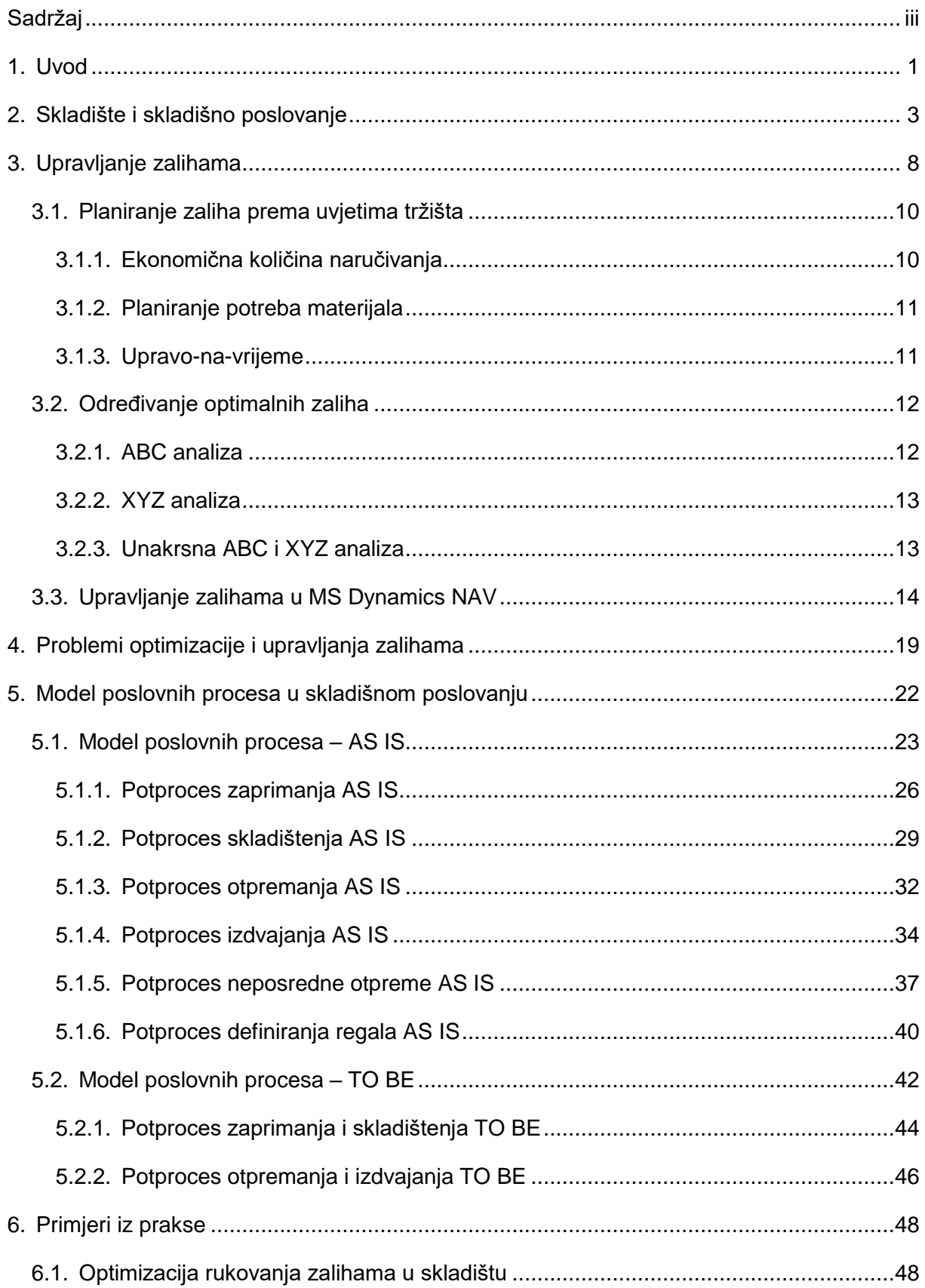

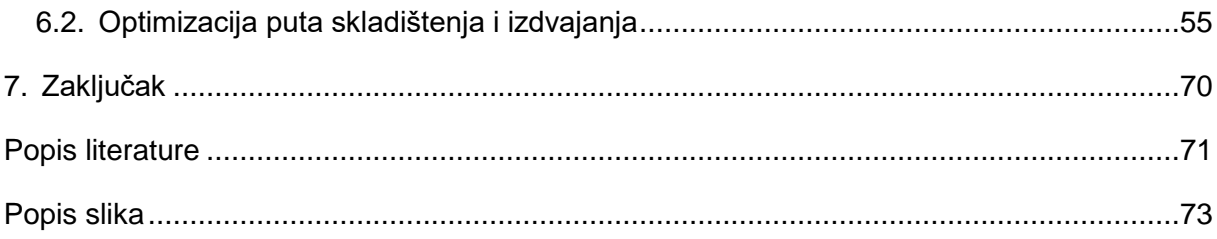

## <span id="page-7-0"></span>**1. Uvod**

Napretkom gospodarstva i razvojem proizvodnje, transporta i trgovine povećava se obujam poslovnih procesa što utječe na promjene u knjigovodstvu i procese financijskih evidencija. Prevelike količine podataka i svakodnevne evidencije ne mogu se obraditi ručnom obradom, a mogućnost ljudske pogreške u obradi je velika. Razvoj informacijskih tehnologija omogućio je brojna programska rješenja koja pokrivaju pojedine segmente poslovanja. Poduzećima koja koriste veće količine podataka i pokrivaju više dijelova poput nabave – skladištenja – prodaje, potrebno je rješenje koje će sažeti sve procese i područja poslovanja u jedno funkcionalno programsko rješenje. Uvođenje informacijskog sustava poduzeću omogućava prikupljanje, čuvanje, obradu i razmjenu podataka i informacija na jednom mjestu. Prema članku [2] jedno od takvih rješenja je ERP sustav, uvođenje takvog sustava u rad poduzeća omogućava planiranje resursa poduzeća odnosno pomoć pri vođenju financija, proizvodnje, elektroničkog poslovanja. ERP sustav pokriva i upravljanje poslovanjem i odnosa s klijentima, održavanje lanca nabave te izradu analitike. Poduzeće mora postaviti jasne ciljeve i potrebe informacijskog sustava koji moraju odgovarati poslovnoj jezgri poduzeća. Važno je uvesti poslovno i tehničko rješenje koje će poboljšati konkurentnost poduzeća. Postizanje kvalitete, veća efikasnost i veći profit u poslovanju moguće je ostvariti kroz primjenu informatičke tehnologije. Uvođenje sustava zahtijeva pripremu, dizajn rješenja i realizaciju, puštanje sustava u rad i njegovo održavanje. Ključan dio u uvođenju i integraciji sustava s ostalim programskim proizvodima koje poduzeće koristi je dobra priprema podataka. Planiranje i priprema olakšavaju razvoj sustava i omogućavaju bolju implementaciju. Uvođenje ERP sustava u rad poduzeća automatizira procese planiranja, proizvodnje i nabave što u konačnici smanjuje troškove, a pružanje informacija o dostupnosti zaliha omogućuje bolje odnose s kupcima te postiže zadovoljstvo kupaca s pravovremenim zadovoljavanjem njihovih potreba

U ovom radu fokus implementacije i poboljšanja informacijskog sustava će imati podsustav skladišta. Glavno polazište rada je optimizacija skladišnog poslovanja kroz informacijski sustav, tj. ERP sustav koji poduzeću osigurava konkurentnost na tržištu i stvara preduvjet za uspješni poslovni rezultat. Skladišno poslovanje obuhvaća zalihe koje prolaze u poduzeću kroz odjel nabave, skladištenja i prodaje. Poslovanje unutar poduzeća mora biti usklađeno po materijalnom i knjigovodstvenom stanju s količinskim stanjem u skladištu. Zbog mogućnosti pogrešaka u evidenciji i održavanju informacija između odjela važno je imati dobar informacijski sustav koji će održavati vezu između odjela i smanjiti pogreške u evidenciji. Zalihe su ključan faktor uspješnog poslovnog rezultata te je upravo pravilno upravljanje zalihama na materijalni i financijski način motivacija ovog diplomskog rada i odabira teme.

U obradi teme ovog rada, koja se veže uz ERP sustave korišten je Microsoft Dynamics NAV koji se koristi kao ERP rješenje. Pomoću NAV-a obrađen je modul skladišta u poduzeću te su prema NAV procesima izrađeni modeli poslovnih procesa koji su izrađeni pomoću BPM (Business Process Modeling) alata Bizagi Process Modeler. Optimizacija skladišnog poslovanja kroz NAV-a provedena je pomoću C/AL programskog jezika i development sučelja NAV-a. Dijagram arhitekture sustava i shema skladišta izrađeni su pomoću alata Visio, a ostale slike su prikaz ekrana NAV sučelja u Cronus poduzeću(demo verzija poduzeća) i prikaz ekrana mobilne aplikacije stvarnog klijenta i poduzeća. Zbog zaštite informacija i business core-a klijenta ostali primjeri su rađeni također na demo verziji poduzeća.

Primjeri optimizacije se temelje na istraživanju i usporedbi standardnog NAV-a i mogućnosti poboljšanja procesa. Promatrani su standardni koraci te je mjereno vrijeme zaobilaženja pojedinih koraka kao što je na primjer traženje pojedinog dokumenta, zatim otvaranje pa tek onda obrada dokumenta. Prilagođena mobilna aplikacija za modul skladišta olakšava svakodnevno poslovanje skladišnim zaposlenicima i ostvaruje uštedu vremena. Optimizacijom skladištenja i izdvajanja računa se najkraći put između regala te se time nastoji organizirati ruta tako da se dokumenti skladištenja ili izdvajanja sortiraju prema najkraćem putu. Takvo sortiranje će ubrzati proces skladištenja artikala na regale ili njihovo izdvajanje s regala.

## <span id="page-9-0"></span>**2. Skladište i skladišno poslovanje**

Većina poduzeća tijekom svog poslovanja susreće se sa skladištima. Definicija skladišta je "Skladište je točka u logističkoj mreži na kojoj se predmet skladištenja prihvaća ili prosljeđuje u nekom drugom smjeru unutar mreže" [1, str. 1]. Skladište za poduzeće predstavlja objekt i zalihe koji nose određeni trošak. Držanje zaliha unutar skladišta poduzeću osigurava slijednost proizvodnje ako poduzeće ima proizvodnju, a ako se poslovanje poduzeća temelji na prodaji tada držanje zaliha omogućava konkurentnost i spremnost zadovoljavanja potreba tržišta. Prema Habek [1] osnovni ciljevi skladišta su osigurati nesmetano i kontinuirano poslovanje, očuvati vrijednost i kvalitetu materijala ili artikala te skladištiti artikle uz minimalne troškove. Procesi i procedure unutar skladišta odvijaju se prema određenom redoslijedu u skladu s poslovnim događajima. Glavni događaji unutar skladišta je zaprimanje artikala, upravljanje artiklima, izdavanje artikala i kontrola istih. Klasični način poslovanja podrazumijeva stalnu prodaju odnosno puni angažman nabave i prodaje što rezultira visokim razinama zaliha i većim troškovima. Suvremeni način ili logistički način je sustavni način upravljanja, a cilj je smanjiti troškove. Klasični način zahtijeva učinak svakog procesa dok je kod suvremenog bitan konačni rezultat koji nastoje radom svih procesa.

Vrste skladišta mogu se podijeliti na nekoliko grupa. Podjela skladišta prema djelatnosti društva razlikuje skladišta proizvodnih poduzeća koja skladište:

- sirovine,
- poluproizvode,
- alate,
- inventar i
- gotove proizvode,

te skladišta poduzeća koja se bave trgovinom koja skladište proizvode koji su namijenjeni trgovini. [1] Proizvodi namijenjeni prodaji mogu biti različiti i vrsta skladišta se definira po vrsti robe tako na primjer postoje skladišta :

- prehrambene robe,
- tekstilna skladišta,
- skladišta automobila,
- skladišta građevinskog materijala i slično. [1]

Prema načinu gradnje skladišta mogu biti otvorena, zatvorena i natkrivena. Otvorena skladišta koriste se kod skladištenja robe koja nije osjetljiva na vremenske faktore. Zatvorena skladišta koriste se kod skladištenja robe koja je osjetljiva na vremenske faktore a mogu biti opća ili specijalizirana (za jednu vrstu robe koja zahtijeva posebne uvjete skladištenja kao što su na primjer silosi i žito). Natkrivena skladišta koriste se kod skladištenja robe kojoj je potreban zrak s uvjetom da roba nije osjetljiva na temperaturu. Prema stupnju mehanizacije postoje nisko mehanizirana skladišta i visoko mehanizirana. U nisko mehaniziranim upravljanje robom je najčešće ručno, koriste se ručna kolica i zahtijeva velik napor radnika, dok se u visoko mehaniziranim skladištima koriste viličari, dizala i slično bez fizičkog napora skladištara pri rukovanju robom. Napretkom mehanizacije i tehnologije razvijena su i robotizirana skladišta, u takvom skladištu zaprimanje i otpremanje se procesuira pomoću računala, a kamera na robotu nadzire rad. Skladišta prema vlasništvu mogu biti vlastita i javna. Vlastita skladišta su u vlasništvu poduzeća ili poduzetnika i namijenjena su za skladištenje artikala privatnih poduzeća. Javna skladišta su opće namjene i namijenjena su poduzećima kojima nije isplativo imati vlastito skladište. Javna skladišta su zastupljenija u lukama, pograničnim mjestima i riječnim pristaništima zbog lakšeg protoka robe. U javnim skladištima primjenjuju se dodatni procesi kao što su vaganje, mjerenja, sortiranje, osiguranje carine i sl., a dijele se na opća, posebna i carinska skladišta. Nakon skladištenja artikala u javnim skladištima vlasnik artikala mora dobiti skladišnicu za skladištene artikle.

Poduzeće mora prilagoditi vrstu skladišta prema svojim potrebama, a važno je da se unutar skladišta postiže brzo upravljanje robom, efikasno izvođenje procesa, pravilno i sigurno čuvanje robe uz minimalne troškove. Skladišni prostor fizički mora odgovarati količinskim potrebama skladištenja i vrsti robe, a trgovačka poduzeća moraju imati i odgovarajući prostor za pripremu robe odnosno komisioniranje.

"Prema vrsti sredstva za skladištenje skladišta mogu biti podna ili regalna" [3, str. 1]. Podna skladišta nemaju regale i artikli se skladište gomilanjem ili ako je riječ o komadima slobodnim odlaganjem bez rasporeda, odnosno slaganje u redove ili blokove. Slaganje robe u redove koristi se kod robe većih dimenzija a manjih količina te omogućava pristup svakoj jedinici skladištene robe. Slaganje u blokove daje manje troškove bez upotrebe opreme skladištenja, prostor je u takvim skladištima bolje iskorišten ali ujedno i ograničen visinom skladišta. Blokovi ne koriste nužno FIFO metodu, a pristup je moguć onim jedinicama skladištenja koje su na vrhu. Kod podnih skladišta dolazi do povećanja vremena i troškova odlaganja, a ujedno dolazi do neiskorištenog prostora po visini. Prednost podnih skladišta je za one artikle koji su komadno većih dimenzija. Podna skladišta mogu upotrebljavati i podeste kojima se nastoji iskoristiti visina tako da se dobije više razina odlaganja.

Regalna skladišta se dijele na nekoliko vrsta prema vrsti regale. Postoje sljedeća regalna skladišta:

- s klasičnim paletnim regalima,
- paletni regali dvostruke dubine,
- polični regali,
- ladičari,
- prolazni regali,
- protočni regali,
- konzolni regali,
- prijevozni regali i
- okretni regali. [3]

Paletni regali funkcioniraju pomoću paleta i viličara, a njihova raspodjela unutar skladišnog prostora je najčešće u redovima, a palete se odlažu prema dubini regala. [3] Paletni regali omogućuju poprečno i podužno odlaganje, a u svakom slučaju je moguć izravan pristup svakoj skladištenoj jedinici. [3] Primjer skladišta poduzeća koji se koristi u ovom radu upravo upotrebljava paletne regale. Paletni regali dvostruke dubine povećavaju zbijenost robe i veću iskoristivost prostora. Takvi regali zahtijevaju specijalizirane viličare te je pristup svakoj paletnoj poziciji ograničen. [3] Polični regali se koriste za sitnu robu i nalik su običnim policama. Ladičari u skladištu mogu biti samostojeći ili ugrađeni u polične regale, dostupni su u različitim dimenzijama i omogućavaju optimizaciju prostora. Prolazni regali služe za skladištenje većih količina istovrsne robe, regali su postavljeni tako da imaju prostor za odlaganje i prostor za prolaz unutar konstrukcije regala. [3] Idealni su za serije paleta, troškovi skladištenja su manji ali zahtijevaju specijaliziranu opremu. Protočni regali pogodni su za skladištenje komadne robe na paletama, sanducima ili kutijama. [3] Robom se rukuje na principu FIFO metode, a roba se kreće pomoću voznih staza s ili bez pogona. Konzolni regali se najčešće koriste u industrijskim skladištima za skladištenje cijevi, profila ili trupaca drva. [3] Regal ima klasičnu konstrukciju koji čini stup, ali umjesto paletnih mjesta ima nosače za robu. Prijevozni regali pogodni su za skladišta koja imaju manju frekventnost ulaza i izlaza robe jer je pristup robi na ovakvim regalima otežan. Regali su jednakog koncepta kao i klasični paletni regali ali su smješteni na pokretnom postolju koje omogućava pravocrtno kretanje. Okretni regali sastavljeni su od polica te se koriste za robu koja se kreće kružno po vodoravnoj ili vertikalnoj ravnini. Pogodni su za skladištenje materijala manje težine i veličine. Zatvoreni izgled tih regala pogoduje zaštiti robe. Postoje razni načini prolaza robe kroz skladišta a jedno od njih je unakrsno skladištenje.

Unakrsna skladištenja predstavljaju zaprimanje robe u skladište ali bez skladištenja, odnosno roba odmah ide na pripremu za isporuku. Unakrsnim skladištenjem nastoji se smanjiti držanje nekurentnih zaliha. Glavni preduvjet korištenja unakrsnog skladištenja je elektronička razmjena podataka. [4]

Automatizirani skladišni sustavi su zapravo visoko regalna automatizirana skladišta. [3] Upravljanje ovakvim skladištima moguće je pomoću programskog sustava upravljanja skladištem (eng. *Warehouse Management System - WMS*).

WMS omogućava skladištenje robe na paletama, definira zonu otpreme i zaprimanja. Podaci skladišta su pohranjeni u bazi podataka i na temelju tih podataka korisnici rade sa sučeljem. WMS obuhvaća radne postupke i procedure u skladištu, kontrolira prolaz robe u skladištu te prati stanje zaliha i mjesta skladištenja istih. Cili ovog programskog sustava je

povećanje produktivnosti, smanjenje troškova i vremena rukovanja robom. Takvi sustavi za rad često koriste uređaje za skeniranje bar kodova, potrebno je označavanje paketa i artikala te fakturiranje i praćenje kretanja otprema. Postoje tri vrste WMS-a [5] :

- osnovni WMS,
- srednii WMS i
- napredni WMS.

"Osnovni obuhvaća zaprimanje, skladištenje, inventure, komisioniranje, pakiranje i otpremu u skladištu te može biti kao dio ERP rješenja ili samostalno. Srednji WMS podržava kompleksnije procese i napredne optimizacije dok napredni omogućuje integraciju s cijelim lancem opskrbe i automatiziranim skladištem." [5]

Upotreba sustava upravljanja skladištem kroz NAV predstavlja poduzeću lakše upravljanje i organizaciju zaliha u poslovanju. Ranije je spomenuto koliko je proces rukovanja zalihama važan i koliko je bitno imati što manje troškove. Smanjenje troškova moguće je s pravilnim i točnim skladištenjem. WMS sustav prikladan je za poduzeća koja zaprimaju i isporučuju artikle, a cilj im je optimizirati skladišni prostor s točnim informacijama o skladištenim artiklima. Lokacije u NAV-u omogućavaju upotrebu fiksnih regala ili slučajan odabir kod skladištenja. Lokacije odnosno skladišta mogu biti definirane po zonama te je moguće direktno skladištenje i izdvajanje. Skladišne aktivnosti imaju nekoliko dijelova zaprimanje artikala fizički u skladište, premještanje artikala unutar skladišta te izdvajanje i pripremanje artikala za izlaz iz skladišta. Svaki dio sadrži određene aktivnosti. Uz zaprimanje, artikle je potrebno skladištiti kako bi bili dostupni za prodaju. Unakrsno skladištenje je također pokriveno kroz NAV i ulazi pod dio zaprimanja. U ovom slučaju roba se ne skladišti u skladištu već se sa zaprimanjem automatski priprema za otpremu. Ovakav način skladištenja smanjuje vrijeme koje je potrebno za skladištenje i upravljanje robom. Premještanje artikala obuhvaća premještanje zbog inventure ili optimizacije prostora u skladištu. WMS u NAV-u omogućava točne informacije o artiklima koji su namijenjeni za prodaju, proizvodnju ili sastavljanje. Prema podacima o skladištenim artiklima moguće je napraviti procjenu odnosno raspored i pratiti rokove očekivane isporuke artikala. Ovakvi sustavi povezuju odjele kao što je nabava, prodaja i skladište te referenti nabave ili prodaje imaju točne informacije o statusu i dostupnosti artikala. Kroz NAV ove aktivnosti su maksimalno optimizirane i učinkovite. Sustav pruža organizaciju procesa zaprimanja i otpremanja te služi kao pomoć zaposlenicima u skladištu ujedno i poboljšava efikasnost njihovog rada. Važno je da zaposlenici budu prostorno orijentirani sa sustavom te time ubrzaju vrijeme rukovanja s artiklima. NAV omogućava WMS koji komunicira s ostalim odjelima unutar poduzeća, što znači da s kreiranjem prodajnog naloga ili narudžbenice artikli postaju dostupni za daljnje obrade putem WMS-a. WMS radi s ulazom u skladište ili izlazom artikala iz skladišta ali i njihovim internim kretanjima.

Primjena NAV-a s WMS-om unutar poduzeća omogućava lakše zaprimanje artikala s potpunom evidencijom istih, materijalno i knjigovodstveno. Upravljanje artiklima je pojednostavljeno, a ovisi o namjeni rukovanja. Upravljanje se može odnositi na raspakiravanje, brojanje zaliha, nadopunu proizvodnje ili premještanje artikala s ciljem optimizacije skladišnog prostora. Uz navedeno izdvajanje i otprema artikla evidentirani su po prodajnim nalozima te se zna točno kretanje artikala unutar skladišta, odnosno ako je artikl izdvojen i stavljen na regal otpreme.

Možemo lako zaključiti da je NAV sa svojim mogućnostima prikladno ERP rješenje za ovaj rad i optimizaciju rada unutar poduzeća, a s primjenom WMS-a procesi u skladištu su pojednostavljeni te postiže se točna evidencija u kraće vrijeme rukovanja.

## <span id="page-14-0"></span>**3. Upravljanje zalihama**

Upravljanje zalihama je važan dio skladišnog poslovanja. Poduzeće mora pronaći optimalne zalihe, uskladiti rokove isporuke, broj artikala te predvidjeti potražnju za pojedinim artiklom. Navedene probleme u procesu upravljanja potrebno je uskladiti na razini cijelog sustava. Procjena potražnje za pojedini artikl je polazište određivanja upravljanja zaliha. S obzirom na to da promatrano poduzeće nema proizvodni proces, možemo promatrati model nezavisne potražnje, odnosno potražnju tržišta na koju utječe cijena proizvoda i platna sposobnost kupca. Prema Habek [1] filozofija nadopunjava predstavlja pristup koji je karakterističan za nezavisnu potražnju. Takav pristup zahtijeva nadopunu artikala odmah po njihovom smanjenju. Narudžbe zaliha potrebno je optimizirati tako da troškovi nabave i skladištenja budu najmanji bez manjka artikala na skladištu.

Zalihe su sirovine ili proizvodi koji se skladište zbog određene svrhe [6], predstavljaju glavni faktor skladišta te osim evidentiranja u skladištu postoji evidencija zaliha po:

- materijalnom knjigovodstvu što predstavlja količinsku i vrijednosnu evidenciju,
- financijskom knjigovodstvu i
- količinsku evidenciju u skladištima.

Sve evidencije moraju prikazati jednako količinsko (materijalno knjigovodstvo s količinama u skladištu) i financijsko stanje (materijalno vrijednosno knjigovodstvo i financijsko knjigovodstvo). Postoje tri motiva držanja zaliha, prvi je transakcijski (veća količina narudžbi smanjuje broj naručivanja i troškove), špekulativni motiv (dobit koja će nastati povećanjem cijena artikala na skladištu prema porastu potražnje za robom i sigurnosni motiv (određena količina artikala koja se skladišti zbog oscilacija u ponudi). [7] Zalihe u skladištu mogu biti minimalne, maksimalne, optimalne, prosječne, sigurnosne, špekulativne, sezonske i nekurentne. Minimalne zalihe su one koje predstavljaju najmanju količinu artikala koja će u određenom trenutku zadovoljiti potrebe kupaca. Maksimalne zalihe predstavljaju najveću količinu artikala u skladištu tj. u trenutku kada su dostignute maksimalne zalihe artikli se ne smiju ponovno naručivati. Optimalne zalihe su one čija količina pruža minimalne troškove naručivanja i skladištenja, a prosječne zalihe predstavljaju stanje artikala kroz određeni vremenski period. Sigurnosne zalihe su one zalihe koje se drže u skladištu zbog eventualnih promjena u potražnji, špekulativne zalihe se drže na skladištu s ciljem prodaje s porastom cijena dok su sezonske zalihe vezane za artikle čija potražnja je u porastu u određenom razdoblju sezone. Nekurentne zalihe su one koje se zbog starosti ili oštećenja mogu prodati jedino po znatno nižoj cijeni. Svakom poduzeću je u cilju postići zadovoljstvo kupaca i prodaju artikala uz minimalne troškove što je moguće postići jedino efikasnim upravljanjem zaliha primjenom metoda planiranja, predviđanja potražnje i adekvatnim znanjem i svijesti o važnosti minimalnih troškova. Planiranje zaliha ovisi o predviđenoj potražnji i potrebama kupaca. Poduzeće planiranje zaliha i njihovu kontrolu definira prema distribucijskim kanalima, potrebnoj količini i zahtjevima tržišta.

"Zalihe su jedinice toka koje se nalaze unutar procesa u nekoj jedinici vremena, prema tome prosječna zaliha znači da se prosječan broj jedinica toka nalazi unutar granica procesa". [10, str. 225] Uzmemo li u obzir kapital i veličinu skladišnog prostora nekog poduzeća možemo jasno vidjeti da postoji potreba za pravilnim upravljanjem zaliha prema određenim metodama i tehnikama. Postoji tradicionalan pristup planiranju zaliha kada se zalihe mogu kontinuirano popunjavati prema fiksnoj količini artikala ili prema periodičnom popunjavanju kada se zalihe nadopunjavaju do količine maksimalnih zaliha. Prema uvjetima tržišta zalihe se mogu planirati prema :

- ekonomičnoj količini narudžbe (kraće EOQ),
- planiranju potreba materijala (kraće MRP) te
- prema zahtjevima proizvodnje i distribucije pomoću upravo-na-vrijeme (kraće JIT).

Pri držanju i skladištenju zaliha unutar skladišta primjenjuje se poslovna politika koja se temelji na maksimalnim količinama koje poduzeće može podnijeti financijski, te minimalne količine koje određuju donju granicu zaliha ispod koje poduzeće ne može poslovati. [14, str. 7] Ako je protok zaliha definiran tako da je količina artikala koja ulazi u skladište jednaka količini artikala koja izlazi iz skladišta tada velikih oscilacija u vrijednosti zaliha nema. Vrijednost zaliha je promjenjiva varijabla u skladištu koja može biti u rasponu od minimalnih do maksimalnih količina pojedinog skladišta. Cilj je držati količine zaliha prema granici minimuma, odnosno potrebno je odrediti granicu koja će omogućiti nesmetano odvijanje poslovanja i imati što niže troškove. Količina zaliha artikla se određuje za svaki artikl ovisno o njegovoj potražnji i prodaji. Čimbenici koji posredno utječu na visinu zaliha artikla u skladištu su:

- stanje na tržištu nabave (raspoloživost artikla unutar zemlje ili izvan granica),
- ustroj poslovanja (proces proizvodnje-nabave-skladištenja-nabave),
- financijsko stanje poduzeća i
- skladišni prostor i transport. [14, str. 7]

Problemsko pitanje koje se javlja u skladištenju i upravljanju zalihama je definiranje optimalne količine držanja zaliha. Premale količine mogu stvoriti gubitak u prodaji, ili gubitak potencijalne prodaje zbog kašnjenja proizvoda dok prevelike zalihe smanjuju ekonomičnost zaliha i stvaraju nekurentne zalihe. Mrtve zalihe ili nekurentne su iznad optimalnih zaliha. Takve zalihe smanjuju kapacitet skladišta, povećavaju trošak, utječu na profitabilnost i smanjenje obrtaja. Osnovni cilj svakog skladišta je omogućiti kontinuirano poslovanje, očuvati kvalitetu artikla i pravilno rukovati njima te kao što je i ranije navedeno skladištiti s minimalnim troškovima. Artikli u skladištu moraju se sortirati i skladištiti prema vrsti robe kako bi se očuvala sva svojstva skladištenog artikla. Skladištenom artiklu unutar skladišta trebali bi se omogućiti uvjeti koji će pružiti minimalne mogućnosti za prirodne štete artikala kao što su curenje, lom ili kvarenje. Uz osiguranje od prirodnih utjecaja, skladišno osoblje mora na pravilan način rukovati artiklima kako bi se artikli zaštitili od požara, krađe ili nemarnih postupaka osoblja. Ovisno o vrsti, pojedini artikli se skladište prema posebnim pravilima. Primjeri: jedna vrsta artikla može utjecati na drugu vrstu artikala (lako zapaljivi artikli kraj upaljača) ili skladištenje artikala na koje vlaga ima negativan utjecaj u mikroklimatskim uvjetima itd.

### <span id="page-16-0"></span>**3.1. Planiranje zaliha prema uvjetima tržišta**

Cilj upravljanja zalihama prema uvjetima tržišta je određivanje one količine naručivanja s kojom će se troškovi upravljanja zalihama minimizirati, a zadovoljiti će potrebe tržišta. Primjena ovakvog načina planiranja danas je sve veća. U ovom poglavlju obuhvaćena je ekonomična količina naručivanja kao tradicionalni model, te MRP i JIT kao suvremeni načini planiranja. Karakteristike tradicionalnog modela su pretpostavka da su potražnja i vrijeme isporuke poznati i stalni te da prisutni samo troškovi držanja zaliha i nabave. [12, str. 38] Suvremeni pristup uzima u obzir unaprijed definirani plan prodaje ili proizvodnje, a smatra se unaprijeđenim tradicionalnim pristupom.

#### <span id="page-16-1"></span>**3.1.1. Ekonomična količina naručivanja**

Ekonomična količina naručivanja smatra se tradicionalnim modelom. EOQ osigurava najniže troškove narudžbe, a temelji se na količini koja je potrebna i vremenu lansiranja narudžbenice. Količina naručivanja utječe na veličinu narudžbe, ako je narudžba veća troškovi naručivanja su manji, ali su tada troškovi skladištenja veći. U slučaju manjih narudžba troškovi naručivanja su veći, ali su troškovi skladištenja manji. Uzimajući u obzir ovakav odnos troškova i količina možemo zaključiti da je potrebno pronaći idealnu veličinu narudžbe koja će predstavljati minimalne troškove naručivanja i skladištenja. Prema Buble EOQ upravo određuje veličinu narudžbe koja minimizira troškove uzimajući u obzir troškove naručivanja (C), skladištenja (H) i ukupne godišnje potrebe (D) prema tome je definirana formula koja daje odgovarajuću količinu naručivanja. Formula je jednaka korijenu iz dvostrukog umnoška ukupnih godišnjih potreba i troškova naručivanja kroz troškove skladištenja, odnosno  $\sqrt{\frac{2DC}{n}}$  $\frac{BC}{H}$ . [10, str. 257]

Vrijeme koje određuje kada će narudžba biti lansirana definirano je formulom za točku ponovnog naručivanja koje je jednako  $\frac{D}{26}$  $\frac{D}{365}$  \* L, gdje je D ukupna godišnja potreba, 365 broj dana u godini te L vrijeme trajanja isporuke. [10, str. 257] EOQ se ne može promijeniti u situacijama u kojima potražnja ima velika odstupanja ili kada se jedinični trošak smanjuje s povećanjem količine, te u situaciji kontinuiranog zaprimanja i narudžbe artikala.

### <span id="page-17-0"></span>**3.1.2. Planiranje potreba materijala**

Planiranje potreba materijala, kraće MRP predstavlja algoritam koji služi za upravljanje proizvodnjom, a glavni cilj algoritma je efikasno upravljanje zalihama. Spada pod suvremene načine planiranja zaliha. Temeljni ciljevi MRP-a su:

- "Osigurati dostupnost materijala, dijelova, poluproizvoda, gotovih proizvoda za proizvodnju i isporuku kupcima", [12, str. 30]
- "Uspostaviti najmanju moguću razinu zaliha", [12, str. 30]
- "Izrada plana proizvodnih aktivnosti, rasporeda isporuka i nabavnih aktivnosti". [12, str. 30]

Postoje nekoliko tipova MRP, a u ovom radu definirat će se MRP I. MRP I obavlja kontrolu zaliha te pokreće naloge za proizvodnju ili nabavu u pravo vrijeme s odgovarajućim količinama. MRP je orijentiran na plan upotrebe i tok materijala. Rezultati primjene MRP-a su kraće vrijeme čekanja materijala, manje količine sigurnosnih zaliha te usklađenost proizvodnih procesa i potražnje. Primjena MRP algoritma u poduzeću zahtijeva dobru pripremu podataka prema kojima se kasnije određuju zalihe i planira nabava istih. Planiranje u MRP I započinje prema količini artikala koju kupci zahtijevaju uzimajući u obzir i rok isporuke što rezultira vremenskim planom i definiranim potrebnim količinama. [12, str. 31] Plan se razrađuje od najviše razine, odnosno gotovog proizvoda do najniže razine. Ovaj tip MRP-a omogućava povezivanje operativnih i financijskih planova unutar poduzeća.

### <span id="page-17-1"></span>**3.1.3. Upravo-na-vrijeme**

Upravo na vrijeme (eng. JIT) pristup se temelji na nabavi, proizvodnji ili sastavljanju u točno potrebnoj količini u točno određeno vrijeme. JIT, kao i MRP je suvremeni pristup planiranja zaliha. Preduvjeti za primjenu JIT-a su:

- artikli bez grešaka,
- usklađivanje kapaciteta,
- proizvodnja u manjim serijama
- nabava artikala od dobavljača koji su lokacijski bliži i
- određivanje manjeg broja dobavljača od kojih se artikli naručuju.

Temelj JIT pristupa je dostupnost zaliha samo kada su poduzeću potrebne uz uvjet da je isporuka artikala u kratkom roku. Orijentiran je na potrebe kupaca i najčešće se koristi za one artikle koji imaju velik udio u postotku prodaje odnosno potrošnje. Primjenom ovakvog pristupa ne stvara se višak u proizvodnji i skladištu, a vrijeme koje je potrebno za nabavu i isporuku proizvoda se smanjuje. Najveći utjecaj ima smanjenje sigurnosnih i maksimalnih zaliha kraćim vremenom proizvodnje što ostvaruje veći poslovni prihod. Prednosti JIT pristupa su:

- smanjenje troškova zaliha na skladištu,
- kraće vrijeme isporuke i proizvodnie.
- bolja kvaliteta poslovanja i
- potrebe za manjim skladišnim prostorom ,

nedostatci pristupa:

- potrebna velika ulaganja posebno u informatičku tehnologiju,
- rizik od kašnjenja isporuke koji utječe na vrijeme proizvodnje i
- povećanje transportnih troškova. [11, str. 47]

## <span id="page-18-0"></span>**3.2. Određivanje optimalnih zaliha**

Poduzeće koje u svom poslovanju koristi zalihe treba odrediti optimalnu količinu zaliha koje će držati u svom skladištu. Ranije je spomenuto da zalihe poduzeću mogu predstavljati veliki trošak ako se ne odredi količina koja će zadovoljiti potrebe tržišta, a poduzeću predstavljati minimalni trošak. Pri određivanju optimalne količine koriste se ABC, XYZ ili unakrsno ABC i XYZ analiza.

#### <span id="page-18-1"></span>**3.2.1. ABC analiza**

ABC analiza ima širu primjenu i pomoću nje se nastoji ostvariti veća ekonomičnost i poboljšati poslovanje. Pomoću ABC analize artikli se dijele po važnosti. U ovoj analizi primjenjuje se Paretovo pravilo 80:20, odnosno 80% uspjeha proizlazi iz 20% zaliha. [11, str. 13] Za analizu je potrebno podijeliti artikle u skupine koje se određuju prema kriterijima kao što je vrijeme, profitabilnost, itd. Prema Gorički skupine su definirane na sljedeći način. Prva skupina je skupina "A" u kojoj se nalaze artikli koji imaju veliku vrijednost i značaj za poslovanje poduzeća. Takvi artikli zahtijevaju čestu kontrolu zaliha jer manjak takvih artikla može poduzeću stvoriti velike gubitke. Druga skupina, odnosno "B" skupina predstavlja koji su slični artiklima skupine "A", ali za njih nije potreban ispravak količina te time artikli iz prve skupine i dalje imaju veću važnost. Treća skupina, skupina "C" predstavlja artikle koji imaju malu vrijednost i veliku frekventnost u poslovanju poduzeća. Artikli skupine "C" imaju mali udio u prihodu poduzeća te je za takve artikle potrebno odrediti veću granicu sigurnosnih zaliha i minimizirati broj narudžba. Skupine su definirane na sljedeći način:

- "A" sadrži 20% najvažnijih artikala koji čine 80% vrijednosti ukupnih zaliha,
- "B" sadrži 30% artikala srednie vrijednosti koji čine 10% vrijednosti ukupnih zaliha i
- "C" sadrži 50% artikala s malom vrijednosti koji čine 10% vrijednosti ukupnih zaliha. [12, str. 27]

Rezultati analize imaju utjecaj na različite segmente poslovanja. S obzirom na to da se temelji na podacima iz prošlosti potrebno je provoditi kategorizaciju artikala barem jednom godišnje. Broj skupina ovisi o kriterijima koji se uzimaju u obzir i njihovim vrijednostima. Svrha postupka ABC analize je optimizacija procesa nabave i upravljanja zaliha. Važno je napomenuti da se ABC analiza može primijeniti u procesu nadopune artikala kroz NAV jer svaka skupina ima određeni tip ponovnog naručivanja. Za artikle skupine "A" koristi se ponovno naručivanje prema nalogu, za artikle skupine "B" se naručuje prema lot-for-lot načinu te se za artikle skupine "C" koristi ponovna točka naručivanja ili način naručivanja po maksimalnim količinama.

#### <span id="page-19-0"></span>**3.2.2. XYZ analiza**

XYZ analiza kao i ABC nastoji odrediti optimalne količine i kontrolu zaliha s ciljem smanjenja troškova, XYZ analiza za razliku od ABC obuhvaća i potražnju za artiklima.

XYZ analiza razdvaja artikle po potrošnji odnosno potrebi i sigurnosti potrošnje istih. Prema Sambolec prvu skupinu "X" svrstavaju se artikli čija je potrošnja kontinuirana i prognoza potrošnje ima najveću točnost, skupina prema istraživanjima najčešće sadrži oko 50% artikala. Skupina "Y" sadrži artikle čija je potrošnja isprekidana te prognoza potrošnje ima srednju točnost, a skupina sadrži 20% artikala prema istraživanjima. Skupina "Z" sadrži artikle koji imaju povremenu potrošnju s velikim vremenskim razdobljima u potrošnji i za je točnost prognoze potrošnje vrlo mala, a skupina prema istraživanjima predstavlja 30% artikala. Za svaku skupinu potrebno je odrediti koeficijent varijacije. Koeficijent je glavni pokazatelj odstupanja, a nakon njegovog izračuna stavlja se u odnos sa standardnom devijacijom i očekivanom vrijednosti, rezultat prikazuje srednje odstupanje potražnje od srednje vrijednosti potražnje. [12, str. 28] Svako poduzeće može na drugačiji način odrediti trošenje artikla i prema svojim potrošnjama odrediti granice i grupe za potrošnju pojedinih artikala.

#### <span id="page-19-1"></span>**3.2.3. Unakrsna ABC i XYZ analiza**

Za unakrsni način odnosno primjene obje analize, ABC i XYZ, prema ranije definiranim skupinama možemo reći da je najveći fokus potrebno obratiti na one artikle koji imaju veliki udio u ukupnim zalihama i kontinuiranu potrošnju s najtočnijom prognozom potrošnje (skupina "A" i skupina "X"). [13, str. 34] Treba obratiti pažnju i na kombinaciju skupine "A" i skupine "Y" koja ima velik udio u ukupnim zalihama, isprekidanu potrošnju i srednju točnost prognoze potrošnje, ali jednako tako je i važna kombinacija skupine "B" i "X" koja obuhvaća artikle sa srednjim udjelom u ukupnim zalihama, kontinuiranu potrošnju i točnost prognoze potrošnje. [13, str. 34] Srednji značaj imaju kombinacije skupina "AZ", "BY" i "CX", a najmanji značaj uz naručivanje za godišnje potrebe imaju kombinacije skupina "BZ", "CY" i "CZ". [13, str. 34]

Ovim analizama poduzeće dobije informacije o važnosti pojedinog artikla odnosno na koje artikle je potrebno staviti veći fokus ili one s kojih treba smanjiti fokus. Postavljanjem prioriteta artiklima moguće je ostvariti veću kvalitetu poslovanja i postići veću učinkovitost čime se povećava i ekonomičnost poduzeća. Optimiziranje zaliha ima velik utjecaj na smanjenje troškova. Važno je uskladiti potrebe tržišta, odnosno prodaju kako se zalihe u skladištu padom potražnje ne bi gomilale i stvarale troškove.

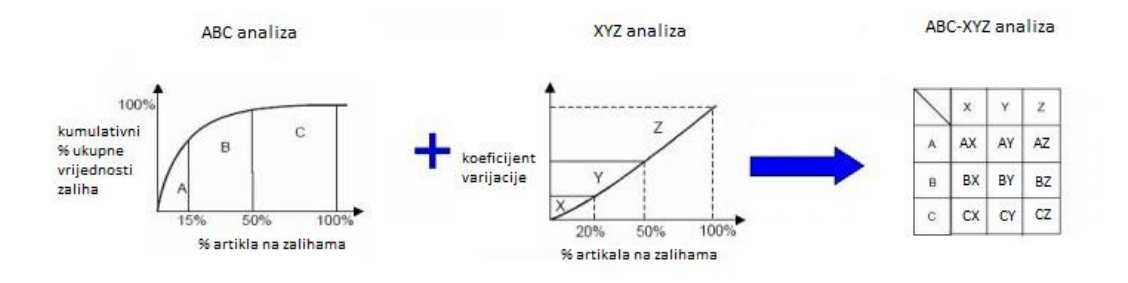

Slika 1: Analiza (Slika preuzeta i vlastito prerađena, izvor [15])

## <span id="page-20-0"></span>**3.3. Upravljanje zalihama u MS Dynamics NAV**

Ovaj odlomak koji se odnosi na MS Dynamics NAV temelji se na parafraziranju Totović [9]. U NAV-u nadopunjavanje zaliha moguće je definirati na tri načina:

- narudžbenica,
- nalog za proizvodnju i
- sastavnica.

Prvi način je nabava tj. artikli se nabavljaju preko narudžbenice, drugi način je nalog za proizvodnju odnosno artikli se proizvode unutar poduzeća dok treći način predstavlja nadopunu artikla preko naloga sastavnice koji vrijedi za artikle koji se sastoje od nekoliko drugih artikala. Uz način nadopune, potrebno je unesti vrijednost u polje "Vrijeme izračuna kalkulacije" (end. *"Lead Time Calculation*"). Polje se temelji na datumskoj formuli i izračunava potrebno vrijeme nadopune. Ovisno o načinu nadopune, vrijeme se može odnositi na vrijeme koje je potrebno za nabavu, vrijeme trajanja proizvodnje ili vrijeme sastavljanja artikla. Vrijeme se može unijeti na tri mjesta, na kartici dobavljača za taj artikl, na kartici jedinice skladištenja te na kartici artikla. Jedinica skladištenja predstavlja jedinicu zaliha, primjer ako imamo artikl A koji postoji u dva različita dizajna i dvije dimenzije tada imamo 4 različite jedinice skladištenja. Prioritet datumske formule ovisi o mjestu unosa kako je i navedeno. Ako je način nadopune preko narudžbenice tada je važan podatak šifra dobavljača od kojeg se navedeni artikl naručuje te dobavljačeva šifra artikla s nabavnom jedinicom mjere koja se temelji na osnovnoj jedinici mjere. Kada se nadopuna temelji na nalogu proizvodnje tada se definira pravilo proizvodnje koje može biti "Napraviti za zalihe" (eng. "*Make-To-Stock*") odnosno jedan artikl

po proizvodnom nalogu ili "Napraviti za nalog" (eng "Make-To-Order") koji proširuje nalog po svakoj razini proizvodnje. Broj ponavljanja je obavezan ako je artikl proizvodni artikl. U NAV-u je moguće za svaki artikl navesti preciznost zaokruživanja, što određuje kako će količine biti zaokružene u temeljnicama. Količine manje od 0,5 će biti prikazane kao 0 dok će količine veće od 0,5 biti prikazane kao 1. NAV određuje metodu koja se koristi kod izračuna i rukovanja artiklima iz proizvodnje u skladište. U tom slučaju, postoji regal koji se koristi kao regal proizvodnje i naveden je na svakoj liniji naloga. Postoje četiri vrste metoda "Unaprijed" (eng. "Forward"), "Izdvajanje + Unaprijed" (eng. "Pick + Forward"), "Unazad" (eng. "Backward") i "Izdvajanje + Unazad" (eng. "Pick + Backward"). "Forward" metoda automatski knjiži utrošak prema linijama proizvodnog naloga. Standardno se potrošnja knjiži u trenutku kada je proizvodni nalog u statusu Lansirano. "Pick + Forward" predstavlja "Forward" metodu ali zahtijeva da lokacija ima postavu direktnog skladištenja i izdvajanja. "Backward" metoda automatski izračunava i knjiži utrošak prema linijama naloga, dok se standardno taj dio odrađuje s promjenom statusa Lansirano u Završeno. "Pick + Backward" jednaka je "Backward" metodi ali zahtijeva postavu direktnog skladištenja i izdvajanja.

Polje veličina lota određuje koliko jedinica artikla je proizvedeno u jednoj seriji proizvodnje. Ako ponavljanje proizvodnje artikla uključuje fiksni trošak tada to polje određuje iznos standardnog troška i distribuciju fiksnog troška.

Pravilo sastavljanja određuje zadani tok naloga za nabavu sastavnog artikla. Postoje dvije dostupne opcije "Sastaviti za zalihe" (eng. "Assemble-to-Stock") za one artikle koji su stvoreni za naloge zaliha te "Sastaviti za nalog" (eng. "Assemble- to-Order") za artikle koji su stvoreni za linije prodajnih naloga.

Planiranje artikala u NAV-u se definira na kartici artikla u zaglavlju Planiranja. Pravilo ponovnog naručivanja određuje veličinu lota po određenom razdoblju. Fiksna količina koristi količinu koja je određena u količini ponovnog naručivanja kao standardu veličinu lota. Količina može biti prilagođena dodatnim zahtjevima ili specifičnim razinama zaliha. Maksimalna količina koristi količinu koja je određena maksimalnim zalihama te one određuju maksimalnu veličinu lota, također količina može biti prilagođena kao i fiksna veličina. Za artikle koji koriste maksimalnu količinu ili fiksnu količinu naručivanja moguće je odrediti količinu prema kojoj će točka ponovnog naručivanja biti pokrivena prije obavijesti sustava o smanjenju postojeće nabave. Opcija Nalog generira nalog za svaki zahtjev i ne koristi razdoblje planiranja već se radi automatska rezervacija između potreba i odgovarajućeg naloga nadopune. Uz naručivanje prema nalogu moguće je odrediti minimalnu i maksimalnu količinu naloga, na primjer ako artikl dolazi u fiksnoj jedinici transport (kontejner) tada se veličina lota prilagođava prema određenom pravilu naručivanja. Količina je tada uvećana prema minimalnoj količini koja je određena za taj artikl, odnosno ako je riječ o maksimalnim količinama tada su one uvećane prema maksimalnoj količini koja je određena za taj artikl. Alternativna metoda je kreiranje ručne rezervacije na tako da se artikli na zalihama vežu uz određeni nalog. Ova opcija sadrži mogućnost određivanja dostupnosti artikla po datumu isporuke, a odnosi se samo na artikle koji su sastavni dio artikla koji se prodaje. "Lot-za-Lot" (eng. "Lot-for-Lot") generira nalog s količinom koja predstavlja zbroj zahtjeva koje dospijevaju u tom razdoblju. Polje koje se odnosi na jedinice skladištenja odnosi se na postojanje istih za taj artikl. Ako je pravilo ponovnog naručivanja definirano kao "Lot-for-Lot" tada je moguće postaviti vremensko razdoblje u polju "Razdoblja prigušenja" (eng. "Dampener Period") u kojem sustav neće predlagati raspored naručivanja za postojeće naloge već će preraspodijeliti nabavu na novi datum koji je unutar tog vremenskog razdoblja, ako je akumulacijsko razdoblje lota manje od vremenskog perioda tada će vremensko razdoblje poprimiti vrijednost akumulacije razdoblja za lot. Akumulirano razdoblje lota je razdoblje u kojem je više potražnja spojeno u jedan nabavni nalog, ovo razdoblje pridonosi izračunu ciklusa za lot-for-lot planiranje zajedno s "Točkom preraspodjele" (eng. "Rescheduling Period") vrijednosti koja predstavlja raspodjelu razdoblja prije postojanja nabave do jednog perioda poslije datuma nabave. Ukoliko se pod polje planiranja ništa ne navede tada se radi ručno planiranje za taj artikl.

Količina ponovnog naručivanja vezana je uz Fiksne količine naručivanja ili uz maksimalne količine. Točka ponovnog naručivanja određuje količinu zaliha koja određuje razinu zaliha ispod koje je potrebno ponovno naručivanje. Točka ponovnog naručivanja koja je jednaka ili ispod točke ima ulogu u izračunu kalkulacija planiranja. Sustav će kreirati nalog koji je raspoređen prije zahtjeva koji je kreirao manjak u dostupnom saldu. Količina na nalogu će biti minimalna za pokrivanje razine koja je određena u polju ponovnog naručivanja, također količina može biti prilagođena prema dodatnim zahtjevima koji utječu na pravila ponovnog naručivanja. Količina ponovnog naručivanja određuje standardnu veličinu lota koja se koristi za sve artikle s Fiksnom količinom naručivanja. Maksimalne zalihe određuju količinu koja se koristi kao maksimalna razina zaliha za artikle s nadopunom prema maksimalnim količinama. Za izračun količine na nalogu sustav uzima razliku između maksimalnih zaliha i količine sigurnosnih zaliha.

Važno je napomenuti da se kod promjene načina planiranja određene vrijednosti koje su bile prije aktivne mogu isključiti i kalkulacije planiranja će ignorirati te vrijednosti. Polje rezervacije određuje hoće li program dozvoliti rezervaciju za ovaj artikl, omogućava sljedeće vrijednosti:

- nikad (nije moguće rezervirati artikl),
- uvijek (artikli se ručno rezerviraju) i
- opcionalno (program će uvijek rezervirati artikl).

Pravilo praćenja naloga određuje ako će i kako će stavke praćenja naloga biti kreirane i održavane između nabave i odgovarajuće potražnje. Pravilo praćenja ne mora biti postavljeno tada neće biti unesene stavke praćenja niti će poruke akcije biti prikazane, ako je postavljeno samo praćenje ono određuje da će sustav kreirati stavke praćenja za artikl ali neće prikazati određene poruke akcije. Stavke će biti kreirane i poruke akcije će biti prikazane ako je odabrana opcija Praćenje i poruke akcije. NAV pruža mogućnost određivanja količine artikla na koju se odnosi vrijeme pauziranja rasporeda naručivanja, a polje Sigurnosno vrijeme dovršetka određuje razdoblje koje će pokriti eventualno kašnjenje proizvodnje, sastavljanja ili kašnjenje isporuke dobavljača. Sigurnosno vrijeme pokriva dostupnost artikla u određenom razdoblju te je na taj način moguće predvidjeti dostupnost artikla za prodaju odnosno isporuku kupcu, ako nije postavljeno tada sustav u izračunu koristi zadano sigurnosno vrijeme. "Vremenski izračun nadopune preko narudžbenice koristi datum naloga i vrijeme dovršetka (koje se odnosi na dobavljača ili artikl) te njihova suma daje planirani datum primke. [8] Planirani datum primke zajedno s sigurnosnim vremenom dovršetka i vremenom rukovanja u skladištu (definirano na postavi lokacija) daje očekivani datum primke. [8] Vremenski izračun nadopune s nalogom proizvodnje čini zbroj početnog i završnog datuma. [8] Završni datum jednak je sumi početnog vremena, vremena proizvodnje i vremena reda čekanja. Završni datum sa sigurnosnim vremenom dovršetka i upravljanjem unutar skladišta daje datum dospijeća. [8]

Vrijeme izračuna prodaje artikla računa se prema datumu isporuke i vremenu koje je potrebno za upravljanje unutar skladišta, suma tih vremena daje planirani datum isporuke, planirani datum isporuke s vremenom isporuke daje planirani datum isporuke." [8]

Planiranje zaliha kroz sustav nudi korisnicima mogućnost izračuna sigurnosne količine zaliha koja određuje količinu zaliha koja pokriva promjene u ponudi i potražnji za razdoblje nadopune artikala. [8]

Ranije kroz ova poglavlja navedene su najčešće metode, tehnike i algoritmi koji se u praksi koriste pri upravljanju i planiranju zaliha. Svaka od njih koristi određene parametre i vrijednosti koje možemo vidjeti i kroz planiranje preko NAV-a.

Sva navedena polja odnose se na karticu artikla na kojoj je moguće odrediti upravljanje i planiranje za svaki artikl, ovisno o nabavi, proizvodnji ili sastavljanju što je i prikazano na sljedećem prikazu kartice artikla iz NAV-a.

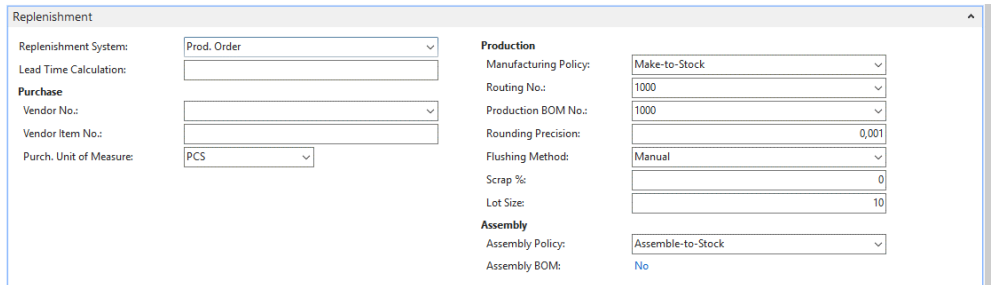

Slika 2: Primjer "Replenshment" djela na kartici artikla (Izvor: Prikaz MS Dynamics NAV)

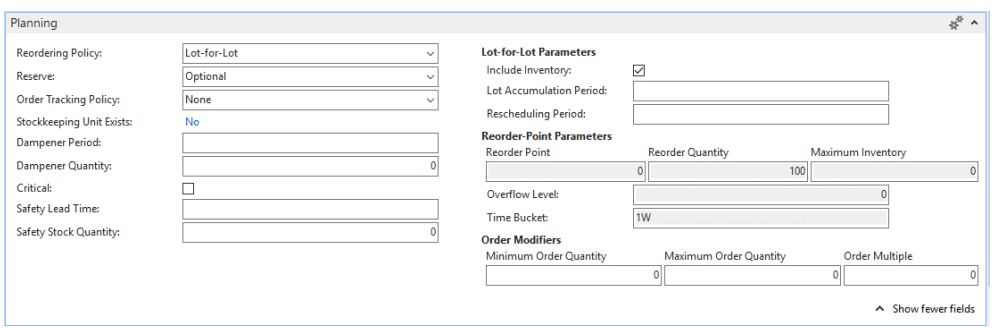

Slika 3: Primjer "Planning" djela na kartici artikla (Izvor: Prikaz MS Dynamics NAV)

NAV omogućava izračun kalkulacija za ponovno naručivanje putem temeljnice u kojoj je moguće odrediti početni i završni datum, određeno predviđanje, način zaokruživanja te filtriranje po pojedinim poljima.

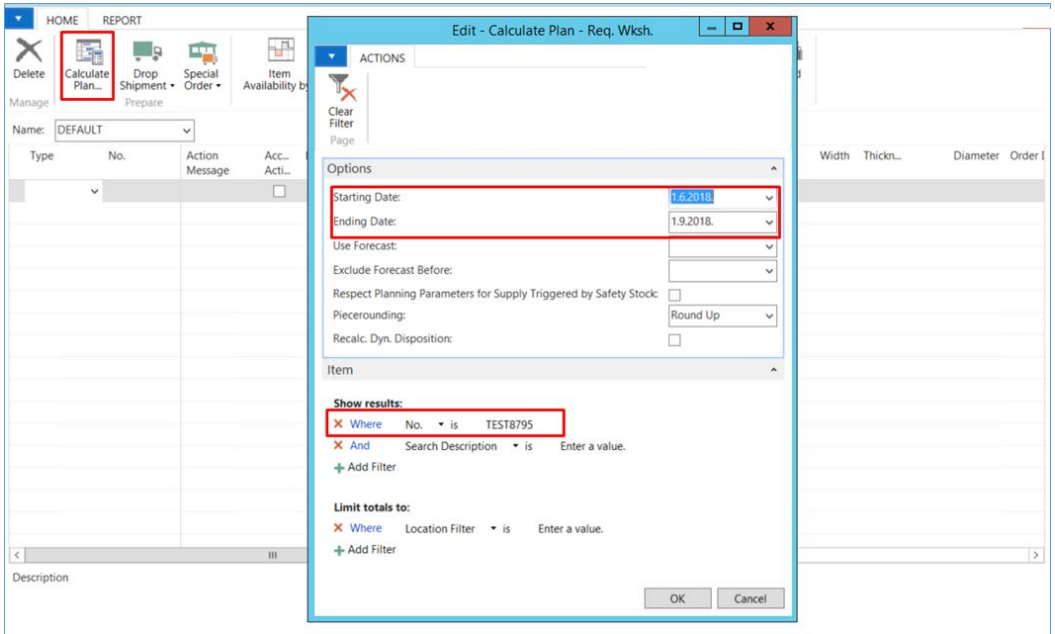

Slika 4: Primjer pokretanja kalkulacija (Izvor: Prikaz MS Dynamics NAV)

## <span id="page-25-0"></span>**4. Problemi optimizacije i upravljanja zalihama**

U ovom poglavlju je napravljena analiza i usporedba radova čiji je sadržaj fokusiran na zalihe, skladišna poslovanja i optimizaciju. Prikazani su problemi i rješenja skladišnog poslovanja s različitih aspekata te su u zaključku poglavlja sažeti problemi i mogućnosti unaprjeđenja skladišnog poslovanja.

Prema Đukić [16] većina poduzeća želi ubrzati procese unutar skladišta, podići razinu pouzdanosti istih, a jedan od glavnih ciljeva je optimizacija troškova skladišnog poslovanja. Đukić smatra kako svaki materijal ili artikl prođe fazu skladištenja, odnosno mirovanja, također smatra da je poboljšanje i ulaganje u skladišno poslovanje preduvjet za uspješan logistički lanac. Problem današnjih skladišta koje Đukić uočava je fokus poduzeća na pojedine dijelove skladišta, a za uspješno optimizirano skladište potrebno je izraditi i primijeniti model koji se odnosi na cijelo skladište, a ne samo na pojedine elemente. Rast troškova unutar skladišta je glavni pokazatelj potrebe za unaprjeđenjem. U današnje vrijeme, od skladišta se očekuje određena kvaliteta koja podrazumijeva točnost i brzinu ispunjenja narudžba. Prema Đikić prosječna razina točnosti izvršavanja narudžba u SAD-u je 99%, dok je u Japanu oko 99,99%.

Prema stvarnom primjeru i problemu Matanović [17] u skladištu je važan točan raspored artikala po skladišnim mjestima. Raspored artikala zbog uštede vremena mora biti usklađen sa sustavom kojeg poduzeće koristi. Problem netočne evidencije artikala povećava transportni put. Prijedlog poboljšanja u ovom radu je skraćivanje transportnog puta u skladištu te premještaj visoko obrtajnih artikala bliže zoni zaprimanja odnosno otpremanja. Skraćivanje transportnog puta postiglo bi se optimalnim iskorištenjem svake zone s primjenom točne evidencije artikala.

Primjer Sesar [18, str. 63] također navodi problematiku evidencije artikala i njihovog smještaja u prostoru. Njegov prijedlog poboljšanja ovog problema bio bi abecedni raspored artikala na policama. Dodatni problemi je put komisioniranja artikala koji bi se po njemu optimizirao s točno određenim smjerom i razmještajem regala koji bi uklonio problem premalog broja prolaza. Tako bi se dva reda regala mogla komisionirati na istom putu. Navodi kako je ljudska pogreška prilikom komisioniranja velika jer se ono obavlja ručnim nalogom, a njegov prijedlog je nabava i upotreba bar kod čitača.

Stojanović [19] navodi da su sve komponente skladišta važne za uspješno optimizirano skladištenje. Navodi da svako poduzeće mora primijeniti onu poslovnu logiku koja najviše odgovara prema vrsti njegovog poduzeća, načinu izgradnje, lokaciji i unutarnjem rasporedu. Ciljevi skladišta koje navodi su :

- unutar skladišta procesi se moraju odvijati nesmetano i kontinuirano,
- održavanje vrijednosti skladištenih artikala,
- postizanje kvalitete i
- minimalni troškovi skladištenja.

Primjer koji navodi svoje poslovanje temelji na pravovremenoj isporuci artikala i jednostavnom načinu prijenosa artikala. Stojanović uočava prostor za poboljšanje i ostvarenje boljih rezultata unutar skladišta. Potrebna je bolja iskorištenost skladišnog prostora te unaprjeđenje zastarjele opreme, bolja organizacija unutar skladišta, smanjenje zastarjelih zaliha i višestrukog upravljanja artiklima.

Prema Karásek [20] optimizacija unutar skladišta može se postići sa tri aspekta. Polazište je tehnička struktura skladišta, zatim operativni i organizacijski okviri te upravljanje i kontroliranje sustava za skladišne operacije. Tehnički dizajn skladišta je važan za obavljanje poslova unutar skladišta i ima velik utjecaj na skladištenje i izdvajanje artikala. Prema istraživanju dizajn skladišta ima 60% utjecaj na ukupni put u skladištu. Na operativne i organizacijske okvire utječe više aspekata poslovanja, ali u samom skladištu važna je strategija skladištenja koja može biti nasumična ili precizna. Nasumična strategija omogućava skladištenje na prvom praznom mjestu, dok precizna zahtijeva skladištenje na točno predviđenom mjestu. Razmještaj artikala unutar skladišta može biti na dva načina. Prvi je prema frekventnosti, odnosno frekventne artikle smjestiti bliže zonama utovara ili istovara. Drugi način je skladištiti proizvode prema grupama i karakteristikama. U skladištu se mogu primijeniti algoritmi za optimalno skladištenje i izdvajanje te će primjena istih ubrzati proces i smanjiti troškove. U skladištu je moguće jednostruko ili višestruko izdvajanje artikala. Jednostruko predstavlja izdvajanje jednog artikla po prolazu dok višestruko podrazumijeva više artikala u jednom prolazu. Prema istraživanjima način izdvajanja artikla je jedan od većih problema skladišta. Potrebno je definirati izdvajanje prema zonama ili vrstama proizvoda kako bi se omogućio brži izdvajanje po prolazu.

Prema navedenim literaturama možemo zaključiti da su problemi skladišta sljedeći:

- spori i nepouzdani procesi unutar skladišta,
- prekomjerne ili premale količine zaliha,
- kontrola zaliha,
- troškovi,
- put skladištenja/izdvajanja
- vrijeme isporuke i
- neusklađenost knjigovodstvenog i stvarnog stanja.

Upotreba prikladnog sustava može ukloniti navedene probleme. Upravljanjem zaliha preko informacijskih sustava poput NAV-a moguće je u očekivano vrijeme isporuke uključiti i prosječno vrijeme kašnjenja te tako vrijeme isporuke može biti preciznije. Prekomjerna količina

artikala ili mrtve zalihe mogu se predvidjeti analizama i njihovo naručivanje se treba prilagoditi po stvarnoj potrošnji istih. Problem usklađivanja stanja je najčešći rezultat ljudske pogreške te je u takvim situacijama riječ o malim količinama te se preciznom evidencijom mogu uskladiti sva stanja. Dok se ostali problemi mogu ukloniti prilagodbom i unaprjeđenjem postojećeg načina rada i procesa. Skladištenjem se daje dodana vrijednost artiklima, ali se povećava rizik dodatnih troškova. Pravilnim oblikovanjem skladišnog sustava i planiranjem može se postići dodana vrijednost i smanjenje troškova te bi svako poduzeće sa skladišnim sustavom trebalo težiti tome. Napretkom tehnologije poduzeća sve više uvode i primjenjuju informacijske sustave u svom poslovanju s ciljem uklanjanja ili minimiziranja ovakvih problema i pogrešaka. Očekivanja poduzeća nakon uvođenja sustava su pouzdanost informacija o vremenu isporuke i postizanje optimalne količine zaliha. Optimizacijom zaliha poduzeća nastoje utjecati na smanjenje troškova, a u konačnici i postići kvalitetnije poslovanje unutar poduzeća.

## <span id="page-28-0"></span>**5. Model poslovnih procesa u skladišnom poslovanju**

Prema modelu životnog ciklusa IS odnosno linearnom modelu razvoja iz prema Habek [1] obuhvaćeni su određeni koraci. Nadogradnja se temelji na planiranju budućeg modula skladišta prema traženim poboljšanjima. Pomoću analize postojećeg sustava pronađeni su određeni nedostatci i uočene mogućnosti dorade. Modeli AS IS stanja predstavljaju glavni proces rukovanja zalihama i skladištem kroz NAV u procesu nabave odnosno prodaje artikala, kreirani AS IS modeli su:

- skladišni proces AS IS,
- potproces zaprimanja AS IS,
- potproces skladištenja AS IS,
- potproces otpremanja AS IS,
- potproces izdvajanja AS IS,
- potproces neposredne otpreme AS IS i
- potproces kreiranja regala AS IS.

TO BE modeli predstavljaju poboljšane AS IS procese, a kreirani TO BE modeli su :

- skladišni proces TO BE,
- potproces zaprimanja i skladištenja TO BE i
- potproces otpremanja i izdvajanja TO BE.

Dizajniran je model TO BE rješenja za modul skladišta na postojećem informacijskom sustavu, a uvođenje modificiranog modula skladišta u rad zahtijeva minimalne edukacije.

Održavanje sustava primjenom novog modula odnosi se na podešavanje sustava i ispravke u slučaju početnih pogrešaka korisnika.

Specifikacija zahtjeva poboljšanog modula zadovoljava sljedeće elemente:

- funkcionalnost (novi modul će olakšati rad korisnicima i ubrzati vrijeme rukovanja s artiklima),
- vanjsko sučelje (ostaje jednako, međudjelovanje s ljudima i drugim programskim proizvodima se ne mijenja),
- performanse (novi modul utječe na brzinu rada, ubrzava obradu dokumenata),
- atributi modula (modul pruža točnije i pouzdanije rješenje).

Pobolišanie obuhvaća sve zahtieve klijenta, a promiene ne mijenjaju dosadašniji rad korisnika. Postojeće stanje je rezultat izravnih zapažanja i intervjuima s korisnicima. Ustroj

ovog skladišnog poslovanja temelji se na skladištu gotovih proizvoda – artikala. Sudionici unutar skladišta i unutar cijelog skladišnog procesa komuniciraju preko zaprimanja artikala,

dokumenata i usmenim informacijama. Modeli poslovnih procesa prikazuju radni tok u skladištu i njegovu integraciju s ostalim modulima. Kroz modele je obuhvaćeno napredno, više regalno skladište i njegovo postavljanje. Lokacije u NAV-u predstavljaju fizička skladišta poduzeća, te se kod same postave lokacije na kartici lokacije definiraju svi potrebni elementi, kao što je adresa ili kontakt, postojanje regala, a ujedno se određuje i korištenje pojedinih elemenata skladišnih procesa kao što je obavezno zaprimanje i skladištenje ili korištenje Cross-Dock (Unakrsno skladištenje) funkcionalnosti koja određuje prolaz artikala kroz skladište, ali ne i njihovo fizičko skladištenje. Ako poduzeće na određenom skladištu ima regale na kartici lokacije postavljaju se zadani regali za zaprimanje i otpremu artikala u/iz skladišta. Napredno skladište, za vanjske procese zahtijeva korištenje skladišne primke, skladišnice, izdvajanja te skladišne otpremnice. Interne procesi, odnosno kretanja artikala unutar jedne lokacije NAV-a, koji nisu toliko česti, zahtijeva korištenje internih pomaka, internih skladišnica i izdvajanja. Svrha izrade modela procesa je analiza koraka u procesu od nabave do prodaje, pronaći rješenje koje bi korisniku ostvarilo uštedu u kreiranju pojedinih dokumenata te prilagodba standardnog procesa potrebama korisnika. Navedeni TO BE proces je nadograđen i prilagođen postojeći proces. Uz standardne korisnikove procese zaprimanja i otpreme, predložena je i predstavljena standardna NAV funkcionalnost neposredne otpreme. Za korištenje ove funkcionalnosti nije potrebna značajna edukacija korisnika, a korisniku u pojedinim situacijama može olakšati proces nabave i prodaje. Jednostavnost te funkcionalnosti nije zahtijevala dodatnu doradu jer je proces jednostavan i koristi se manje elemenata nego kod uobičajene nabave/prodaje.

## <span id="page-29-0"></span>**5.1. Model poslovnih procesa – AS IS**

U Modelu poslovnih procesa AS IS prikazan je cjelokupan proces od potražnje do ponude artikala, odnosno od nabavne ponude do otpreme. Proces započinje kreiranjem nabavne ponude u kojoj se unose podaci o dobavljaču i artiklu/artiklima koji se naručuju. Iz nabavne ponude se standardnom NAV akcijom kreiraj Narudžbenicu prikazana je poruka obavijesti koja označuje broj kreirane narudžbenice prema brojčanoj seriji. Narudžbenicu je potrebno potražiti na popisu narudžbenica. Kreirana narudžbenica sadrži podatke koji su se prenijeli sa nabavne ponude. Neposredna otprema kao mogući scenarij procesa navedena je kao potproces te je detaljno obrađena u potpoglavlju niže. Ukoliko neposredna otprema nije dio procesa tada slijedi standardno zaprimanje koje je također navedeno kao potproces kao i sljedeći zadatak skladištenja. Oba potprocesa su detaljno opisana kroz potpoglavlja niže. Ako proces u poduzeću promatramo slijedno tada nakon nabave i zaprimanja slijedi prodaja artikala. Prodaja artikala započinje kupčevom potražnjom i kreiranjem prodajne ponude. Prodajni nalog nastaje iz prodajne ponude pomoću akcije "Kreiraj nalog". Prikaz prodajnog naloga otvara se

automatski, te je nalog prije daljnjih akcija potrebno Lansirati, odnosno promijeniti status iz Otvoreno u Lansirano, što označava da je nalog potvrđen. Nakon lansiranja moguća su dva scenarija, prvi u kojem je riječ o neposrednoj otpremi i drugi koji se odnosi na standardno otpremanje i izdvajanje koji su opisani kao odvojeni potprocesi te njime završava proces nabave, zaprimanja, prodaje i otpreme artikala.

Prilikom izrade modela procesa standardnog NAV-a, uočeno je da su neki koraci odnosno zadaci suvišni te da se prilagodbom može uštedjeti vrijeme, optimizirati i organizirati rad. Što je i u TO BE primjeru detaljno prikazano..

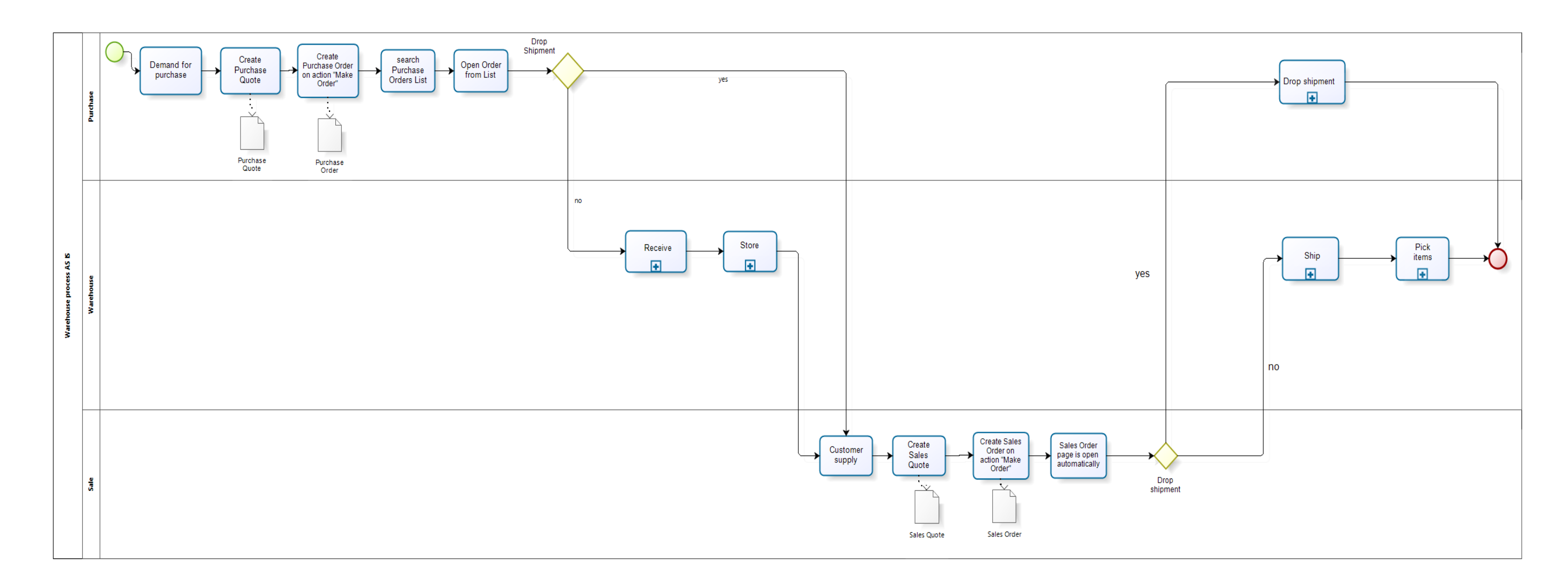

Slika 5: Skladišni proces AS IS (Izvor: Vlastita izrada u alatu Bizagi)

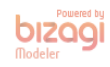

### <span id="page-32-0"></span>**5.1.1. Potproces zaprimanja AS IS**

Zaprimanje u Warehouse Management Systemu u NAV-u predstavlja zaprimanje naloga te omogućuje lakšu organizaciju u skladištenju artikala te ima veliku ulogu u načinu zaprimanja i upotrebi tih artikala u daljnjem procesu. Preduvjet primke mora biti kreirana i lansirana narudžbenica. Primka može poslužiti kao indikator vrste i količine artikala koje su skladištu potrebne te pridonosi planiranju zaliha. Skladišna primka kreira se pomoću akcije koja se nalazi na narudžbenici. Zaprimanjem artikala na lokaciji, skladištari prema stvarnom zaprimanju na dokumentu moraju:

- rukovati artiklima,
- registrirati dolazak artikala i
- uskladiti zaprimljenu količinu i iznos.

Knjiženjem skladišne primke, artikli koji se nalaze na primci i povezanoj narudžbenici postaju dio zaliha koji je dostupan za prodaju. Zaprimljeni artikli mogu se prodati odnosno mogu se staviti u linije prodajnog naloga, ali njihovo izdvajanje sa skladišta nije moguće jer se još uvijek nalaze na regalu zaprimanja. Regal zaprimanja je potrebno postaviti na kartici lokacije. Prvi korak je pomoću akcije Regali na kartici unesti regal i sve potrebne podatke, a zatim taj regal postaviti kao zadani regal zaprimanja u zaglavlju *regali* pod polje *šifra regala zaprimanja,* što je i prikazano na slici niže.

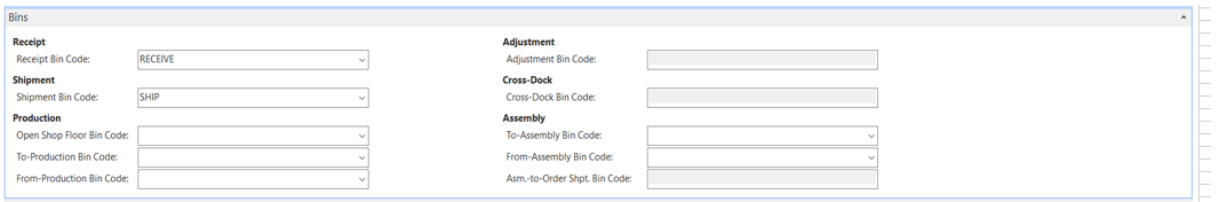

Slika 6: Prikaz postave regala na lokaciji (Izvor: Vlastita izrada u MS Dynamics NAV-u)

Knjiženjem skladišne primke na akciju, automatski se kreira i put-away odnosno skladišnica. Proknjižene skladišne primke moguće je pronaći na popisu proknjiženih skladišnih primki. Primjer naveden niže prikazuje kreiranu narudžbenicu s artiklom 1000, te je označena akcija kojom je moguće kreirati skladišnu primku.

| M New - Purchase Order - 106107 · Progressive Home Furnishings |                                                                                                    |                                                                          |                      |                                                                                    |                             |                 |                                                                  |                |                                                 |                                                       |                                |                                     |                       |                                       | $\Box$               | $\times$ |
|----------------------------------------------------------------|----------------------------------------------------------------------------------------------------|--------------------------------------------------------------------------|----------------------|------------------------------------------------------------------------------------|-----------------------------|-----------------|------------------------------------------------------------------|----------------|-------------------------------------------------|-------------------------------------------------------|--------------------------------|-------------------------------------|-----------------------|---------------------------------------|----------------------|----------|
| HOME                                                           | ACTIONS NAVIGATE                                                                                                |                                                                          |                      | CRONUS International Ltd.                                                          |                             |                 |                                                                  |                |                                                 |                                                       |                                |                                     |                       |                                       |                      |          |
| Release Reopen<br>Release                                      | Calculate Invoice Discount<br>Get Std. Vend. Purchase Codes [44] Move Negative Lines<br><b>En Copy Document</b> | <b>Fig Create Blanket Sales Contract</b><br><b>Ill</b> s Drop Shipment . | Functions            | Special Order -<br><b>IS Archive Document</b><br><b>Fit Send IC Purchase Order</b> | Incoming Document           |                 | کا<br>Create Whse. Create Inventory Put-<br>Receipt<br>Warehouse | 袁<br>away/Pick | đ                                               | ₫<br>نيب<br>Post Preview Post and<br>Posting<br>Print | r<br>Test<br>Report<br>Posting | Post Batch<br><b>Ⅱ</b> Prepayment ▼ | e                     | 읂<br>Print Send<br>Print              |                      |          |
| 106107 - Progressive Home Furnishings                          |                                                                                                    |                                                                          |                      |                                                                                    |                             |                 |                                                                  |                |                                                 |                                                       |                                |                                     |                       |                                       |                      |          |
| General                                                        |                                                                                                    |                                                                          |                      |                                                                                    |                             |                 |                                                                  |                |                                                 |                                                       |                                | $\wedge$                            |                       | <b>Vendor Statistics</b>              | $\hat{\phantom{a}}$  |          |
| Buy-from Vendor No.:                                           | 01254796                                                                                                    |                                                                          | $\sim$               |                                                                                    | Vendor Invoice No.:         | ÷               |                                                                  |                |                                                 |                                                       |                                |                                     | Vendor No.:           |                                       | 01254796             |          |
| Vendor:                                                        | <b>Progressive Home Furnishings</b>                                                                             |                                                                          |                      |                                                                                    | Vendor Shipment No.:        |                 |                                                                  |                |                                                 |                                                       |                                |                                     | Balance (LCY):        |                                       | 107.756,05           |          |
| Contact:                                                       | Mr. Michael Sean Ray                                                                                            |                                                                          |                      |                                                                                    | Status:                     | Released        |                                                                  |                |                                                 |                                                       |                                |                                     |                       | Outstanding Orde<br>Amt. Rcd. Not Inv | 1.128.96<br>2.267.39 |          |
| Document Date:                                                 | 25.1.2019.                                                                                                    |                                                                          |                      |                                                                                    |                             |                 |                                                                  |                |                                                 |                                                       |                                |                                     |                       | Outstanding Invoi                     | 0.00                 |          |
|                                                                |                                                                                                    |                                                                          |                      |                                                                                    |                             |                 |                                                                  |                |                                                 |                                                       |                                |                                     | Total (LCY):          |                                       | 111.152,40           |          |
|                                                                |                                                                                                    |                                                                          |                      |                                                                                    |                             |                 |                                                                  |                |                                                 |                                                       |                                | $\vee$ Show more fields             |                       | Overdue Amounts                       | 0.00                 |          |
| Lines                                                          |                                                                                                    |                                                                          |                      |                                                                                    |                             |                 |                                                                  |                |                                                 |                                                       |                                | $s^{\tilde{v}}$ ^                   |                       | Invoiced Prepaym                      | 0.00                 |          |
| El Line .                                                      | Functions - morder - 1 New M Find Filter & Clear Filter                                                         |                                                                          |                      |                                                                                    |                             |                 |                                                                  |                |                                                 |                                                       |                                |                                     |                       | <b>Buy-from Vendor History</b>        | $\,$ $\,$ $\,$       |          |
| Type<br>No.                                                    | <b>Variant Code</b>                                                                                             | <b>Description</b>                                                       | <b>Location Code</b> | <b>Bin Code</b>                                                                    | Quantity                    | Qtv. to Invoice | Qty. to Receive Res                                              | Qu.            | Direct Unit Cost Line Amount Excl.<br>Excl. VAT |                                                       | VAT                            | Quantity ^                          | Vendor No.:           |                                       | 01254796             |          |
| 1000<br>Item                                                   |                                                                                                    | Bicycle                                                                  | <b>REGALNO</b>       |                                                                                    | $\overline{1}$              |                 |                                                                  |                | 500,00                                          |                                                       | 500,00                         |                                     | Quotes:               | <b>Blanket Orders:</b>                | $\Omega$             |          |
|                                                                |                                                                                                    |                                                                          |                      |                                                                                    |                             |                 |                                                                  |                |                                                 |                                                       |                                | $\checkmark$                        | Orders:               |                                       | 12 <sup>2</sup>      |          |
| $\langle$                                                      |                                                                                                    |                                                                          |                      |                                                                                    |                             |                 |                                                                  |                |                                                 |                                                       |                                | $\rightarrow$                       | Invoices:             |                                       | $\overline{0}$       |          |
| Inv. Discount Amount (USD):                                    |                                                                                                    |                                                                          | 0,00                 | Total Excl. VAT (USD):                                                             |                             |                 | 500.00                                                           |                |                                                 |                                                       |                                |                                     | <b>Return Orders:</b> |                                       | $\Omega$             |          |
| Invoice Discount %:                                            |                                                                                                    |                                                                          |                      | Total VAT (USD):                                                                   |                             |                 | 0,00                                                             |                |                                                 |                                                       |                                |                                     | <b>Credit Memos:</b>  |                                       | $\mathbf{0}$         |          |
|                                                                |                                                                                                    |                                                                          |                      |                                                                                    |                             |                 |                                                                  |                |                                                 |                                                       |                                |                                     |                       | Pstd. Return Ship                     | $\Omega$             |          |
|                                                                |                                                                                                    |                                                                          |                      | Total Incl. VAT (USD):                                                             |                             |                 | 500,00                                                           |                |                                                 |                                                       |                                |                                     | Pstd. Receipts:       |                                       |                      |          |
|                                                                |                                                                                                    |                                                                          |                      |                                                                                    |                             |                 |                                                                  |                |                                                 |                                                       |                                |                                     | Pstd. Invoices:       |                                       |                      |          |
|                                                                |                                                                                                    |                                                                          |                      |                                                                                    |                             |                 |                                                                  |                |                                                 |                                                       |                                |                                     |                       | Pstd, Credit Memos:                   |                      |          |
|                                                                |                                                                                                    |                                                                          |                      |                                                                                    |                             |                 |                                                                  |                |                                                 |                                                       |                                |                                     |                       | Incoming Docume                       | $\bf{0}$             |          |
| <b>Invoice Details</b>                                         |                                                                                                    |                                                                          |                      |                                                                                    |                             |                 |                                                                  |                |                                                 |                                                       |                                | $x^{\overline{w}}$ ^                |                       | <b>Purchase Line Details</b>          | $\hat{\phantom{a}}$  |          |
| <b>Currency Code:</b>                                          | <b>USD</b><br>$\vee$ $\mid$ $\ldots$                                                                            |                                                                          |                      |                                                                                    | <b>Location Code:</b>       |                 |                                                                  |                |                                                 |                                                       |                                |                                     | No.:                  |                                       | 1000                 |          |
| <b>Expected Receipt Date:</b>                                  |                                                                                                    |                                                                          |                      |                                                                                    | Shipment Method Code:       | CIF             |                                                                  |                |                                                 |                                                       |                                |                                     | Availability:         |                                       | $\overline{2}$       |          |
| Prices Including VAT:                                          | п                                                                                                    |                                                                          |                      |                                                                                    | Payment Reference:          |                 |                                                                  |                |                                                 |                                                       |                                |                                     |                       | <b>Purchase Prices:</b>               | $\overline{0}$       |          |
| <b>VAT Rus Posting Group:</b>                                  | EXPORT                                                                                                    | $\sim$                                                                   |                      |                                                                                    | Constitution Administration |                 |                                                                  |                |                                                 |                                                       |                                |                                     |                       | Purchase Line Disc                    | $\overline{0}$       |          |

Slika 7: Prikaz narudžbenice i akcije kreiranja skladišne primke (Izvor: Prikaz MS Dynamics NAV)

Nakon odabira akcije, kreirana je skladišna primka koja sadrži podatak o regalu zaprimanja. Regal zaprimanja je postavljen kao zadani regal zaprimanja na lokaciji REGALNO. Na skladišnoj primci dodjeljuje se korisnikov ID koji označava ID zaposlenika koji će rukovati artiklima. Knjiženjem primke pojavljuje se sljedeća obavijest o kreiranoj skladišnici.

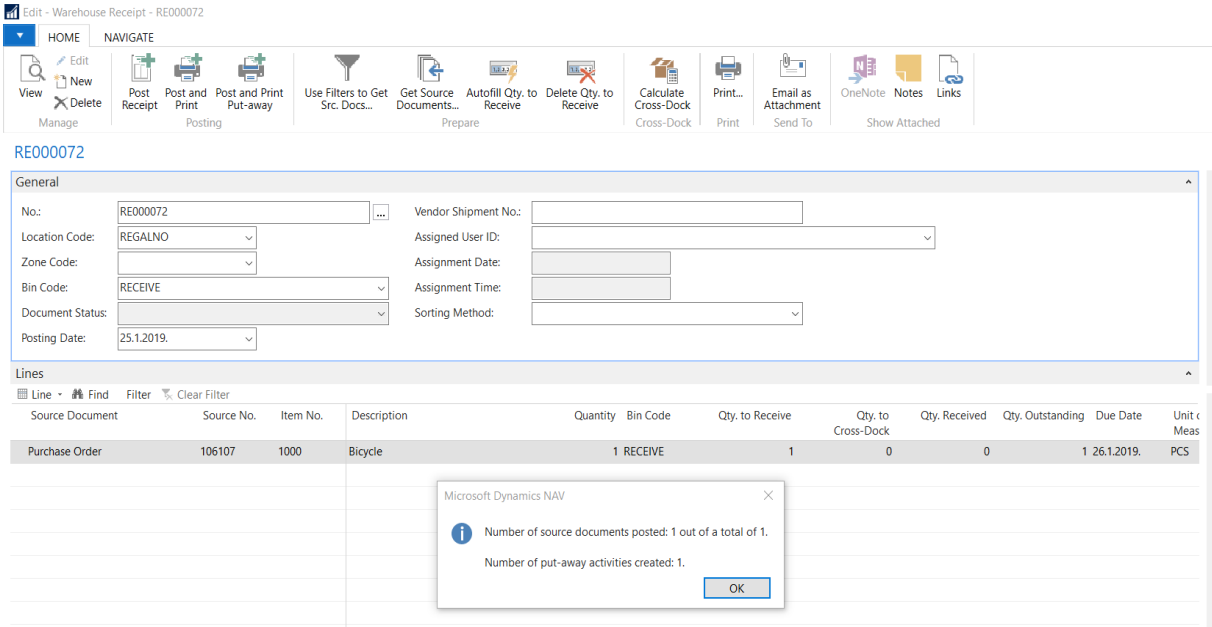

Slika 8: Prikaz kreirane skladišne primke i obavijesti o kreiranoj skladišnici (Izvor: Prikaz MS Dynamics NAV)

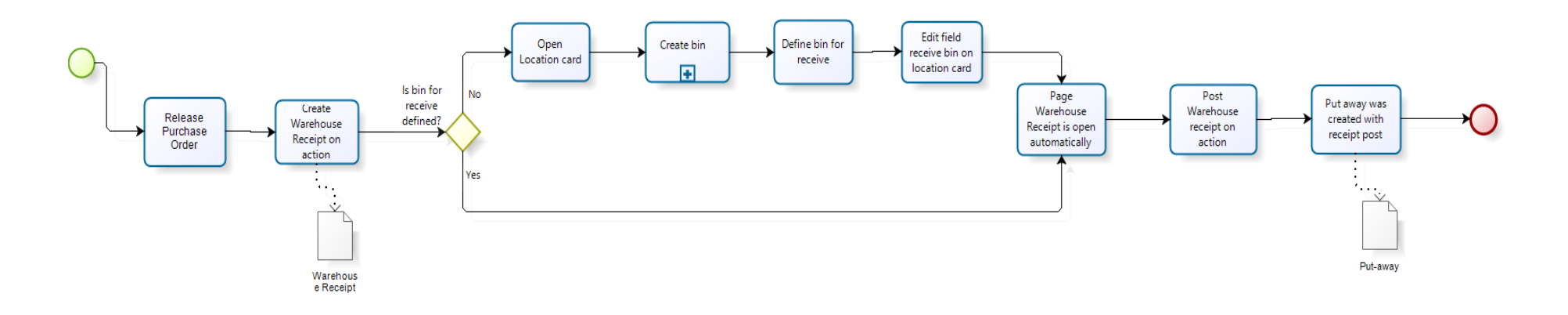

bizagi

Slika 9: Potproces zaprimanja AS IS (Izvor: Vlastita izrada u alatu Bizagi)

### <span id="page-35-0"></span>**5.1.2. Potproces skladištenja AS IS**

Skladišnica je dokument u skladištu koji služi osoblju kao pomoć pri skladištenju. Na skladišnici je naveden regal zaprimanja s kojeg se artikli uzimaju i regal kojeg je sustav predložio za skladištenje artikala. U poglavlju ranije naveden je način kreiranja skladišnice.

Nakon kreiranja, skladišnicu je potrebno pronaći na popisu skladišnica prema broju dokumenta iz čijeg knjiženja je kreirana skladišnica. Ako ne postoje kreirani regali za skladištenje artikala, potrebno ih je kreirati. Kreiranje regala opisano je u poglavlju niže kao potproces. Nakon definiranih regala moguće je izmijeniti ili prilagoditi regale koje je sustav predložio kao regale skladištenja. Registriranjem skladišnice artikli su fizički skladišteni na zalihama lokacije te ih je tada moguće izdvajati s regala na kojem su skladišteni.

Zaprimanje artikala i skladištenja na ovaj način u pozadini kreira detaljne stavke pomoću kojih je moguće analizirati i pratiti kretanje robe kroz skladište. Na sljedećem primjeru vidimo regal zaprimanja pod šifrom RECEIVE s kojeg se roba uzima te se skladišti na kreirani regal pod šifrom 1.1.

| Edit - Warehouse Put-away - Put-away - PU000042               |                                                                |                                                    |             |                                                                    |                                          |                                                          |                         |      |                   |                 |                 |                |                |                 |                          |  |  |  |
|---------------------------------------------------------------|----------------------------------------------------------------|----------------------------------------------------|-------------|--------------------------------------------------------------------|------------------------------------------|----------------------------------------------------------|-------------------------|------|-------------------|-----------------|-----------------|----------------|----------------|-----------------|--------------------------|--|--|--|
| $\mathbf{v}$<br><b>HOME</b>                                   |                                                                |                                                    |             |                                                                    |                                          |                                                          |                         |      |                   |                 |                 |                |                |                 |                          |  |  |  |
| Edit<br>View<br>Manage                                        | $\Rightarrow$<br>Register<br>Delete<br>Put-away<br>Registering | 3,233<br>Autofill Qty. to Delete Qty. to<br>Handle | Prepare     | 罓<br>$\mathbb{R}$<br>Registered<br>Handle<br>Put-aways<br>Put-away | c<br>e<br>N<br>Print<br>Refresh<br>Print | $\rightarrow$ Go to<br><b>4</b> Previous<br>Next<br>Page |                         |      |                   |                 |                 |                |                |                 |                          |  |  |  |
| Put-away · PU000042                                           |                                                                |                                                    |             |                                                                    |                                          |                                                          |                         |      |                   |                 |                 |                |                |                 |                          |  |  |  |
| General                                                       |                                                                |                                                    |             |                                                                    |                                          |                                                          |                         |      |                   |                 |                 |                |                |                 | $\hat{\phantom{a}}$      |  |  |  |
| No.:                                                          | PU000042                                                       |                                                    |             | $\cdots$                                                           |                                          | <b>Assignment Date:</b>                                  |                         |      |                   |                 |                 |                |                |                 |                          |  |  |  |
| <b>REGALNO</b><br><b>Location Code:</b>                       |                                                                |                                                    |             |                                                                    |                                          |                                                          | <b>Assignment Time:</b> |      |                   |                 |                 |                |                |                 |                          |  |  |  |
| Breakbulk Filter:                                             |                                                                |                                                    |             |                                                                    |                                          | Sorting Method:<br>$\checkmark$                          |                         |      |                   |                 |                 |                |                |                 |                          |  |  |  |
| Assigned User ID:<br>$\checkmark$                             |                                                                |                                                    |             |                                                                    |                                          |                                                          |                         |      |                   |                 |                 |                |                |                 |                          |  |  |  |
| Lines<br>$\hat{\phantom{a}}$                                  |                                                                |                                                    |             |                                                                    |                                          |                                                          |                         |      |                   |                 |                 |                |                |                 |                          |  |  |  |
| f Functions · Ⅲ Line · 单 Find<br>Filter <b>K</b> Clear Filter |                                                                |                                                    |             |                                                                    |                                          |                                                          |                         |      |                   |                 |                 |                |                |                 |                          |  |  |  |
| Action<br>Type                                                | <b>Source Document</b>                                         | Source No.                                         | Item<br>No. | <b>Description</b>                                                 | Zone Code                                | Location<br>Code                                         | <b>Bin Code</b>         | Quan | Qty. to<br>Handle | Qty.<br>Handled | Qty.<br>Outstan | Qty.<br>(Base) | Qty.<br>Handle | Qty.<br>Outstan | Qty. to Handle<br>(Base) |  |  |  |
| Take                                                          | <b>Purchase Order</b>                                          | 106107                                             | 1000        | <b>Bicycle</b>                                                     |                                          | <b>REGALNO</b>                                           | <b>RECEIVE</b>          |      |                   | $\bullet$       |                 |                | $\mathbf{0}$   |                 |                          |  |  |  |
| Place                                                         | <b>Purchase Order</b>                                          | 106107                                             | 1000        | <b>Bicycle</b>                                                     |                                          | <b>REGALNO</b>                                           | 1.1                     |      |                   | $\mathbf{0}$    |                 |                | $\mathbf{0}$   |                 |                          |  |  |  |

Slika 10: Prikaz skladišnice (Izvor: Prikaz MS Dynamics NAV)

Registriranjem skladišnice artikle je moguće izdvajati sa skladišta, ali prethodni koraci su utjecali na nastajanje određenih stavaka u skladištu. Prema stavkama moguće je pratiti kretanje pojedinog artikla kroz skladište jer predstavljaju tok pojedinog artikla po regalima i vrsti regala. Kroz stavke moguće je analizirati postupke rukovanja artiklima unutar skladišta, te u slučaju eventualnih pogrešaka lakše je pronaći izvorni dokument i pomak artikala na regalima, odnosno ulaz i izlaz artikala iz skladišta.

U ovom primjeru korišten je artikl pod šifrom 1000, preko kartice tog artikla moguće je preko akcije Stavke → Stavke skladišta doći do sljedećeg popisa.

Stavke skladišta predstavljaju povećanje artikla na regalu RECEIVE što je posljedica zaprimanja artikla putem skladišne primke. Skidanje artikla s regala RECEIVE i povećanje
artikla na regalu 1.1 je posljedica registriranja skladištenja, odnosno skladišnice. Predstavlja fizički pomak artikala s regala zaprimanja na zalihe skladišta/lokacije.

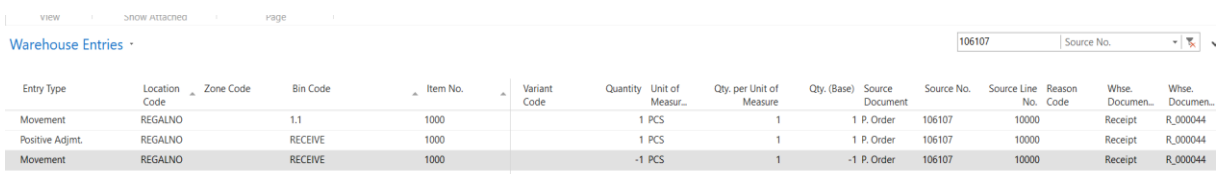

Slika 11: Stavke skladišta (Izvor: Prikaz MS Dynamics NAV)

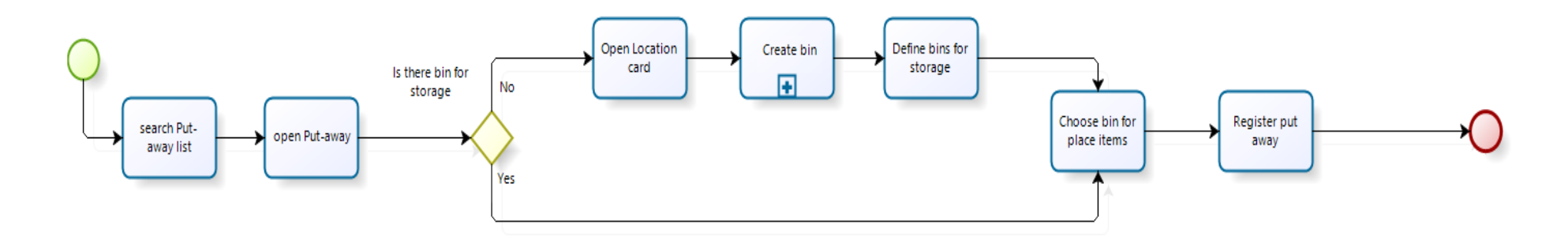

Powered by 2001 **DIZ** Modeler

Slika 12: Potproces skladištenja AS IS (Izvor: Vlastita izrada u alatu Bizagi)

### **5.1.3. Potproces otpremanja AS IS**

Uz primku i skladišnicu WMS omogućava funkcionalnosti rukovanja artiklima u obliku skladišne otpremnice i izdvajanja. Preduvjet skladišne otpremnice je u ovom primjeru prodajni dokument koji mora biti u statusu Lansirano prije daljnjih koraka. Kreiranje skladišne otpremnice je moguće iz prodajnog naloga, nakon odabira akcije, skladišna otpremnica se otvara automatski. Prije daljnje obrade otpremnice potrebno je postaviti regal otpreme kao i kod zaprimanja na kartici lokacije odabrati akciju Regali te kreirati regal koji će biti regal otpreme. Isti je potrebno staviti u polje Šifra regala otpreme na kartici lokacije.

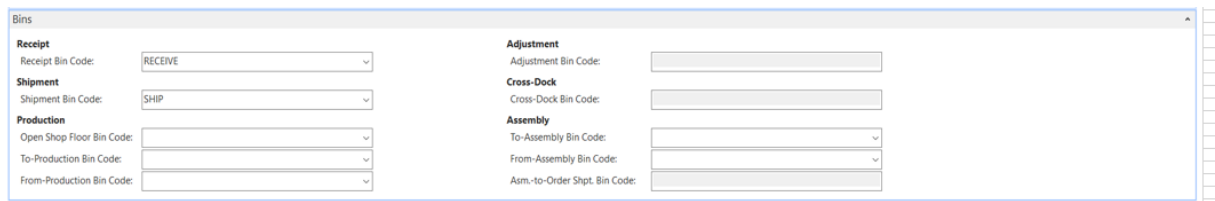

Slika 13: Postava regala otpreme na kartici lokacije (Izvor: Prikaz MS Dynamics NAV)

Nakon postave regala moguće je kreirati izdvajanje pomoću akcije Kreiraj izdvajanje na skladišnoj otpremnici. Prije kreiranja izdvajanja potrebno je unesti ID zaposlenika koji će obaviti izdvajanje.

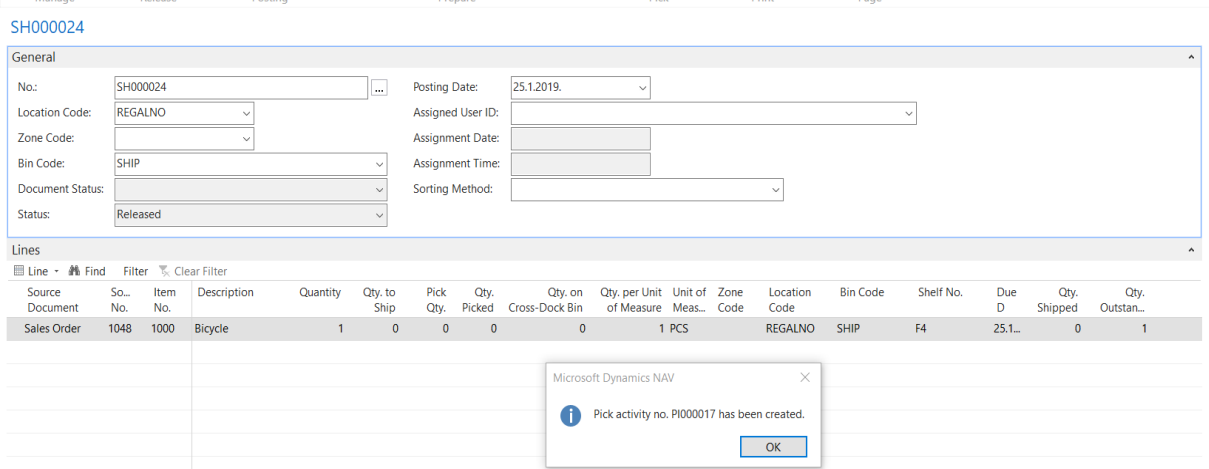

Slika 14: Prikaz kreirane otpremnice i obavijesti o kreiranom izdvajanju (Izvor: Prikaz MS Dynamics NAV)

Na otpremnici je definiran regal otpreme, koji je jednak zadanom regalu na postavi kartice lokacije. Ostali podaci su jednaki kao i na primjeru narudžbenice. Razlika između kreiranja skladišnice i izdvajanja je ta što se skladišnica generira knjiženjem primke, dok se izdvajanje kreira akcijom Kreiraj izdvajanje.

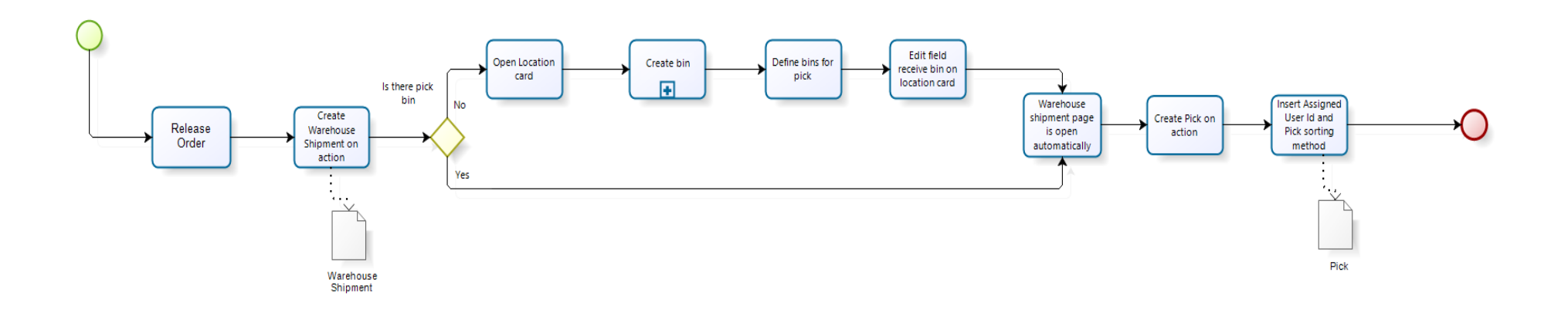

Slika 15: Potproces otpremanja AS IS (Izvor: Vlastita izrada u alatu Bizagi)

**bizagi** 

## **5.1.4. Potproces izdvajanja AS IS**

Kao što je navedeno u poglavlju iznad kreiranje izdvajanja se razlikuje od kreiranja skladišnice. Nakon odabira akcije i obavijesti o kreiranju potrebno je potražiti kreirano izdvajanje na popisu izdvajanja prema broju koji je naveden u obavijesti. Moguće je kreirati regal koji služi za izdvajanje artikala s mjesta skladištenja do mjesta otpreme. U ovom primjeru je napravljeno izdvajanje s regala skladištenja, odnosno regala 1.1 na regal SHIP koji je regal otpreme. Registriranjem izdvajanja, artikli su spremni za otpremu.

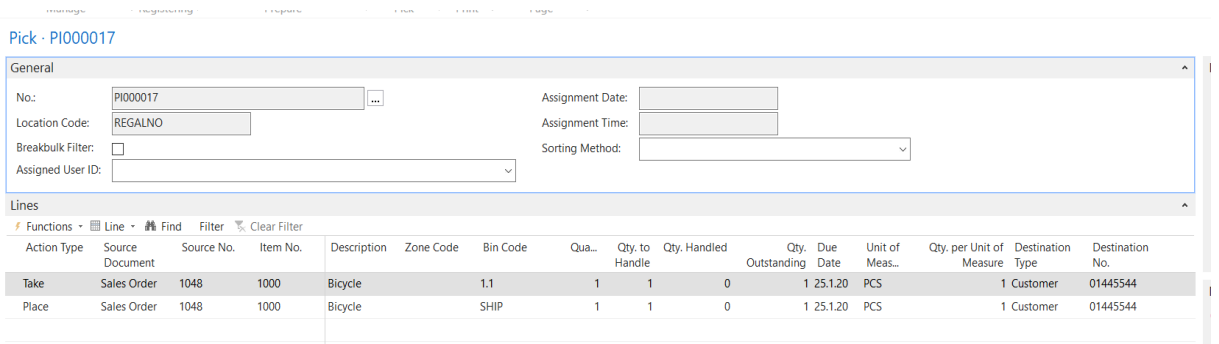

Slika 16: Prikaz izdvajanja (Izvor: Prikaz MS Dynamics NAV)

Nakon registriranja potrebno je vratiti se na skladišnu otpremnicu te na njoj možemo vidjeti promjenu statusa dokumenta. Status predstavlja informaciju o izdvajanju, ako je izdvajanje registrirano tada je status Potpuno izdvojeno te se otpremnica može knjižiti i artikli otpremiti iz skladišta.

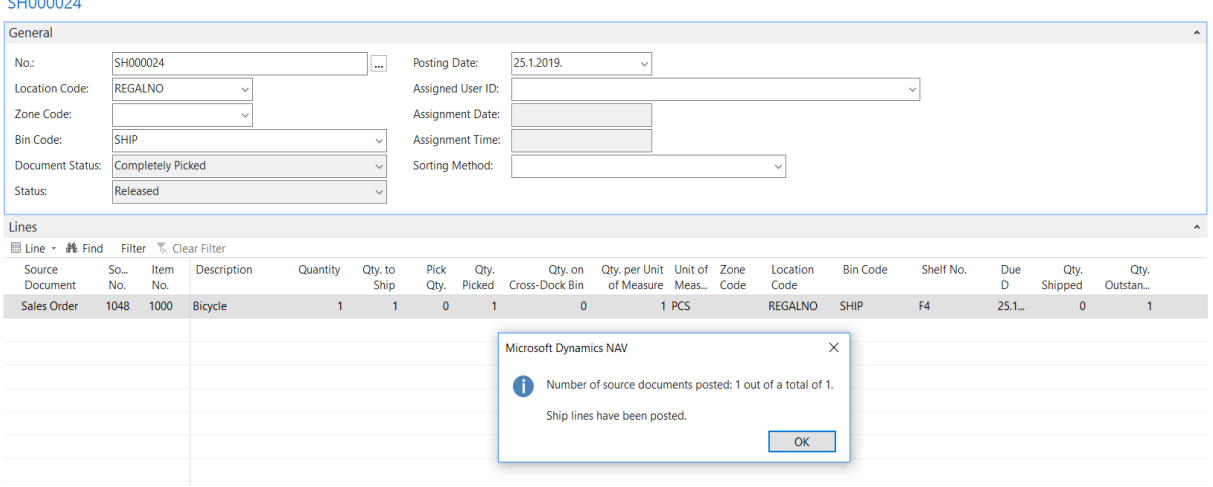

Slika 17: Prikaz knjiženja otpremnice (Izvor: Prikaz MS Dynamics NAV)

Do sljedećih stavaka skladišta dolazi se preko kartice artikla. Prikazane su stavke za isti artikl koji se koristio u cijelom procesu, ali su izdvojene stavke koje se vežu uz otpremu i izdvajanje.

Nakon provedenih aktivnosti otpremanja i izdvajanja stavke skladišta , sustav je zabilježio skidanje artikla s regala 1.1, zatim povećanje istog artikla na regalu SHIP što je posljedica izdvajanja te nakon tog skidanje artikla s regala SHIP koje predstavlja posljedicu knjiženja skladišne otpremnice odnosno izlaz artikla iz skladišta.

| Warehouse Entries |                                |                 |          |              |                            |                             |                                | 1048       | Source No.                     |                  | $\checkmark$        |
|-------------------|--------------------------------|-----------------|----------|--------------|----------------------------|-----------------------------|--------------------------------|------------|--------------------------------|------------------|---------------------|
|                   |                                |                 |          |              |                            |                             |                                |            |                                |                  | <b>Filter: 1000</b> |
| <b>Entry Type</b> | Location ___ Zone Code<br>Code | <b>Bin Code</b> | Item No. | Vari<br>Code | Quantity Unit of<br>Measu. | Qty. per Unit of<br>Measure | Qty. (Base) Source<br>Document | Source No. | Source Line Reason<br>No. Code | Whse.<br>Documen | Whse.<br>Documen    |
| Movement          | <b>REGALNO</b>                 |                 | 1000     |              | $-1$ PCS                   |                             | $-1$ S. Order                  | 1048       | 10000                          | Shipment         | SH000024            |
| Negative Adjmt.   | <b>REGALNO</b>                 | <b>SHIP</b>     | 1000     |              | $-1$ PCS                   |                             | -1 S. Order                    | 1048       | 10000                          | Shipment         | S_000011            |
| Movement          | <b>REGALNO</b>                 | <b>SHIP</b>     | 1000     |              | 1 PCS                      |                             | 1 S. Order                     | 1048       | 10000                          | Shipment         | SH000024            |
|                   |                                |                 |          |              |                            |                             |                                |            |                                |                  |                     |

Slika 18: Stavke skladišta (Izvor: Prikaz MS Dynamics NAV)

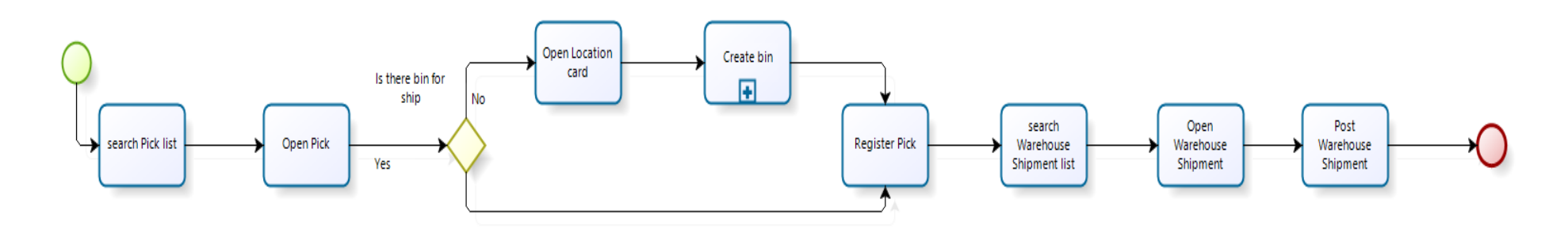

**bizagi** Modeler

Slika 19: Potproces izdvajanja AS IS (Izvor: Vlastita izrada u alatu Bizagi)

#### **5.1.5. Potproces neposredne otpreme AS IS**

Ukoliko je dio procesa neposredna otprema tada je potrebno na nabavnom nalogu vezati odgovarajući prodajni ugovor u kojem je označeno polje Neposredne otpreme (eng. "*Drop Shipment*")u liniji.

Neposredna otprema predstavlja razmjenu artikala na relaciji dobavljač-kupac bez fizičkog skladištenja i zaprimanja u skladištu poduzeća. Kroz stavke analitike artikla neposredna otprema se evidentira kroz prodaju kao smanjenje i nabavu kao povećanje, što je i prikazano na primjeru niže.

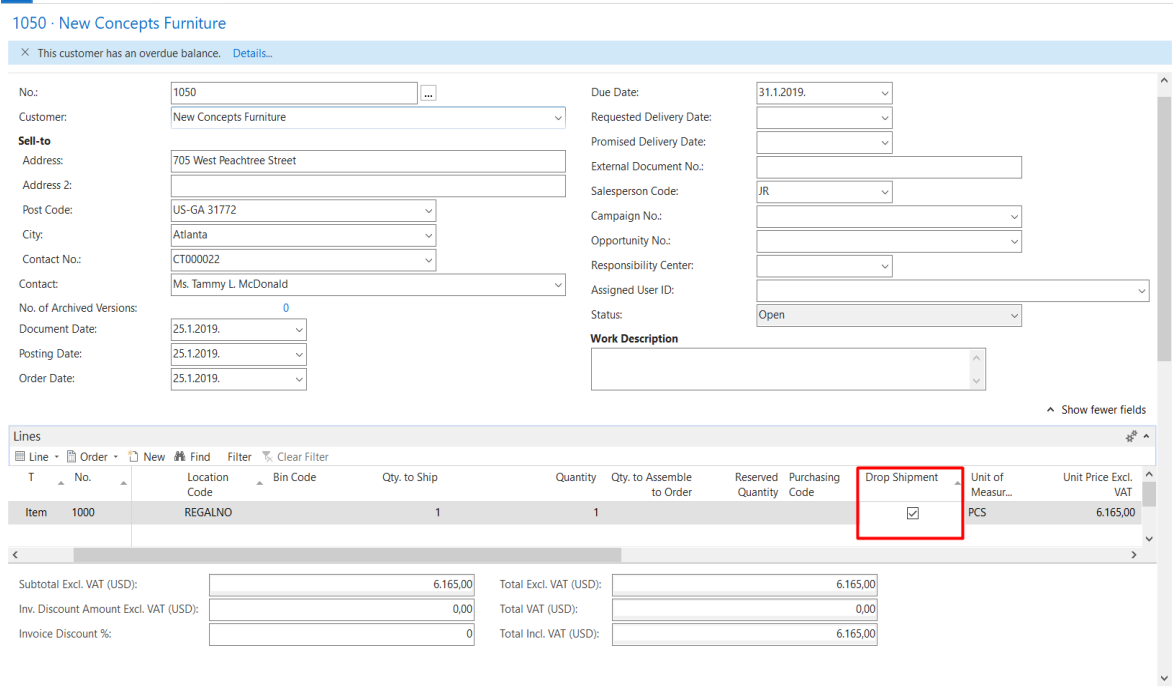

Slika 20: Prodajni nalog s označenim poljem "Drop Shipment" (Izvor: Prikaz MS Dynamics NAV)

Na kreiranoj narudžbenici nije potrebno unositi linije, već je potrebno u zaglavlju Detalji fakture (eng. "*Invoice Details")* navesti kupca na kojeg glasi Prodajni nalog. Zatim pomoću označene akcije Neposredne otpreme (eng. "*Drop shipment"*) u padajućem izborniku odabrati Dohvati prodajni nalog (eng. "*Get Sales Order").* Klikom na ovu akciju otvara se novi prozor s popisom prodajnih naloga te je potrebno odabrati onaj prodajni nalog koji se veže na kupca iz nabavnog naloga. Nakon odabranog prodajnog naloga u linijama narudžbenice su preneseni podaci iz linija prodajnog naloga. Nakon zaprimanja artikala s narudžbenice i knjiženja otpreme i fakturiranja na prodajnom nalogu po stavkama analitike artikla možemo vidjeti dvije linije koje se odnose na ova dva naloga, odnosno skidanje sa skladišta preko prodajne otpremnice i povećanje na skladištu preko nabavne primke, dok na stavkama skladišta nije evidentiran niti jedan redak koji se odnosi na proceduru neposredne otpreme. Neposredna otprema se

financijski veže uz pojedinu lokaciju, ali fizičkih stavaka nema. Ovi koraci su prikazani na slikama niže i na samom modelu potprocesa.

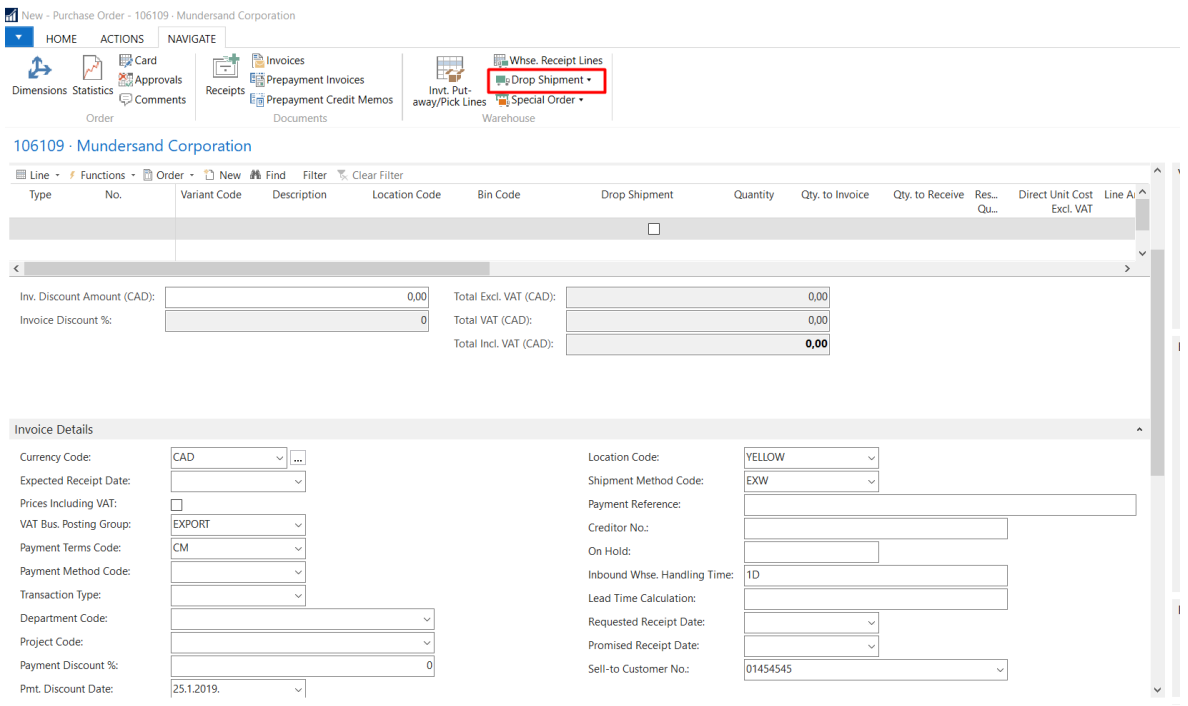

#### Slika 21: Prikaz akcije na narudžbenici (Izvor: Prikaz MS Dynamics NAV)

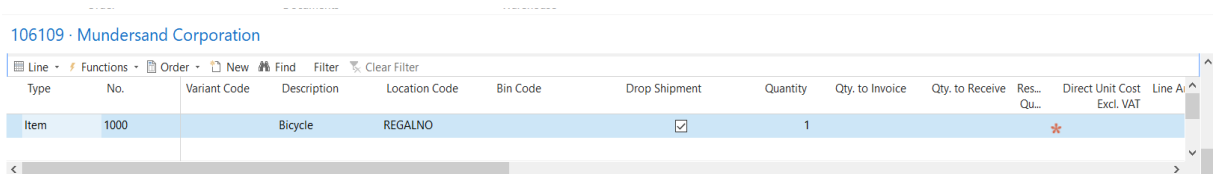

#### Slika 22: Prikaz prijenosa podataka iz prodajne u nabavnu liniju (Izvor: Prikaz MS Dynamics NAV)

|                               | Item Ledger Entries |                         |                 |          |                    |                  |          |                      |                       |                                 | Type to filter (F3)            | <b>Posting Date</b>                          | $\rightarrow$ $\rightarrow$           |
|-------------------------------|---------------------|-------------------------|-----------------|----------|--------------------|------------------|----------|----------------------|-----------------------|---------------------------------|--------------------------------|----------------------------------------------|---------------------------------------|
| <b>łosting</b><br><b>Jate</b> | <b>Entry Type</b>   | Document Type           | Document<br>No. | Item No. | <b>Description</b> | Location<br>Code | Quantity | Invoiced<br>Quantity | Remaining<br>Quantity | <b>Sales Amount</b><br>(Actual) | <b>Cost Amount</b><br>(Actual) | Cost Amount Open Order Type<br>(Non-Invtbl.) | <b>Filter: 1000</b><br>Entry _<br>No. |
| 5.1.2019.                     | Sale                | Sales Shipment          | 102067          | 1000     |                    | <b>REGALNO</b>   | -1.      | -1                   | $\Omega$              | 4.000,00                        | $-350.59$                      | 0,00                                         |                                       |
| 5.1.2019.                     | Purchase            | <b>Purchase Receipt</b> | 107097          | 1000     |                    | <b>REGALNO</b>   |          |                      | 0                     | 0.00                            | 0,00                           | - 0<br>0,00                                  | 43                                    |

Slika 23: Prikaz stavaka analitke artikla (Izvor: Prikaz MS Dynamics NAV)

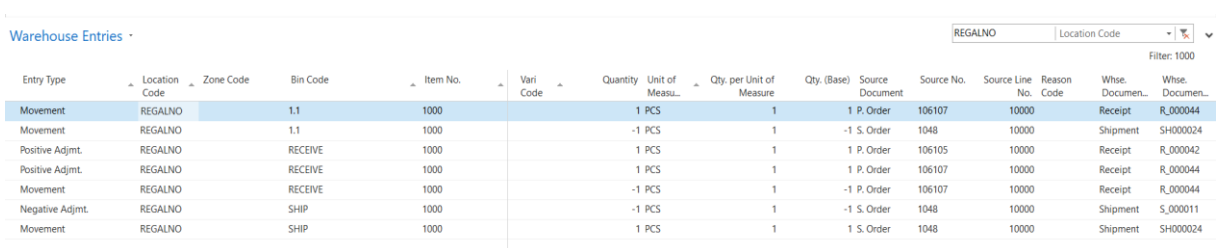

Slika 24: Prikaz stavaka skladišta (Izvor: Prikaz MS Dynamics NAV)

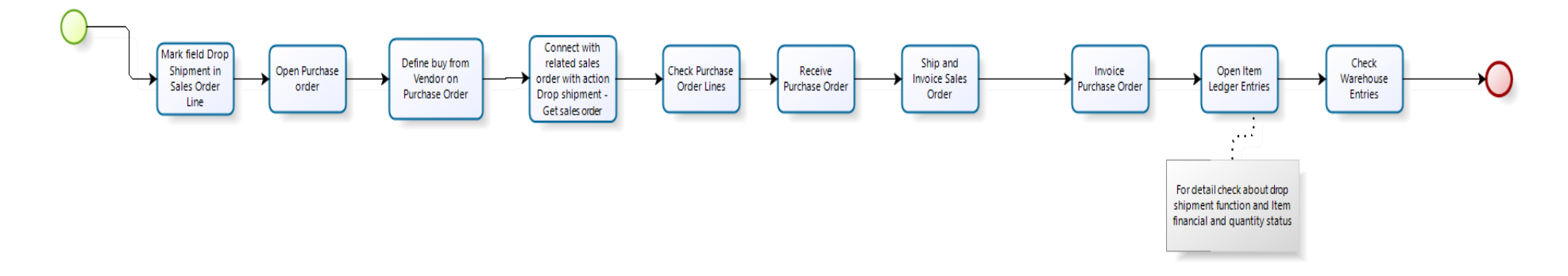

bizaai Modele

Slika 25: Potproces neposredne otpreme AS IS (Izvor: Vlastita izrada u alatu Bizagi)

#### **5.1.6. Potproces definiranja regala AS IS**

Postava regala je važan element za više regalno skladište, kako bi proces mogao funkcionirati između regala. Ako lokacija koristi regale, obavezno je označiti polje Obavezan regal na kartici lokacije prije nabave artikala, odnosno evidentiranja stavaka analitike za tu lokaciju. U primjeru je prikazana lokacija koja uz obavezne regale zahtijeva i primku, otpremnicu, skladištenje i izdvajanje. Prilikom kreiranja narudžbenice ili prodajnog naloga sa šifrom lokacije koja ima te postave bit će obavezno kreiranje primke odnosno otpremnice. Postoje razne opcije i mogućnosti, a sve ovisi o potrebama poduzeća. Nakon postave lokacije, moguće je definirati zonu za svaku lokaciju. Zone mogu predstavljati dijelove skladišta koji predstavljaju logičke podijele poput na primjer prehrambenog i neprehrambenog djela. Svaki kreirani regal moguće je vezati uz zonu i tada regal poprima vrijednosti i postave zone. U sustavu se pomoću zona i regala može napraviti lokacija koja potpuno odgovara stvarnoj lokaciji.

Svakom kreiranom regalu moguće je dodijeliti njegovu namjenu, primjer regal SHIP bi imao vrstu regala Ship. Svaki regal može imati prikazanu ukupnu količinu artikla koji su skladišteni u njemu, uz količinu moguć je i prikaz ukupne kubikaže. Regali imaju i svojstvo težine, tako da sustav može prilagoditi skladištenje većih, težih artikala. Rangiranje regala određuje koji regali će se prvo nadopunjavati ili s kojih će se prvo izdvajati, time se određuje prioritet regala. Ako zona ima rangiranje 10 tada će kreirani regal imati rang 10. Važno je napomenuti da rang većeg broja ima prednost nad rangom manjeg broja.

Fiksna oznaka regala označava da je određeni artikl vezan uz taj regal. Artikli koji imaju tu oznaku i ulaze u skladište prema prijedlogu sustava imaju prioritet skladištenja. Zadana oznaka regala predstavlja da je regal zadani regal za artikl, dok blokiranje pomaka označava da na taj regal artikli ne mogu biti skladišteni odnosno da se ne mogu izdvajati s njega ili oboje. Postava regala zaprimanja ili regala otpreme je ranije opisana.

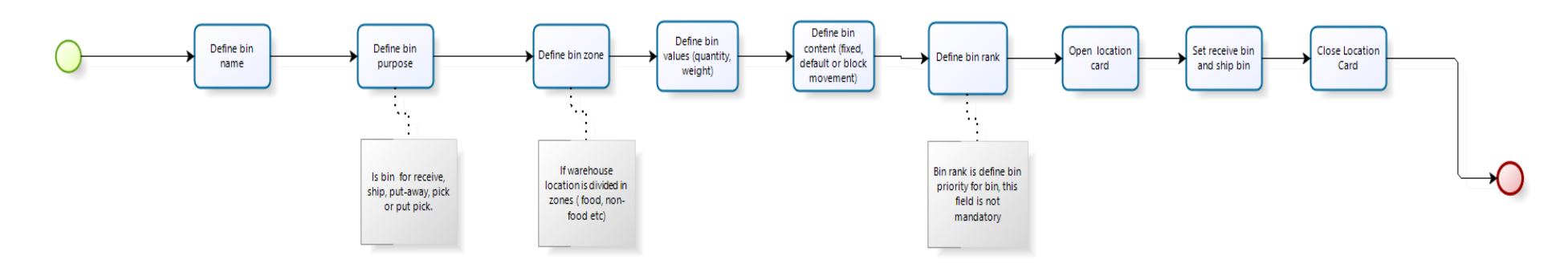

**bizagi** 

Slika 26: Potproces kreiranja regala AS IS (Izvor: Vlastita izrada u alatu Bizagi)

## **5.2. Model poslovnih procesa – TO BE**

TO BE model predstavlja nadogradnju postojećeg sustava. Nadogradnja olakšava korisnicima korištenje sustava te ubrzava vrijeme obrade dokumenata. Pojedini koraci se odvijaju pozadinski, dok su drugi objedinjeni u jedan zadatak. TO BE proces započinje kreiranjem nabavne ponude te se iz nje kreiraju transportni reci pomoću akcije Dohvati retke transporta. Standardni NAV nema ovu mogućnost, dok je ona korisniku neophodna za rad. Korisnik je ovisan o inozemnom transportu te me je uz transportne retke važna ukupna težina artikala na ponudi, odnosno narudžbenici. Nakon dohvaćanja transportnih redaka pomoću akcije Kreiraj narudžbenicu, sve linije se prenose na narudžbenicu te se ista automatski i otvara. Procedura s neposrednom otpremom je jednaka kao i u AS IS procesu, ali je navedena kao dodatni prijedlog rješenja. Ako neposredna otprema nije dio procesa tada slijedi potproces zaprimanja i skladištenja, koji je u ovom modelu sažet i prikazan kao jedan potproces. Kreiranje prodajne ponude i nabave je standardni dio procesa i u njemu se ništa ne mijenja. Nakon kreiranog prodajnog naloga moguća su sva scenarija, ako se radi o neposrednoj otpremi tada se odvija taj proces, a u suprotnom proces se nastavlja na potproces Otpremanja i Izdvajanja koji je jednako kao i proces zaprimanja i skladištenja predstavljen kao jedan sažeti potproces. Potproces kreiranja i postavljanja regala te potproces neposredne otpreme u TO BE procesu jednak je kao u AS IS te se u ovom TO BE djelu neće dodatno opisivati.

Potproces neposredne otpreme, predložen je korisniku kao mogući način nabave i prodaje artikala u situacijama koje to omogućavaju. Primjer, korisnik ima zahtjev kupca za artiklom koji je većeg kapaciteta i koji skladišnom prostoru smanjuje kapacitet skladištenja ostalih artikala. U tom slučaju korisnik, poduzeće, nabavlja artikl od dobavljača te ga povezuje preko neposredne otpreme s kupcem, tada korisnik nema uvjetovano skladištenje artikala, već artikl ide direktno od dobavljača do kupčeve lokacije. Neposredna otprema omogućuje zaobilaženje procesa skladištenja i prolaz artikla kroz skladište, a bilježi financijske stavke artikla, odnosno prodaju i nabavu.

TO BE procesima nastoji se najviše utjecati na vrijeme koje je potrebno da artikli uđu i izađu iz skladišta sa što manje pogrešaka. Smanjeno vrijeme i točno stanje zaliha utječu na veći protok artikala kroz skladište i brže upravljanje istima.

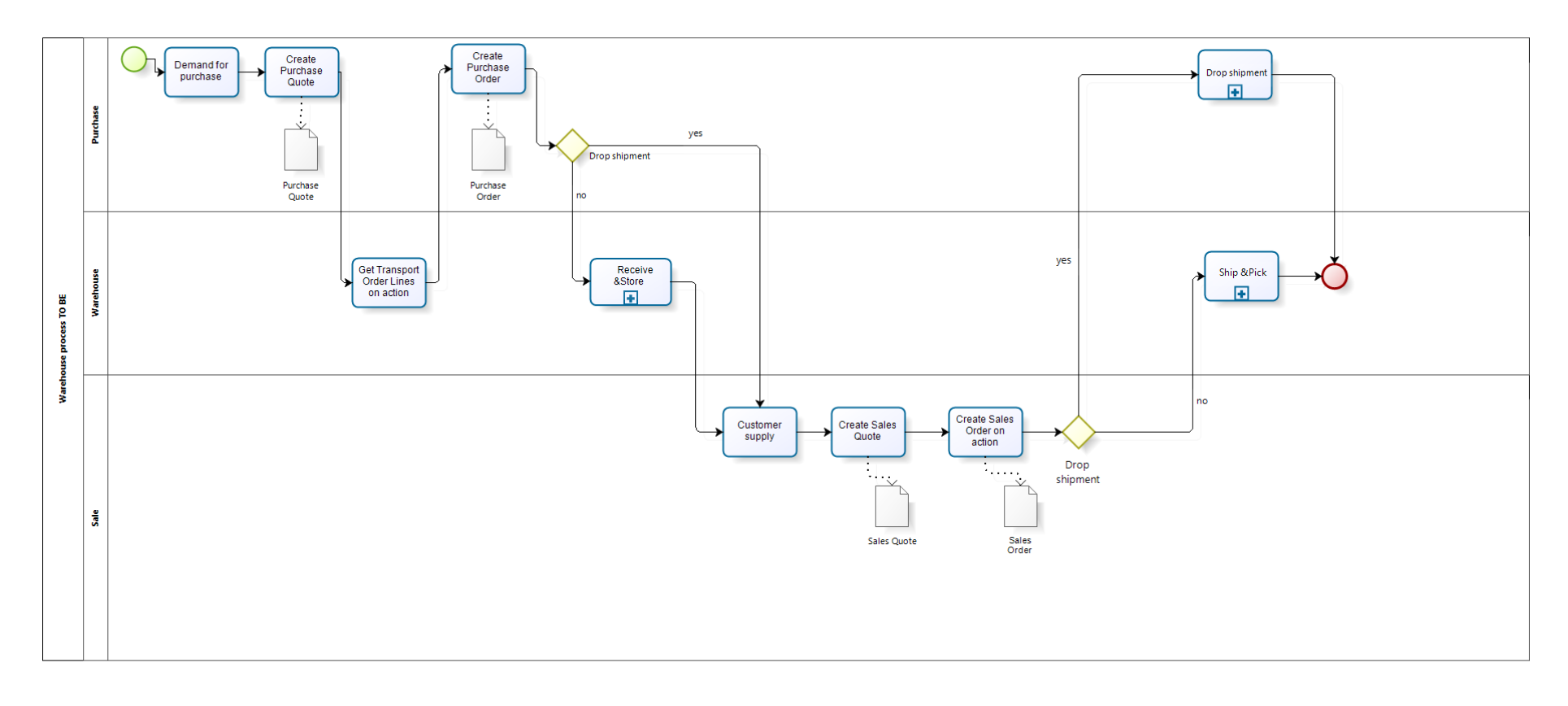

bizagi

Slika 27: Skladišni proces TO BE (Izvor: Vlastita izrada u alatu Bizagi)

#### **5.2.1. Potproces zaprimanja i skladištenja TO BE**

Potproces započinje lansiranjem narudžbenice i kreiranjem skladišne primke akcijom Kreiraj skladišnu primku. Akcijom se kreira primka i skladišnica te se skladišnica automatski otvara dok primka ostaje u pozadini. Kreiranje primke ovisi o postavi lokacije, odnosno ako nije postavljeno, potrebno je na kartici lokaciji postaviti zadani regal zaprimanja. Na kreiranoj skladišnici ukoliko je potrebno moguće je izmijeniti regal skladištenja, a s registriranjem skladišnice automatski je proknjižena i primka. U ovom djelu procesa se otvara prikaz skladišnice, umjesto prikaza primke, što smanjuje vrijeme traženja kreirane primke i omogućava brže definiranje skladištenja artikala. Knjiženje primke odvija se zajedno s registriranjem, jer skladištenje ujedno i predstavlja zaprimanje artikala te je cilj ove nadogradnje bio obuhvatiti dva zadatka u jednom, jer je u ovom slučaju to i moguće. Registriranjem se kao i u AS IS procesu, artikli fizički smještaju na regale skladištenja.

U konačnici ovakvo unaprjeđenje potprocesa daje željene rezultate, a to je kraće vrijeme potrebno za zaprimanje i skladištenje te lakša organizacija korisnika u radu. Veliku prednost za samog korisnika ima automatsko otvaranje skladišnice koje smanjuje mogućnost zaprimanja bez fizičkog skladištenja, što je u slučaju korisnika bio čest scenarij i propust zaposlenika. Naknadno skladištenje, odnosno registriranje artikala zahtijevalo je dodatno vrijeme, te artikle s regala zaprimanja nije bilo moguće prodavati, te su u tom slučaju nastajali veliki gubitci za korisnika.

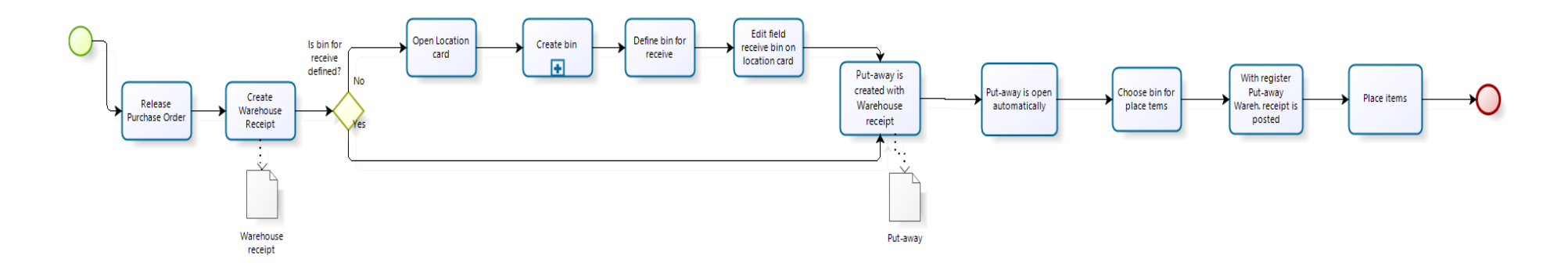

**bizagi** 

Slika 28: Potproces zaprimanja i skladištenja TO BE (Izvor: Vlastita izrada u alatu Bizagi)

#### **5.2.2. Potproces otpremanja i izdvajanja TO BE**

Potproces otpremanja započinje lansiranjem prodajnog naloga, nakon lansiranja odabirom akcije kreiraj skladišnu otpremnicu kreira se i izdvajanje. Izdvajanje se automatski otvara te kao i kod zaprimanja otpremnica ostaje u pozadini. Također ako nije ranije postavljeno, potrebno je postaviti zadani regal otpremanja. Nakon postavljenog regala započinje procedura izdvajanja, ako se artikli ne izdvajaju s regala kojeg je sustav predložio korisnik može prilagoditi regal/regale. Nakon prilagodbe, s akcijom registriraj izdvajanje odrađuje se i dio knjiženja otpremnice, što predstavlja izlaz artikala iz skladišta.

U ovom TO BE potprocesu su prilagođeni i uklonjeni dodatni koraci kao i u prethodnom potprocesu. Korisnik ne mora tražiti kreirano izdvajanje već je ono automatski otvoreno, te s registriranjem izdvajanjem određuje da su artikli na regalu otpreme i moguće je knjiženje otpremnice, odnosno fizička otprema artikala. Na ovaj način je poboljšano praćenje artikala unutar skladišta, jer stvarne zalihe artikla u skladištu odgovaraju. Spriječen je slučaj registriranog izdvajanja bez knjiženja otpremnice, tada su artikli ostali na regalu otpreme, što u poslovnom svijetu znači da se ti isti artikli nisu mogli prodati jer fizički u skladištu nisu dio zaliha te se fizički više ni ne nalaze u skladištu odnosno regalu skladištenja. Ovime se spriječila nesukladnost stanja zaliha i prodanih, otpremljenih artikala te ostvarila ušteda vremena. Korisnik ima jednostavniji, bolji proces otpremanja i izdvajanja u odnosu na standardni.

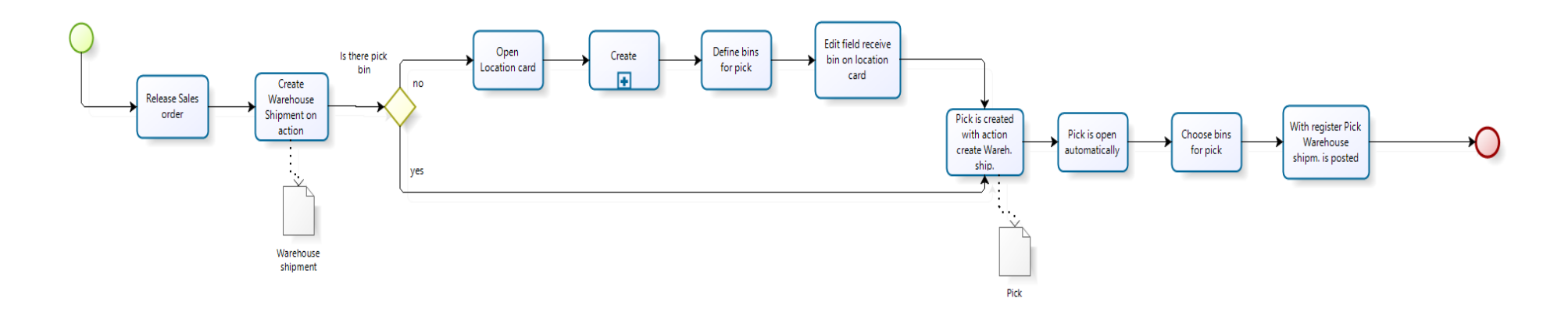

**bizagi** 

Slika 29: Potproces otpremanja i izdvajanja TO BE (Izvor: Vlastita izrada u alatu Bizagi)

# **6. Primjeri iz prakse**

U ovom poglavlju navode se dva primjera. Primjeri iz prakse temelje se na stvarnom primjeru i doradi procesa rukovanja zalihama u NAV-u za poduzeće. Oba primjera su nadogradnja na standardni NAV i odnose na upravljanje artiklima unutar skladišta.

Zahtjev klijenta je olakšati zaposlenicima rad u NAV-u i postići uštedu vremena u rukovanju robom. Trenutni problem koji se odnosi na prvi primjer je ispis svake skladišnice ili izdvajanja, odnosno skladištar nakon akcija na računalu i dobivenih informacija kreće sa stvarnim fizičkim upravljanjem s artiklima, skladištar može ići od regala do računala kako bi znao koji su mu sljedeći artikli ili ispisati pojedini dokument. Mobilnom aplikacijom postiže se ušteda vremena i troškova koje predstavlja ispis dokumenata, a ujedno se i smanjuje mogućnost ljudske pogreške. Skladištar nakon što stvarno fizički odloži/zaprimi artikle može procesuirati pojedini dokument. Najčešće greške koje se trenutno događaju u poduzeću je registriranje krivog dokumenta u odnosu na skladištene artikle, primjer odloženi su artikli sa skladišnice 'A123',a skladištar je zabunom registrirao skladišnicu 'A124'. Drugi primjer iz ovog poglavlja također utječe na uštedu vremena i organiziranost rada u skladištu. Pomoću izračuna optimalne rute skladištenja proces skladištenja odnosno izdvajanja bit će optimiziran i brži. Trenutni problem skladištenja/izdvajanja je vrijeme koje se dodatno troši zbog postava regala i snalaženja skladištara u prostoru. Ako na skladišnici ili izdvajanju postoji više linija tada postoji mogućnost da skladištar kod rukovanja s dva različita artikla na dva različita regala prođe istu rutu dva puta. Uvođenjem izračuna optimalnog puta nastoji se izbjeći taj problem i postići brži protok artikala kroz skladište s uštedom vremena.

Prvi primjer predstavlja zahtjev klijenta koji se temelji na prilagodbi modula skladišta za prijenosnu mobilnu verziju sustava. Svrha prilagodbe je unos i korištenje sustava u hodu, kroz rad, kako bi se spriječile pogreške naknadnog unosa i ubrzanje procesa izdavanja/skladištenja artikla. Skladišnom osoblju je omogućeno lakše i brže upravljanje skladišnicama i izdvajanjem, dok se optimalnim putem koji je prikazan u primjeru dva nastoji ubrzati proces stavljanja odnosno uzimanja artikala s regala skladištenja. Optimizacija puta utječe na sortiranje popisa skladištenja i izdvajanja prema najkraćem putu između svakog regala koji se nalazi na skladišnici odnosno izdvajanju.

### **6.1. Optimizacija rukovanja zalihama u skladištu**

Prvi primjer optimizacije skladišnog poslovanja je prilagodba standardnog NAV-a potrebama klijenta. S obzirom na to da skladišni zaposlenici najmanje vremena provode za računalom dio modula skladišta prilagođen je upravo njima te je dio poboljšanja standardnog NAV-a iskazano kao mobilna aplikacija na Android i iOS operacijskom sustavu. Na slici niže prikazana je cjelokupna arhitektura sustava. Rad u sustavu započinje djelovanjem korisnika sustava (eng. Actora) na računalu te se svaka njegova radnja arhivira u bazu podataka s kojom je povezano poduzeće. Iz iste baze dolaze podaci korisnika sustava (eng. Actora) koji koristi mobilni uređaj i koji njime obavlja skladišne procese, aktivnosti nastale ovom radnjom također se pohranjuju u istu bazu podataka. Obrada skladišnih akcija koja je neophodna za sljedeće radnje, na primjer prodaju, dolaze do drugog korisnika sustava (eng. Actora) jednake baze ali na desktop sučelju. Sustav ima jednu bazu s više različitih sučelja i uloga koje obavljaju svoje radne zadatke prema podacima koji dolaze iz zajedničke baze podataka.

Navedena arhitektura sustava omogućava dohvat podataka i informacija preko računala ili mobilnih uređaja, samostalno obavljanje radnih zadataka te zajedničku bazu podataka koja omogućava sveobuhvatnost podataka za sve korisnike te prijenos podataka između više korisnika.

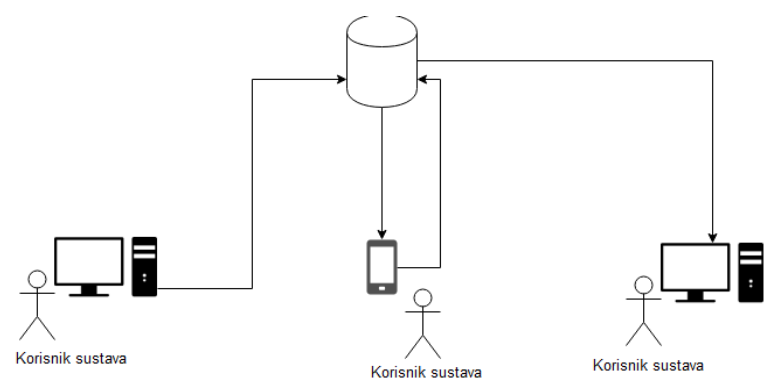

Slika 30: Prikaz arhitekture sustava (Izvor: Vlastita izrada u alatu Visio)

Početni zaslon mobilne aplikacije za modul skladišta započinje početnom stranicom koja je zapravo prilagođena stranica za ulogu skladištara. Početna stranica odnosno centar uloga mobilne verzije skladišnog modula podijeljen je na 3 "Cue box-a". Podjela stranice na odvojene kategorije aktivnosti olakšava brz pristup neobrađenim izdvajanjima, popisu artikala te pomacima artikala u regalu odnosno premještanju. Pomoću prilagodbe početne stranice i odvajanjem u zasebne kategorije, uklonjen je pristup preko tražilice i omogućuje zaposlenicima lakše snalaženje.

Broj u svakom "Cue-u" označava broj stavaka na popisu, što olakšava praćenje novih stavaka i lakšu organizaciju. Aplikacija omogućava rad bez trošenja vremena na ispis dokumenta izdvajanja i poboljšava ažuriranje i eventualne promjene. Skladištar pomoću aplikacije može prilagoditi predložene regale, a promjene se evidentiraju kroz cijeli sustav. Ukoliko dođe do pojedinih promjena u koracima ranije iste se trenutno prikazuju i na mobilnoj aplikaciji jer se cijeli sustav temelji na istoj bazi što je i prikazano arhitekturom sustava.

Na sljedećim prikazima ekrana pojedini dijelovi poput naziva poduzeća, kupaca i detalja su uklonjeni zbog zaštite podataka poduzeća. Ovakva mobilna aplikacija omogućava skladištarima bilježenje kretanja artikala u skladištu u točnom trenutku, i sprječava mogućnost naknadnog pogrešnog unosa. Primjer je izdvajanje robe s regala skladištenja na regal otpreme bez registriranja izdvajanja, kada je artikl premješten iz regala skladištenja ali nije evidentiran. Zbog navedenih propusta napravljena je prilagođena mobilna verzija koju zaposlenici koriste u hodu.

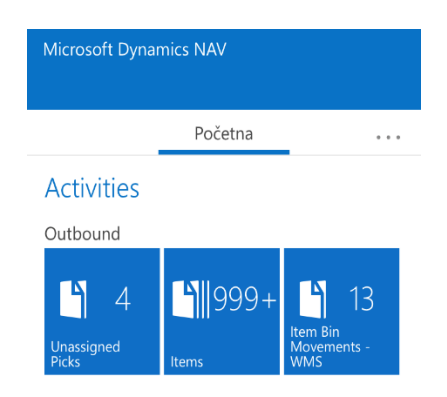

Slika 31: Početna stranica mobilne aplikacije za modul skladišta (Izvor: Prikaz MS Dynamics NAV mobilne verzije)

Otvaranjem prvog "Cue-a" otvara se popis koji je prikazan na slici niže. Svako izdvajanje na popisu ima istaknut broj prodajnog naloga i oznaku kupca. Svako izdvajanje se veže na određeni prodajni nalog. Na početku linije nalazi se broj izdvajanja prema definiranoj brojčanoj seriji. Istaknuti podaci omogućavaju skladištaru da otvori odgovarajuću listu izdvajanja za odgovarajući prodajni nalog kupca te se time smanjuje mogućnost ljudske pogreške. Ranije je u TO BE procesima navedeno automatsko otvaranje izdvajanja s kreiranom otpremom što u slučaju korištenja mobilne aplikacije znači dodavanje izdvajanja na prilagođeni popis. Svako izdvajanje se odnosi na pojedini ID skladišnog osoblja te se izdvajanje ne može naći na popisu dva skladištara. Filtriranje popisa sprječava mogućnost da dva skladištara obavljaju isto izdvajanje. Na prikazu ekrana je i izdvajanje koje nije vezano uz prodajni nalog ali niti uz neki drugi dokument te skladištar lako može uočiti da to izdvajanje nije potrebno odraditi i u tom slučaju rade provjeru s ulogama koje su kreirale izdvajanje. Izdvajanje mora biti vezano uz dokument jer u suprotnom stavke skladišta neće imati odgovarajuću poveznicu što će i utjecati na financijske stavke artikla.

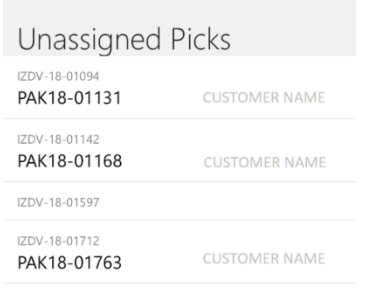

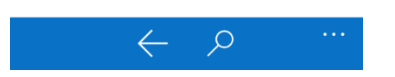

Slika 32: Popis izdvajanja (Izvor: Prikaz MS Dynamics NAV mobilne verzije)

Otvaranjem pojedinog izdvajanja otvara se prikaz linija koje se nalaze na izdvajanju. Na vrhu prikaza nalazi se broj otvorenog izdvajanja. Zaglavlje prikaza sadrži naziv kupca na kojeg se izdvajanje i artikli u linijama odnose. Za svaki artikl na popisu postoje dvije linije. Prva linija označava naziv i opis artikla te regal na kojem je artikl skladišten, odnosno predstavlja mjesto s kojeg se artikl uzima. U klasičnom prikazu izdvajanja na desktop sučelju je to linija koja je označena s "Take". Druga linija označava artikl, opis i regal otpreme, odnosno regal na kojeg se artikli stavljaju. Na desktop sučelju ova linija je označena s "Place". U gornjem lijevom kutu svake linije naznačena je šifra artikla, dok je u donjem lijevom kutu naznačena količina artikla a u donjem desnom kutu nalazi se količina za upravljanje. Klikom na simbol olovke u podnožju moguće je prilagoditi izdvajanje, odnosno promijeniti regal s kojeg će se artikl izdvojiti. Simbol strelice vraća korisnika na prethodni korak što je u ovom slučaju popis izdvajanja, dok na simbol tri točkice može odabrati jednu od kategorija koja je navedena na početnom zaslonu.

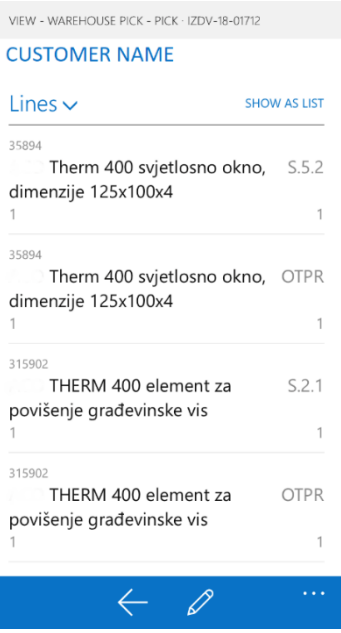

Slika 33: Prikaz linija izdvajanja (Izvor: Prikaz MS Dynamics NAV mobilne verzije)

Klikom na kategoriju *Items* odnosno Artikli otvara se popis artikala, a filtriranjem jednog artikla s popisa filtriraju se osnovni podaci o artiklu. U prvoj liniji je označena šifra odabranog artikla. U liniji ispod naznačen je barkod artikla. Pomoću barkoda skladištar može skenirati barkod na prodajnom nalogu i vidjeti sve podatke o tom artiklu. Dostupni podaci su detaljan opis artikla i količina artikla na zalihama. Simbol strelice vraća korisnika na popis artikala, dok simbol povećala omogućuje pretragu drugih artikala po šifri. Simbol tri točkice otvara popis kategorija s početnog zaslona.

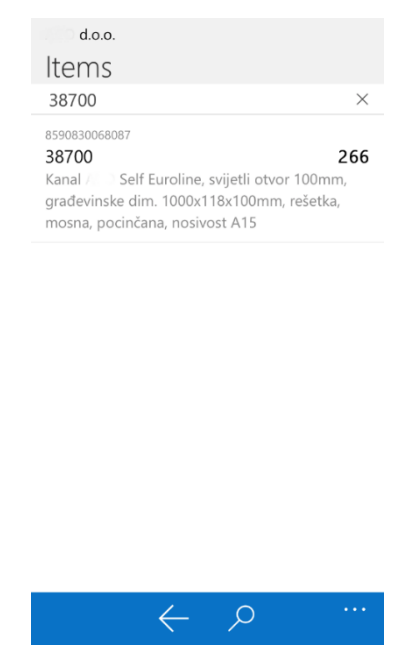

Slika 34: Filtrirani popis artikala (Izvor: Prikaz MS Dynamics NAV mobilne verzije)

Odabirom linije na filtriranom popisu otvara se kartica artikla. Na vrhu prikaza označena je šifra otvorenog artikla, u linijama je navedena šifra artikla u sustavu i odgovarajući barkod za taj artikl. Svrha barkoda je objašnjena na slici iznad. U liniji opisa naveden je detaljan opis tog artikla koji omogućava korisnicima lakše snalaženje u slučaju da se artikli razlikuju po dimenzijama, materijalu ili nosivosti. Na prilagođenoj kartici artikla navedena je i jedinična cijena artikla te njegova dostupnost po lokacijama. Zalihe na AV predstavljaju ukupne zalihe na regalnom skladištu ili zalihe na lokaciji reversa. Dostupnost artikla na AV lokaciji predstavlja broj artikla odnosno količinu koja je dostupna za prodaju dok je pod ukupnim zalihama suma količine artikala na lokaciji AV i lokaciji REVERS.

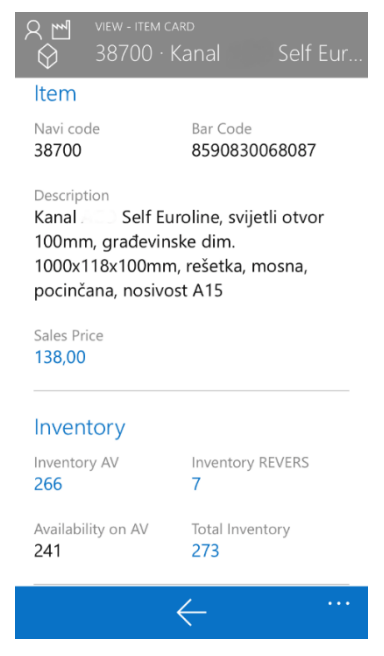

Slika 35: Kartica artikla (Izvor: Prikaz MS Dynamics NAV mobilne verzije)

Klikom na broj 266 koji se nalazi pod Zalihama AV prikazano je detaljno stanje tog artikla na narudžbenici, nalogu za prodaju ili na transportnim nalozima. Ovaj popis omogućava zaposlenicima pripremu planiranja skladištenja ili izdvajanja pojedinih artikala.

Detaljno je prikazan sadržaj regala za taj artikl unutar tog skladišta. Prvi redak označava količinu artikla 38700 od 69 komada na regalu 3.3.13. Oznaka regala je definirana kod kreiranja regala, a u ovom slučaju je oznaka regala definirana tako da prvi broj 3 označava broj regala, drugi broj 3 označava 3 odjeljak regala dok broj 13 označava broj police regala. Regal 4.3.14. označava 4 regal, 3 odjeljak i policu 14. Regali skladištenja su označeni ovakvim oznakama te je na taj način skladištarima olakšan pristup pojedinom artiklu jer postoji jasno definirano mjesto skladištenja. Uz skladištenje i izdvajanje točna lokacija artikla ubrzava proces inventura i fizičkog brojanja skladišta. Važno je napomenuti da označavanje regala ovisi o načinu organizacije skladišta i potrebama svakog poduzeća.

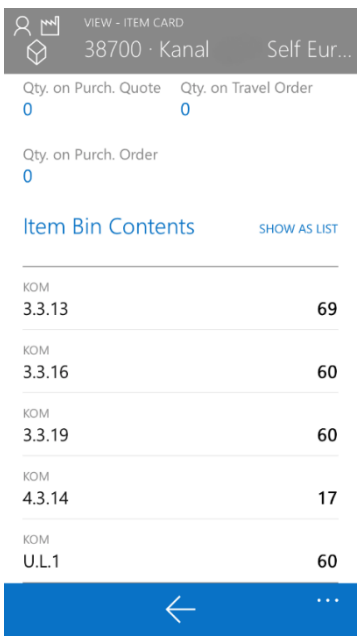

Slika 36: Detaljan prikaz artikla unutar poduzeća (Izvor: Prikaz MS Dynamics NAV mobilne verzije)

Premještanje artikla unutar skladišta moguće je temeljnicama artikla. Do temeljnica artikla i premještanja moguće je doći pomoću treće kategorije na početnom zaslonu. Na popisu je prikazana temeljnica koja se odnosi na artikl pod šifrom 38700, broj 12 u liniji označava količinu artikala, regal s oznakom 3.3.16 predstavlja trenutni regal skladištenja dok je regal s oznakom 3.2.4 novi regal skladištenja za 12 komada artikla 38700.

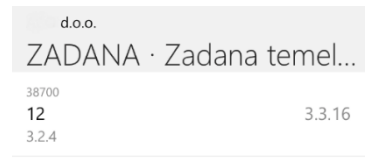

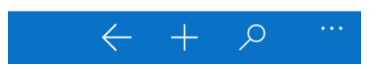

Slika 37: Prikaz popisa premještanja (Izvor: Prikaz MS Dynamics NAV mobilne verzije)

Odabirom linije na popisu otvara se detaljan prikaz ranije objašnjenih elemenata. Šifru artikla i regala moguće je promijeniti na desni izbornik kraj navedenog polja.

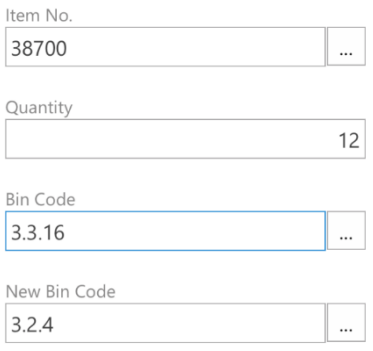

Slika 38: Detaljan prikaz premještanja (Izvor: Prikaz MS Dynamics NAV mobilne verzije)

## **6.2. Optimizacija puta skladištenja i izdvajanja**

U drugom primjeru koji predstavlja optimizaciju puta kreirana je shema skladišta pomoću alata Visio. Izgled skladišta se temelji na stvarnom prostoru poduzeća. Kod kreiranja lokacija u sustavu unose se oznake regala i njihova namjena dok su za svrhe izrade vlastite optimizacije skladišta dodana određena polja. Na slici niže je shema koja predstavlja raspored regala u prostoru s naznačenim ulazom i izlazom skladišta. Gornja dio slike prikazuje bočni prikaz regala s označenim policama.

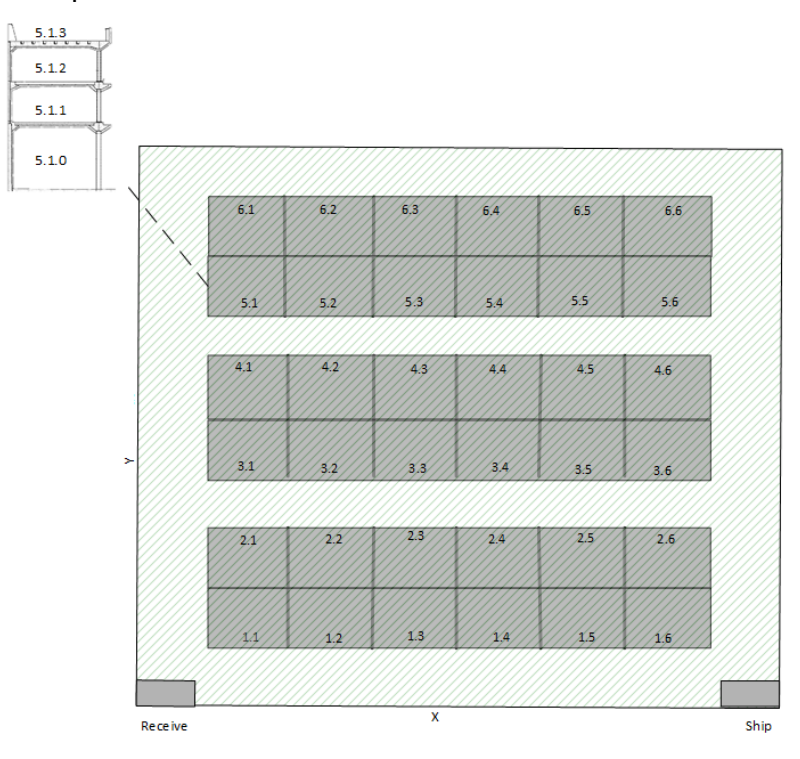

Slika 39: Shema skladišta (Izvor: Vlastita izrada u alatu Visio)

Lokacija je postavljena na sljedeći način. Lokacija ima regale te kod zaprimanja zahtijeva kreiranje skladišne primke i skladišnice, dok kod otpremanja zahtijeva kreiranje i korištenje skladišne otpremnice i izdvajanja. Postave lokacije REGALNO prikazane su na slici niže.

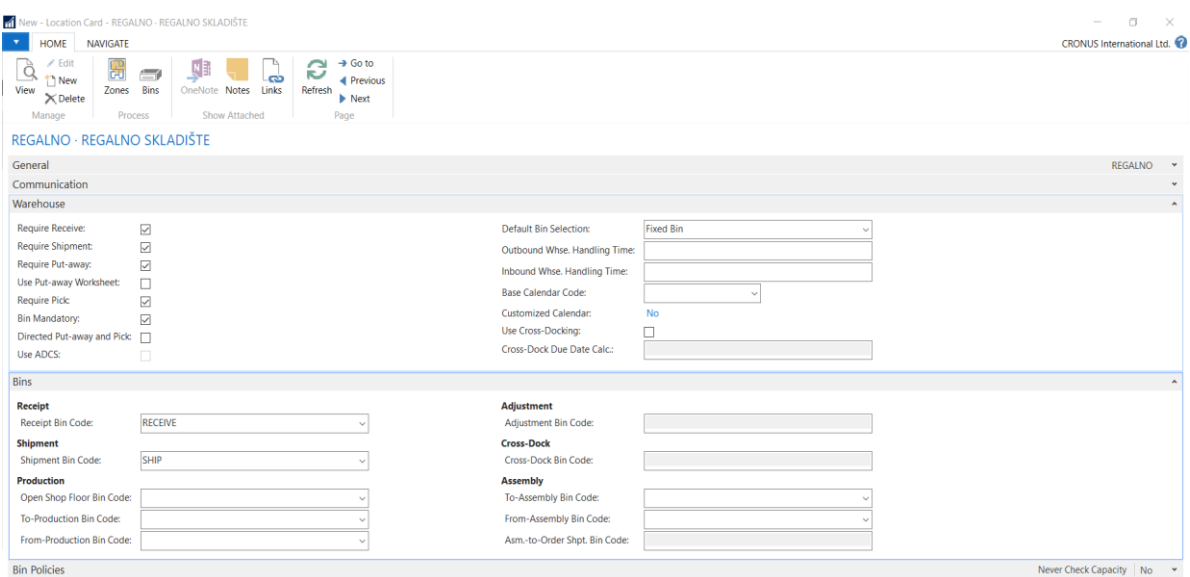

Slika 40: Postava lokacije (Izvor: Prikaz MS Dynamics NAV)

Na lokaciji su postavljena dva zadana regala, regal zaprimanja RECEIVE i regal otpreme SHIP. Postavljanje regala je potrebno za odvijanje proces što je i objašnjeno kroz ranija poglavlja.

Za izradu primjera i mogućnost izračuna dodana su dva polja na tablici Regala. Polja predstavljaju X i Y koordinate, a one određuju poziciju regala u stvarnom skladištu. Određivanje X i Y koordinate je moguće jer se unaprijed znaju dimenzije skladišta i zadane širine regala. U pozicijama regala u obzir je uzet i razmak između redova regala koji predstavlja širinu prolaza za viličar. Na sljedećoj slici prikazano je dodavanje dva nova polja koja su decimalnog tipa.

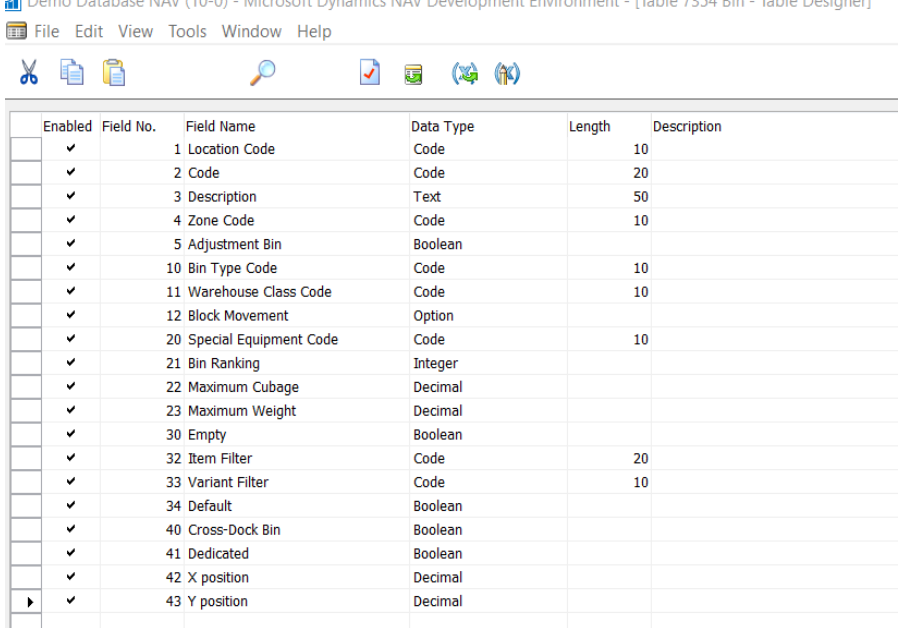

**CONTRACTOR** 

 $\overline{A}$ 

Slika 41: Dodavanje polja za tablicu regala (Izvor: Prikaz MS Dynamics NAV)

Nakon dodavanja polja u tablicu potrebno ih je izvući na stranicu koja predstavlja podatke tablice. Nakon što su polja dodana, unesene su koordinate za svaki regal prema shemi. U ovom primjeru regal zaprimanja ima koordinate (0,0) jer se nalazi na početku skladišta gledano s lijeva na desno, dok regal otpreme ima koordinate (9,0) odnosno njegova Y koordinata nalazi se na početku skladišta dok je X koordinata ovisna o broju regala koji se nalaze između ulaza i izlaza. X koordinata ostalih regala uvećana je za 1 u odnosu na oznaku regala jer je uračunat prostor okomitog prolaza. Oznake regala su definirane tako da prvi broj označava broj linije regala, a drugi broj odjeljak regala. Primjer regal 6.6 je regal s koordinatama (7,12) odnosno linija regala 6 nalazi se na 12 Y koordinati, a odjeljak 6 na 7 X koordinati.

|                                           | Edit - Bins - Location REGALNO                        |                            |                           |                                     |                                  |     |            |                     | $\Box$                                | $\times$     |
|-------------------------------------------|-------------------------------------------------------|----------------------------|---------------------------|-------------------------------------|----------------------------------|-----|------------|---------------------|---------------------------------------|--------------|
| $\mathbf{v}$<br><b>HOME</b><br>New<br>New | 世<br>Edit<br>Delete<br>View<br>List<br>List<br>Manage | L,<br>e<br>Contents<br>Bin | 譱<br>Refresh Find<br>Page |                                     |                                  |     |            |                     | <b>CRONUS International Ltd.</b>      |              |
| Bins -                                    |                                                       |                            |                           |                                     |                                  |     |            | Type to filter (F3) | $\star$ $\;\rightarrow$<br>Y position |              |
| Code                                      | $\_$ Description                                      | Empty                      | Dedicated                 | <b>Bin Ranking</b> Location<br>Code | Maximum Cross-Dock Bin<br>Cubage | Def | Y position | X position          | <b>Filter: REGALNO</b>                |              |
| <b>SHIP</b>                               | <b>Bin for pick</b>                                   | $\boxed{\triangleright}$   | □                         | 0 REGALNO                           | □                                | No  | 0,00       | 9,00                |                                       |              |
| <b>RECEIVE</b>                            | Bin for put-away                                      | $\overline{\smile}$        | □                         | 0 REGALNO                           | □                                | No  | 0,00       | 0.00                |                                       |              |
| 6.6                                       | Bin for storage                                       | $\overline{\smile}$        | □                         | 0 REGALNO                           | □                                | No  | 12,00      | 7,00                |                                       |              |
| 6.5                                       | Bin for storage                                       | ☑                          | □                         | 0 REGALNO                           | □                                | No  | 12,00      | 6,00                |                                       |              |
| 6.4                                       | Bin for storage                                       | $\overline{\smile}$        | □                         | 0 REGALNO                           | □                                | No  | 12,00      | 5,00                |                                       |              |
| 6.3                                       | Bin for storage                                       | ☑                          | □                         | 0 REGALNO                           | □                                | No  | 12,00      | 4,00                |                                       |              |
| 6.2                                       | Bin for storage                                       | ☑                          | □                         | 0 REGALNO                           | □                                | No  | 12,00      | 3.00                |                                       |              |
| 6.1                                       | Bin for storage                                       | ☑                          | □                         | 0 REGALNO                           | $\Box$                           | No  | 12,00      | 2,00                |                                       |              |
| 5.6                                       | Bin for storage                                       | $\overline{\leq}$          | П                         | 0 REGALNO                           | □                                | No  | 10,00      | 7,00                |                                       |              |
| 5.5                                       | Bin for storage                                       | ☑                          | □                         | 0 REGALNO                           | □                                | No  | 10,00      | 6,00                |                                       |              |
| 5.4                                       | Bin for storage                                       | $\geq$                     | □                         | 0 REGALNO                           | □                                | No  | 10,00      | 5,00                |                                       |              |
| 5.3                                       | Bin for storage                                       | $\overline{\smile}$        | □                         | 0 REGALNO                           | □                                | No  | 10,00      | 4,00                |                                       |              |
| 5.2                                       | Bin for storage                                       | $\overline{\smile}$        | □                         | 0 REGALNO                           | Π                                | No  | 10,00      | 3,00                |                                       |              |
| 5.1                                       | Bin for storage                                       | $\overline{\smile}$        | П                         | 0 REGALNO                           | П                                | No  | 10,00      | 2,00                |                                       |              |
| 4.6                                       | Bin for storage                                       | $\geq$                     | $\Box$                    | 0 REGALNO                           | $\Box$                           | No  | 8,00       | 7,00                |                                       |              |
| 4.5                                       | <b>Bin for storage</b>                                | $\overline{\smile}$        | □                         | 0 REGALNO                           | п                                | No  | 8,00       | 6,00                |                                       |              |
| 4.4                                       | <b>Bin for storage</b>                                | ☑                          | □                         | 0 REGALNO                           | □                                | No  | 8,00       | 5,00                |                                       |              |
| 4.3                                       | Bin for storage                                       | ☑                          | □                         | 0 REGALNO                           | □                                | No  | 8,00       | 4,00                |                                       |              |
| 4.2                                       | <b>Bin for storage</b>                                | ☑                          |                           | 0 REGALNO                           | п                                | No  | 8,00       | 3,00                |                                       | $\checkmark$ |

Slika 42: Prikaz regala i koordinata (Izvor: Prikaz MS Dynamics NAV)

Izračun puta temelj se na nekoliko slučaja. Prvi slučaj je izračun udaljenosti od regala zaprimanja do regala skladištenja. S obzirom na to da su moguća dva puta prvi izračun puta jednak je:

$$
Receive (X + Y) + Regal1 (X + Y)
$$

Opis formule je zbroj X i Y koordinate regala zaprimanja plus zbroj koordinata X i Y regala skladištenja. Drugi izračun jednak je:

Receive  $(X + Y)$  + Ship  $(X)$  + Regal1  $(Y)$  + (Ship  $(X)$  – Regal1  $(X)$ )

zbroju koordinata X i Y regala zaprimanja plus X koordinata regala otpreme plus Y koordinata regala skladištenja plus razlika X koordinate regala otpreme i X koordinate regala skladištenja. U ovom slučaju se koordinata regala otpreme koristi kao pozicija desnog prolaza u skladištu. Drugi slučaj izračuna je udaljenost između dva regala skladištenja. U ovom slučaju su također moguća dva puta prolaza te se tako prvi izračun temelji na:

Regal1  $(X + Y) + (Regal1 (X) - Receive (X)) + (Regal2 (Y) - Regal1 (Y)) + Regal2(X)$ Odnosno temelji se na zbroju X i Y koordinate prvog regala plus razlika X koordinate prvog regala i regala zaprimanja. Drugi izračun udaljenosti između regala jednak je:  $Regal1(X + Y) + (Ship(X) - Regal1(X)) + (Regal2(Y) - Regal1(Y)) + (Ship(X) - Regal2(X))$ Zbroju koordinata X i Y prvog regala plus razlika X koordinate regala otpremanja i X koordinate prvog regala skladištenja plus razlika Y koordinate drugog regala skladištenja i Y koordinate prvog regala skladištenja plus razlika X koordinate regala otpreme i X koordinate drugog regala skladištenja.

Treći slučaj je izračun od regala skladištenja do regala otpreme. S obzirom na dva moguća puta prvi izračun jednak je:

RegalN  $(X + Y)$  + RegalN  $(X + Y)$  + Ship  $(X)$ 

Odnosno dvostrukim zbrojem koordinata zadnjeg regala koji je označen kao N regal i X koordinate regala otpreme. Na temelju ranijih primjera formula se može objasniti kao zbroj koordinata prvog regala pomnožena s dva plus X koordinata regala otpreme.

Drugi izračun jednak je:

```
RegalN (X + Y) + (Ship(X) - RegalN(X) + RegalN(Y))
```
Zbroj koordinata regala N, ili prvog regala plus razlika X koordinate regala otpreme i X koordinate N odnosno prvog regala plus Y koordinata N ili prvog regala.

U sva tri slučaja i njihovih izračuna vrijedi sljedeće, ako prvi rezultat ima manju vrijednost od drugog rezultata tada program vraća prvi rezultat, u suprotnom vraća drugi rezultat.

Regali u izračunu su dohvaćani prema oznakama linije Take i Place ovisno o tome je li riječ o skladišnici ili izdvajanju. Podsjetimo se, u skladišnici je pod linijom Take regal zaprimanja dok je pod linijom Place regal skladištenja. U izdvajanju linija Take označava regal skladištenja, a oznaka Place regal otpreme. Svi izračuni su potkrijepljeni C/AL programskim kodom odnosno isječcima koda. Navedeni programski kod može se primijeniti i za put izdvajanja, a u ovom radu naveden je primjer optimizacije puta skladištenja.

Tablica koja je u pozadini skladištena i izdvajanje je tablica "Warehouse activity line" u koju su dodana sljedeća polja:

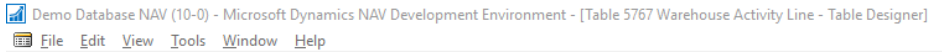

| <b>Field Name</b><br>43 Shipping Agent Service Code<br>44 Shipment Method Code<br>47 Starting Date<br>900 Assemble to Order<br>901 ATO Component<br>6500 Serial No.<br>6501 Lot No.<br>6502 Warranty Date<br>6503 Expiration Date | Data Type Length<br>Code<br>Code<br>Date<br>Boolean<br>Boolean<br>Code<br>Code<br>Date |                   | Description<br>10<br>10<br>20 |  |
|----------------------------------------------------------------------------------------------------|----------------------------------------------------------------------------------------|-------------------|-------------------------------|--|
|                                                                                                    |                                                                                        |                   |                               |  |
|                                                                                                    |                                                                                        |                   |                               |  |
|                                                                                                    |                                                                                        |                   |                               |  |
|                                                                                                    |                                                                                        |                   |                               |  |
|                                                                                                    |                                                                                        |                   |                               |  |
|                                                                                                    |                                                                                        |                   |                               |  |
|                                                                                                    |                                                                                        |                   |                               |  |
|                                                                                                    |                                                                                        |                   | 20                            |  |
|                                                                                                    |                                                                                        |                   |                               |  |
|                                                                                                    | Date                                                                                   |                   |                               |  |
| 6504 Serial No. Blocked                                                                                                    | Boolean                                                                                |                   |                               |  |
| 6505 Lot No. Blocked                                                                                                    | <b>Boolean</b>                                                                         |                   |                               |  |
| 7300 Bin Code                                                                                                    | Code                                                                                   |                   | 20                            |  |
| 7301 Zone Code                                                                                                    | Code                                                                                   |                   | 10                            |  |
| 7305 Action Type                                                                                                    | Option                                                                                 |                   |                               |  |
| 7306 Whse, Document Type                                                                                                    | Option                                                                                 |                   |                               |  |
| 7307 Whse, Document No.                                                                                                    | Code                                                                                   |                   | 20                            |  |
| 7308 Whse, Document Line No.                                                                                                    | Integer                                                                                |                   |                               |  |
| 7309 Bin Ranking                                                                                                    | Integer                                                                                |                   |                               |  |
| 7310 Cubage                                                                                                    | Decimal                                                                                |                   |                               |  |
| 7311 Weight                                                                                                    | Decimal                                                                                |                   |                               |  |
| 7312 Special Equipment Code                                                                                                    | Code                                                                                   |                   | 10                            |  |
| 7313 Bin Type Code                                                                                                    | Code                                                                                   |                   | 10                            |  |
| 7314 Breakbulk No.                                                                                                    | Integer                                                                                |                   |                               |  |
| 7315 Original Breakbulk                                                                                                    | Boolean                                                                                |                   |                               |  |
| 7316 Breakbulk                                                                                                    | Boolean                                                                                |                   |                               |  |
| 7317 Cross-Dock Information                                                                                                    | Option                                                                                 |                   |                               |  |
| 7318 Dedicated                                                                                                    | Boolean                                                                                |                   |                               |  |
|                                                                                                    | Decimal                                                                                |                   |                               |  |
|                                                                                                    | Boolean                                                                                |                   |                               |  |
| 38024051 Complete                                                                                                    | Boolean                                                                                |                   |                               |  |
|                                                                                                    | 38024050 XY Route                                                                      | 38024052 Priority |                               |  |

Slika 43: Dodavanje polja u tablicu Warehouse Activity Line (Izvor: Prikaz MS Dynamics NAV)

Polje decimalnog tipa XY Route predstavlja polje u kojem je prikazan rezultat ranije navedenih formula. Polje Complete i Priority su boolean polja koja se koriste u kodu kao pomoć za označavanje završenih linija na put-away dokumentu ili sljedećih linija za koje se radi izračun. Priority number označava linije po redoslijedu izračuna i daje krajnji rezultat oznake za redoslijed skladištenja. Redoslijed skladištenja određen je po broju manje XY rute, odnosno regal s manjom XY rutom koja je navedena u liniji. Linije Put-away dokumenta sortirane su prema polju Priority number koji je ujedno i ključ tablice Warehouse Activity Line.

| <b>Page - Properties</b>   | $\Sigma$<br>$\qquad \qquad \Box$<br>$\equiv$                                   |
|----------------------------|--------------------------------------------------------------------------------|
| Property                   | Value                                                                          |
| ID                         | $5771 \wedge$                                                                  |
| Name                       | <b>Whse. Put-away Subform</b>                                                  |
| Caption                    | Lines                                                                          |
| CaptionML                  | <b>FNU=Lines</b>                                                               |
| Editable                   | $<$ Yes >                                                                      |
| Description                | $\leftrightarrow$                                                              |
| Permissions                | <undefined></undefined>                                                        |
| PageType                   | <b>ListPart</b>                                                                |
| <b>InstructionalTextML</b> | <undefined></undefined>                                                        |
| CardPageID                 | <undefined></undefined>                                                        |
| DataCaptionExpr            | <undefined></undefined>                                                        |
| RefreshOnActivate          | $<$ No $>$                                                                     |
| PromotedActionCategoriesML | <undefined></undefined>                                                        |
| SourceTable                | <b>Warehouse Activity Line</b>                                                 |
| SourceTableView            | SORTING(Priority number) ORDER(Ascending) WHERE(Activity Type=CONST(Put-away)) |
| <b>InsertAllowed</b>       | <b>No</b>                                                                      |
| ModifyAllowed              | $<$ Yes >                                                                      |
| <b>DeleteAllowed</b>       | $<$ Yes >                                                                      |
| DelayedInsert              | Yes                                                                            |
| ShowFilter                 | $<$ Yes $>$                                                                    |
| <b>MultipleNewLines</b>    | Yes                                                                            |
| SaveValues                 | $<$ No $>$                                                                     |
| AutoSplitKey               | Yes                                                                            |
| <b>DataCaptionFields</b>   | <lindefined></lindefined>                                                      |
| SourceTableTemporary       | $<$ No $>$                                                                     |
| <b>LinksAllowed</b>        | <b>No</b>                                                                      |
| PopulateAllFields          | <undefined><br/><math display="inline">\sim</math></undefined>                 |

Slika 44: Prikaz sortiranja linija (Izvor: Prikaz MS Dynamics NAV)

Izračun se pokreće preko gumba akcije na stranici Put-awaya te je isti moguće i staviti na stranicu Pick-a.

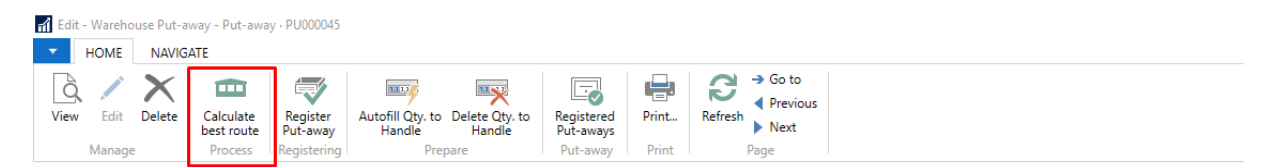

Slika 45: Prikaz gumba akcije za izračun rute (Izvor: Prikaz MS Dynamics NAV)

Na sljedećim slikama napravljeno je nekoliko primjera izračuna optimizacije puta skladištenja. Standardno linije na put-away dokumentu sadrže dvije linije za svaku stavku odnosno regal. Prva linija se odnosi na Take akciju i regal zaprimanja, dok se druga odnosi na akciju Place i regal skladištenja. U ovom primjeru nalazi se jedan regal skladištenja što znači i jedan izračun puta. Broj rute u ovom primjeru se odnosi na izračun udaljenosti od početne pozicije odnosno regala zaprimanja do regala skladištenja 1.1 koji ima koordinate (1,2).

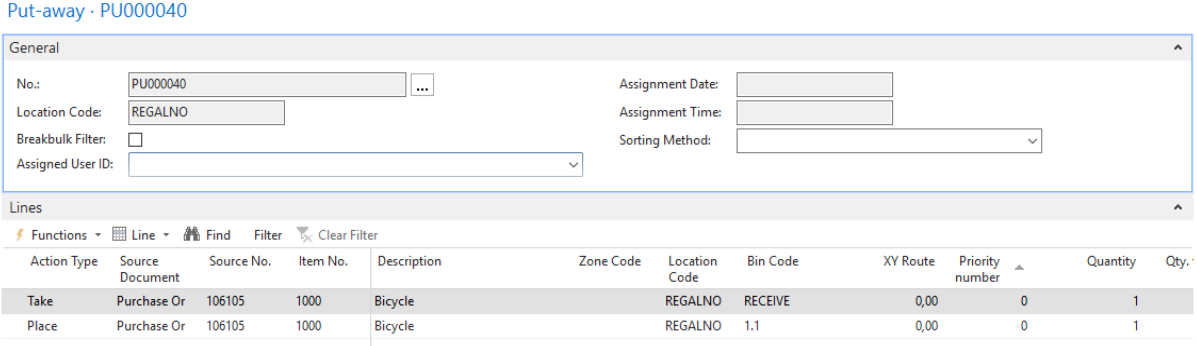

Slika 46: Prikaz standardnog skladištenja (Izvor: Prikaz MS Dynamics NAV)

Nakon akcije, prikaz na linijama skladištenja je sljedeći:

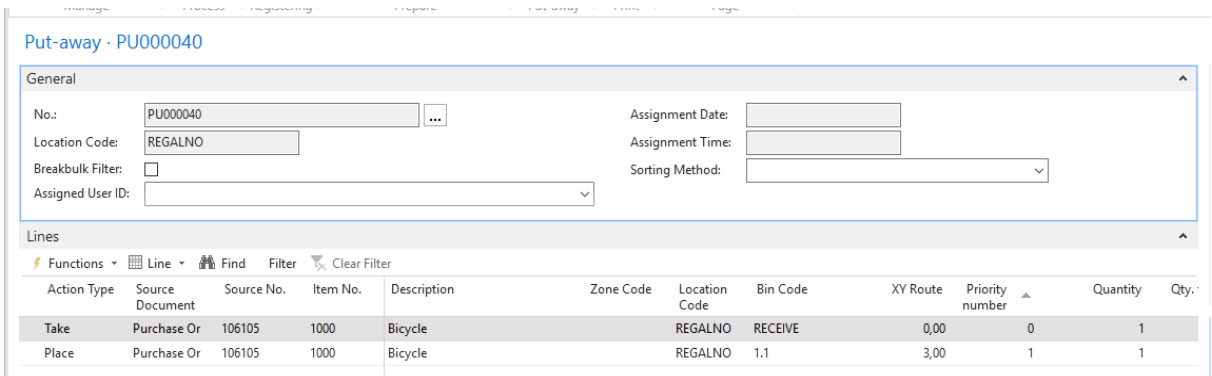

Slika 47: Prikaz izračuna puta na jednostavnom primjeru (Izvor: Prikaz MS Dynamics NAV)

Skladištar se može orijentirati prema brojevima u stupcu Priority number, a vrijednosti u stupcu XY route predstavljaju informaciju o duljini puta.

Za sljedeće primjere naveden je prikaz nakon optimizacije jer je redoslijed linija prije izračuna jednak kao u prethodnom primjeru, odnosno prvo ide linija Take pa linija Place za svaki regal.

| Put-away · PU000043                               |                            |            |                              |                    |                  |                                                   |                 |                 |                                   |          |                     |
|---------------------------------------------------|----------------------------|------------|------------------------------|--------------------|------------------|---------------------------------------------------|-----------------|-----------------|-----------------------------------|----------|---------------------|
| General                                           |                            |            |                              |                    |                  |                                                   |                 |                 |                                   |          | $\hat{\phantom{a}}$ |
| No.:                                              | PU000043<br><b>REGALNO</b> |            |                              | $\cdots$           |                  | <b>Assignment Date:</b>                           |                 |                 |                                   |          |                     |
| <b>Location Code:</b><br><b>Breakbulk Filter:</b> | п                          |            |                              |                    |                  | <b>Assignment Time:</b><br><b>Sorting Method:</b> |                 |                 | $\checkmark$                      |          |                     |
| Assigned User ID:                                 |                            |            |                              |                    | $\checkmark$     |                                                   |                 |                 |                                   |          |                     |
| Lines                                             |                            |            |                              |                    |                  |                                                   |                 |                 |                                   |          | $\hat{\phantom{a}}$ |
| <b>/</b> Functions ▼ 图 Line ▼ A Find              |                            |            | Filter <b>K</b> Clear Filter |                    |                  |                                                   |                 |                 |                                   |          |                     |
| <b>Action Type</b>                                | Source<br>Document         | Source No. | Item No.                     | <b>Description</b> | <b>Zone Code</b> | Location<br>Code                                  | <b>Bin Code</b> | <b>XY Route</b> | Priority $\overline{a}$<br>number | Quantity | Qty.                |
| <b>Take</b>                                       | Purchase Or                | 106111     | 1110                         | Rim                |                  | <b>REGALNO</b>                                    | <b>RECEIVE</b>  | 0,00            | $\mathbf{0}$                      |          |                     |
| Take                                              | Purchase Or                | 106111     | 1120                         | Spokes             |                  | <b>REGALNO</b>                                    | <b>RECEIVE</b>  | 0,00            | $\mathbf 0$                       |          |                     |
| Take                                              | Purchase Or                | 106111     | 1150                         | Front Hub          |                  | <b>REGALNO</b>                                    | <b>RECEIVE</b>  | 0,00            | 0                                 |          |                     |
| Place                                             | Purchase Or                | 106111     | 1110                         | <b>Rim</b>         |                  | <b>REGALNO</b>                                    | 1.1             | 3,00            | 1                                 |          |                     |
| Place                                             | Purchase Or                | 106111     | 1150                         | <b>Front Hub</b>   |                  | <b>REGALNO</b>                                    | 1.1             | 3,00            | 1                                 |          |                     |
| Place                                             | Purchase Or                | 106111     | 1120                         | Spokes             |                  | <b>REGALNO</b>                                    | 6.6             | 24,00           | 2                                 |          |                     |

Slika 48: Prikaz izračuna puta na primjeru (Izvor: Prikaz MS Dynamics NAV)

Na ovom primjeru postoje dvije linije za isti regal ali različitim artiklima te se u ovom primjeru može vidjeti da je broj prioriteta jednak za šifru regala 1.1 te se broj u XY route polju odnosi na udaljenost od početne pozicije do tog regala. Regal 6.6 ima prioritet dva te se XY ruta odnosi na udaljenost od regala 1.1 do regala 6.6.

Primjer skladištenja PU000044 prikazuje dva različita regala s istom udaljenosti od regala 1.6, ali je regal 3.2 ima veći prioritet jer se prema rasporedu regala u skladištu nalazi na putu do regala 4.4.

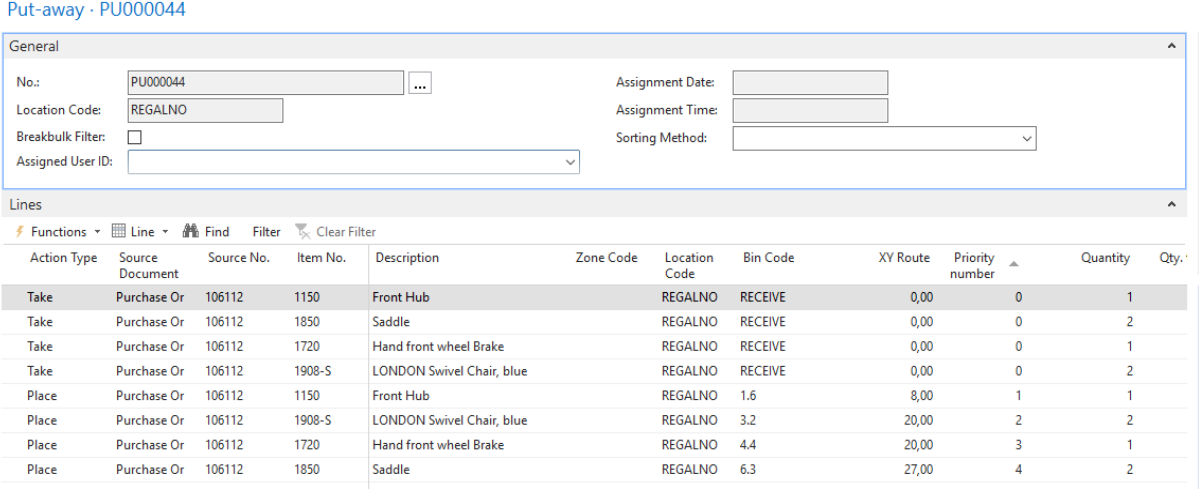

Slika 49: Prikaz izračuna puta na primjeru(Izvor: Prikaz MS Dynamics NAV)

Na zadnjem primjeru su regali na Put-awayu raspoređeni prema rasporedu u skladištu te možemo zaključiti da broj prioriteta odgovara udaljenostima između svakog regala.

Slijedi prikaz programskog koda koji je u pozadini akcije i izračuna.

```
Documentation()
OnRun()
CASE DocumentType OF
   DocumentType::"Put-away":
     BEGIN
      CalculatePutAway;
     END;
   DocumentType::Pick:
     BEGIN
      CalculatePick;
     END;
END;
SetParams(DocType : ' ,Put-away,Pick,Movement,Invt. Put-away,Invt. 
Pick,Invt. Movement';DocNo : Code[20])
DocumentType := DocType;
```
DocumentNo := DocNo;

#### **CalculatePutAway()**

```
WarehouseActivityLine.RESET;
WarehouseActivityLine.SETRANGE("Action 
Type", WarehouseActivityLine. "Activity Type":: "Put-away");
WarehouseActivityLine.SETRANGE("No.", DocumentNo);
IF WarehouseActivityLine.FINDSET THEN BEGIN
  Location.GET(WarehouseActivityLine."Location Code");
  StartToBin; 
   IF WarehouseActivityLine.COUNT > 2 THEN BEGIN
  REPEAT
     FromBinToBin;
 UNTIL WarehouseActivityLine.NEXT =0; END;
END;
```
**LOCAL StartPositionX(LocationCode : Code[10]) : Decimal** Location.GET(LocationCode); Bin.GET(LocationCode, Location."Receipt Bin Code"); EXIT(Bin."X position");

```
LOCAL SumStartPositions(LocationCode : Code[10]) : Decimal
Location.GET(LocationCode);
Bin.GET(LocationCode, Location."Receipt Bin Code");
EXIT(Bin."X position" + Bin."Y position");
```
**LOCAL EndPositionX(LocationCode : Code[10]) : Decimal** Location.GET(LocationCode); Bin3.GET(LocationCode, Location."Shipment Bin Code"); EXIT(Bin3."X position")

```
LOCAL StartToBin() : Decimal
```

```
WarehouseActivityLine.RESET;
WarehouseActivityLine.SETRANGE("No.", DocumentNo);
WarehouseActivityLine.SETRANGE("Action Type", WarehouseActivityLine."Action 
Type"::Place);
WarehouseActivityLine.SETRANGE("Bin Code", '<>%1', Location."Receipt Bin
Code");
IF WarehouseActivityLine.FINDSET THEN BEGIN
   REPEAT
```

```
 Bin.RESET;
     Bin.GET(WarehouseActivityLine."Location 
Code", WarehouseActivityLine."Bin Code");
     BinPositionX := Bin."X position";
     BinPositionY := Bin."Y position";
     SumStartPositionXY := SumStartPositions(Location.Code);
     EndXPosition := EndPositionX(Location.Code);
     Result1 := SumStartPositionXY + (BinPositionX + BinPositionY);
     Result2 := SumStartPositionXY + EndXPosition + BinPositionY + 
(EndXPosition - BinPositionX);
     IF Result1 < Result2 THEN BEGIN
       WarehouseActivityLine."XY Route" := Result1; 
     END ELSE BEGIN
      WarehouseActivityLine."XY Route" := Result2;
     END;
    WarehouseActivityLine.MODIFY(FALSE);
  UNTIL WarehouseActivityLine.NEXT = 0;
END;
IF WarehouseActivityLine.COUNT < 2 THEN BEGIN
  WarehouseActivityLine."Priority number" := 1;
   WarehouseActivityLine.MODIFY(FALSE);
END;
IF WarehouseActivityLine.COUNT > 2 THEN
SetPriorityComplete;
```
#### **LOCAL FromBinToBin() : Decimal**

```
WarehouseActivityLine.RESET;
WarehouseActivityLine.SETRANGE("No.", DocumentNo);
WarehouseActivityLine.SETRANGE(Complete, FALSE);
WarehouseActivityLine.SETRANGE(Priority, TRUE);
WarehouseActivityLine.SETFILTER("Bin Code",'<>%1&<>%2', Location."Receipt
Bin Code",Location."Shipment Bin Code");
IF WarehouseActivityLine.FINDFIRST THEN BEGIN
   WarehouseActivityLine2.RESET;
  WarehouseActivityLine2.SETRANGE("No.", DocumentNo);
   WarehouseActivityLine2.SETRANGE(Complete, FALSE);
   WarehouseActivityLine2.SETRANGE(Priority, FALSE);
  WarehouseActivityLine2.SETFILTER("Bin Code", '<>%1&<>%2', Location."Receipt
Bin Code", Location. "Shipment Bin Code");
   IF WarehouseActivityLine2.FINDSET THEN
```
#### REPEAT

```
 Bin.RESET;
      Bin.GET(WarehouseActivityLine."Location Code",
WarehouseActivityLine."Bin Code");
      BinPositionX := Bin."X position";
      BinPositionY := Bin."Y position";
      Bin2.GET(WarehouseActivityLine2."Location Code", 
WarehouseActivityLine2."Bin Code");
      BinPosition2X := Bin2."X position";
      BinPosition2Y := Bin2."Y position";
     StartBinPositionX := StartPositionX(Location.Code);
      EndBinPositionX := EndPositionX(Location.Code);
       Result1 :=((BinPositionX + BinPositionY) + (BinPositionX -
StartBinPositionX) + (BinPosition2Y - BinPositionY) + BinPosition2X);
      Result2 :=((BinPositionX + BinPositionY) + (EndBinPositionX
BinPositionX) + (BinPosition2Y - BinPositionY) + (EndBinPositionX -
BinPosition2X));
       IF Result1 < Result2 THEN BEGIN
        WarehouseActivityLine2."XY Route" := Result1;
      END ELSE BEGIN
       WarehouseActivityLine2."XY Route" := Result2;
      END;
      PriorityNumber := WarehouseActivityLine."Priority number";
      WarehouseActivityLine2."Priority number" := PriorityNumber+1;
      IF Bin.Code = Bin2.Code THEN BEGIN
      WarehouseActivityLine2."XY Route" := BinPositionX+BinPositionY;
      WarehouseActivityLine2."Priority number" := PriorityNumber;
      END; 
      WarehouseActivityLine2.MODIFY(FALSE);
    UNTIL WarehouseActivityLine2.NEXT =0;
  SetPriorityComplete2;
  WarehouseActivityLine.Complete := TRUE;
  WarehouseActivityLine.Priority := FALSE;
  WarehouseActivityLine.MODIFY(FALSE);
END;
```
### **LOCAL SetPriorityComplete()**

WarehouseActivityLine.RESET; WarehouseActivityLine.SETRANGE("No.", DocumentNo); WarehouseActivityLine.SETRANGE("Activity Type", DocumentType);

```
WarehouseActivityLine.SETRANGE(Priority, FALSE);
WarehouseActivityLine.SETRANGE(Complete,FALSE);
WarehouseActivityLine.SETFILTER("Bin Code",'<>%1&<>%2', Location."Receipt
Bin Code", Location. "Shipment Bin Code");
IF NOT WarehouseActivityLine.FINDSET THEN BEGIN
   EXIT;
  END ELSE BEGIN
   InitialTurn := TRUE;
  REPEAT
     IF NOT InitialTurn THEN
      IF PreviousXYRoute."XY Route" > WarehouseActivityLine."XY Route" THEN 
BEGIN
         WarehouseActivityLine.Priority := TRUE;
         PreviousXYRoute.Priority := FALSE;
         PreviousXYRoute.MODIFY(FALSE);
        PreviousXYRoute := WarehouseActivityLine;
       END ELSE BEGIN
         WarehouseActivityLine.Priority := FALSE;
       END;
     IF InitialTurn THEN BEGIN
       PreviousXYRoute := WarehouseActivityLine;
       PreviousXYRoute.Priority := TRUE;
       PreviousXYRoute."Priority number" := 1;
     END;
     InitialTurn := FALSE;
    WarehouseActivityLine.MODIFY(FALSE);
     PreviousXYRoute.MODIFY(FALSE);
 UNTIL WarehouseActivityLine.NEXT = 0;
END;
LOCAL SetPriorityComplete2()
WarehouseActivityLine.RESET;
WarehouseActivityLine.SETRANGE("No.", DocumentNo);
WarehouseActivityLine.SETRANGE("Activity Type", DocumentType);
```

```
WarehouseActivityLine.SETRANGE(Priority, FALSE);
```

```
WarehouseActivityLine.SETRANGE(Complete,FALSE);
```

```
WarehouseActivityLine.SETFILTER("Bin Code",'<>%1&<>%2', Location."Receipt 
Bin Code",Location."Shipment Bin Code");
IF NOT WarehouseActivityLine.FINDSET THEN BEGIN
    EXIT;
   END ELSE BEGIN
   InitialTurn := TRUE; 
  REPEAT
     IF NOT InitialTurn THEN
       IF PreviousXYRoute."XY Route" > WarehouseActivityLine."XY Route" THEN 
BEGIN
         WarehouseActivityLine.Priority := TRUE;
         PreviousXYRoute.Priority := FALSE;
         PreviousXYRoute.MODIFY(FALSE);
         PreviousXYRoute := WarehouseActivityLine;
       END ELSE BEGIN
         WarehouseActivityLine.Priority := FALSE;
       END;
     IF InitialTurn THEN BEGIN 
       PreviousXYRoute := WarehouseActivityLine; 
       PreviousXYRoute.Priority := TRUE;
     END;
     InitialTurn := FALSE;
     WarehouseActivityLine.MODIFY(FALSE);
     PreviousXYRoute.MODIFY(FALSE);
   UNTIL WarehouseActivityLine.NEXT = 0;
```
#### END;

Na klik akcije se pokreće jedinica koda (eng. Codeunit) u kojem se nalazi programski kod. Procedura kao parametre uzima vrstu dokumenta i broj s otvorenog dokumenta iz kojeg je pokrenuta akcija. Nakon tog moguća su dva slučaja prema vrsti dokumenta (prikazan je slučaj sa izdvajanjem). Ako je vrsta dokumenta Put-away tada se poziva funkcija IzračunaSkladištenja (eng. CalculatePutAway) u kojoj se filtriraju linije iz tablice WarehouseActivityLine prema vrsti i broju dokumenta. Linije dohvaćaju lokaciju i ulaze u funkciju StartToBin, ako dokument ima više od dvije linije (Take i Place) tada se pokreće funkcija FromBinToBin koja računa udaljenost između regala. Funkcija StartToBin filtrira linije po broju dokumenta, akciji Place i šifri regala koji nije jednak šifri regala za zaprimanje te lokacije. Ovdje se nastoji dohvatiti linije koje nisu označene s akcijom Take i ne odnose se na regal zaprimana, svrha ovog filtriranja je izračun udaljenosti svakog regala na dokumentu od početne točke, regala zaprimanja (0,0). Nakon što su izračunate početne udaljenosti pomoću formule i funkcija StartXPosition, SumStartPosition i EndXPosition. Funkcije dohvaćaju koordinate regala zaprimanja i otpreme s postava lokacije na dokumentu. S izračunatim XY rutama u koje se zapisuje rezultat1 ili rezultat2 ovisno o uvjetu poziva se funkcija SetPriorityComplete. Ako je na dokumentu jedna linija tada će se toj liniji postaviti prioritet 1, a ako ima više linija pokreće se funkcija. U funkciju ulaze linije prema broju dokumenta i vrsti dokumenta te one linije kojima nije postavljen prioritet i koje nisu završene s regalima čije šifre ne odgovaraju šiframa regala zaprimanja i otpreme. Pomoću varijable InitialTurn postavlja se oznaka prvog ulaza u petlju te se dodjeljuje oznaka PreviousXYRoute koja je jednaka trenutnoj liniji i uspoređuje se sa svim sljedećim linijama na dokumentu. Ako je XY ruta prethodne linije manja od sljedeće tada ona zadržava oznaku Prioriteta, a ako je XY ruta sljedeće linije manja tada ta linija poprima oznaku Prioriteta i uspoređuje se sa sljedećom linijom na dokumentu ako postoji. Ova funkcija omogućava pozicioniranje na liniju koja ima najmanju rutu od početne pozicije i od koje se računaju sljedeće udaljenosti. Nakon te funkcije proces se nastavlja u funkciji FromBinToBin u kojoj se filtriraju linije koje nisu završene i koje su prioritetne za dohvaćanje šifre prvog regala dok se za dohvaćanje sljedećeg regala uzimaju linije koje nisu prioritetne i završene. Dohvaća se regal iz prve označene linije i računa udaljenost do svakog sljedećeg regala, te se svakoj sljedećoj liniji dodaje broj prioriteta + 1 u odnosu na trenutnu liniju. Ako su šifre regala jednake tada im je i broj prioriteta jednak. Nakon modifikacije linija ulazi se u proceduru SetPriorityComplete2 koja je jednaka prethodnoj funkciji SetPriorityComplete, a razlikuju se u jednoj liniji koja se odnosi na dodjelu prioriteta. U funkciji FromBinToBin nakon izvršavanja koda i funkcije linija poprima oznaku Complete i oznaka Priority se stavlja na false. Funkcija dodjele prioriteta i izračuna između regala odvija se za sve linije na dokumentu dok broj sljedeće linije ne bude 0 što označava praznu liniju. Rezultat je prikazan na primjerima ranije s prikazom XY route polja i Priority number redoslijeda.

### **7. Zaključak**

Prema Habek [1] studiju izvodljivosti možemo reći da primjena optimizacije i poboljšanja procesa obuhvaća ciljeve klijenta i svrhu nadogradnje postojećeg procesa i procedura unutar skladišta. Obuhvat optimizacije obuhvaća modul skladišta i njegove najvažnije segmente, a to je zaprimanje i otpremanje artikala. Koristi od uvođenja optimizacije predstavljaju uštedu vremena i brži protok artikala što je za poslovanje poduzeća ključno. Uz uštedu vremena sprječavaju se pogreške prilikom evidencije artikala u skladištu i njihovih prijenosa unutar skladišta. U primjerima iz prakse možemo vidjeti da minimalne nadogradnje na postojećem sustavu mogu ubrzati proces i utjecati na učinkovitost sustava. Minimalna dorada na dokumentu skladištenja ne zahtijeva dodatnu edukaciju korisnika, a olakšava rad skladištara pomoću koordinata regala i izračuna optimiziranog puta pomoću programskog koda u pozadini. Programski kod se može primijeniti na ostale akcije i dokumente u skladištu kao što je interno premještane ili izdvajanje te postoji mogućnost nadogradnje istog prema zahtjevima korisnika. Ovakva nadogradnja ubrzava proces rukovanja artiklima te pruža mogućnost za brži protok artikala kroz skladište, odnosno pruža uštedu vremena kroz skladištenje. Ušteda vremena za poduzeće predstavlja veću obradu artikala u jedinici vremena što zapravo stvara preduvjet za povećanje prodaje ili nabave unutar poduzeća. Optimalan način rukovanja i upravljanja zalihama omogućuje efikasno i uspješno poslovanje u poduzeću. Možemo zaključiti da su skladištenje i unutarnji procesi važne komponente poduzeća te da je ulaganje u iste isplativo.

## **Popis literature**

[1] M. Habek, "Upravljanje zalihama i skladišno poslovanje", RRIF, lipanj 2002. Zagreb [2] Microsoft Dynamics NAV, službena stranica. [Na internetu]. Dostupno: <https://dynamics.microsoft.com/en-us/nav-overview/> . [pristupano 07.08.2018.].

[3] FSB, Skladištenje [Na internetu]. Dostupno: 03. lipnja 2013. godine [https://www.fsb.unizg.hr/atlantis/upload/newsboard/05\\_06\\_2013\\_\\_18997\\_Skladistenje\\_TL-](https://www.fsb.unizg.hr/atlantis/upload/newsboard/05_06_2013__18997_Skladistenje_TL-5_2.pdf)[5\\_2.pdf](https://www.fsb.unizg.hr/atlantis/upload/newsboard/05_06_2013__18997_Skladistenje_TL-5_2.pdf) .[pristupano 07.08.2018.].

[4] M. Sekso, Uloga informacijskih sustava u upravljanju materijalima i zalihama [Na internetu].Dostupno: Hrčak 13. travanj 2011. godine <https://hrcak.srce.hr/file/106235> .[pristupano 07.08.2018.].

[5] D. Radošević, Tri tipa WMS rješenja[Na internetu].Dostupno: Spica.blog 17. travanj 2018. godine <https://blog.spica.com/bosanski/tri-tipa-wms-rjesenja-2/> .[pristupano 07.08.2018.].

[6] S. Žic, Optimizacija upravljanja zalihama dobavljačkih lanaca[Na internetu].Dostupno: Sveučilište u Rijeci, Tehnički fakultet 2014. godine [https://bib.irb.hr/datoteka/699668.Samir\\_Zic\\_-](https://bib.irb.hr/datoteka/699668.Samir_Zic_-_Optimizacija_upravljanja_zalihama_dobavljackih_lanaca_-_Doktorski_rad.pdf)

[\\_Optimizacija\\_upravljanja\\_zalihama\\_dobavljackih\\_lanaca\\_-\\_Doktorski\\_rad.pdf](https://bib.irb.hr/datoteka/699668.Samir_Zic_-_Optimizacija_upravljanja_zalihama_dobavljackih_lanaca_-_Doktorski_rad.pdf) .[pristupano 07.08.2018.].

[7] I. Kovač,Upravljanje zalihama[Na internetu]. Dostupno: Sveučilište u Zagrebu,Ekonomski fakultet

[http://www.efzg.hr/UserDocsImages/TRG/ikovac//11.%20UPRAVLJANJE%20ZALIHAMA.ppt](http://www.efzg.hr/UserDocsImages/TRG/ikovac/11.%20UPRAVLJANJE%20ZALIHAMA.pptx) [x](http://www.efzg.hr/UserDocsImages/TRG/ikovac/11.%20UPRAVLJANJE%20ZALIHAMA.pptx) .[pristupano 07.08.2018.].

[8] M. Totović, Inventory Planning – part 3 (Microsoft Dynamics NAV)[Na internetu]. Dostupno: Microsoft 25. kolovoza 2013. godine

[https://community.dynamics.com/nav/b/nav4construction/archive/2013/08/25/inventory-](https://community.dynamics.com/nav/b/nav4construction/archive/2013/08/25/inventory-planning-part-3-microsoft-dynamics-nav#.UiIGTza-2m4)

[planning-part-3-microsoft-dynamics-nav#.UiIGTza-2m4](https://community.dynamics.com/nav/b/nav4construction/archive/2013/08/25/inventory-planning-part-3-microsoft-dynamics-nav#.UiIGTza-2m4) .[pristupano 07.08.2018.].

[9] M. Totović, Inventory Planning – part 7 (Microsoft Dynamics NAV)[Na internetu]. Dostupno: Microsoft 31. 31. kolovoza 2013. godine

[https://community.dynamics.com/nav/b/nav4construction/archive/2013/08/31/inventory](https://community.dynamics.com/nav/b/nav4construction/archive/2013/08/31/inventory-planning-part-7-microsoft-dynamics-nav)[planning-part-7-microsoft-dynamics-nav](https://community.dynamics.com/nav/b/nav4construction/archive/2013/08/31/inventory-planning-part-7-microsoft-dynamics-nav) .[pristupano 07.08.2018.].

[10] M. Buble, "Utjecaj organizacijskih varijabli na uspjeh programa unapređenja poslovnih procesa", Sveučilište u Splitu, Ekonomski fakultet, Split 2010. godine

[11] Goran Gorički, "Modeli upravljanja zalihama". [Na internetu]. Dostupno: Sveučilište Sjever, Varaždin rujan 2017. godine <https://repozitorij.unin.hr/islandora/object/unin:1531/preview> . [pristupano 01.09.2018.]

[12] Doris Sambolec, "Određivanje optimalnih količina zaliha".[Na internetu]. Dostupno: Sveučilište Sjever, Varaždin rujan 2017. godine <https://repozitorij.unin.hr/islandora/object/unin:1434/preview> .[pristupano 01.09.2018.] [13] Ante Dujmović, "Postupak primjene ABC analize kod upravljanja zalihama".[Na internetu]. Dostupno: Sveučilište u Zagrebu, Fakultet prometnih znanosti, Zagreb rujan 2015. godine <https://repozitorij.unin.hr/islandora/object/unin:1434/preview> .[pristupano 01.09.2018.] [14] Lj. Krpan, R. Maršanić, V. Jedvaj, "Upravljanje zalihama materijalnih dobara i skladišno poslovanje u logističkoj industriji". Stručni članak, Tehnički glasnik 8, 2014. godine

[15] ABC-XYZ-Analyse [Na internetu]. Dostupno: [http://www.fml.mw.tum.de/fml/index.php?Set\\_ID=945&letter=A&title=ABC-XYZ-Analyse](http://www.fml.mw.tum.de/fml/index.php?Set_ID=945&letter=A&title=ABC-XYZ-Analyse) [pristupano 04.09.2018.]

[16] Goran Đukić, "Analiza i oblikovanje skladišnog sustava".[Na internetu]. Dostupno: Sveučilište u Zagrebu, Fakultet strojarstva i brodogradnje, Zagreb 2000. godine [http://repozitorij.fsb.hr/151/1/07\\_04\\_2006\\_Djukic\\_Magistarski.pdf](http://repozitorij.fsb.hr/151/1/07_04_2006_Djukic_Magistarski.pdf) .[pristupano 05.09.2018.] [17] Dragan Matanović, "Optimizacija skladišnih procesa i nacrta skladišta u maloprodajnoj tvrtki".[Na internetu]. Dostupno: Sveučilište u Zagrebu, Fakultet prometnih znanosti, Zagreb travanj 2017. godine<https://zir.nsk.hr/islandora/object/fpz%3A1163> .[pristupano 05.09.2018.] [18] Josip Sesar, "Analiza i optimizacija skladišnog procesa u tvrtki V.B.Z. d.o.o. za trgovinu i nakladničku djelatnost".[Na internetu]. Dostupno: Sveučilište u Zagrebu, Fakultet prometnih znanosti, Zagreb 2016. godine <https://zir.nsk.hr/islandora/object/fpz%3A572> .[pristupano 05.09.2018.]

[19] Leopold Stojanović, "Unutrašnji transport i skladištenje" ".[Na internetu]. Dostupno: Sveučilište Sjever, Varaždin svibanj 2016. godine <https://repozitorij.unin.hr/islandora/object/unin:1033/preview>.[pristupano 05.09.2018.] [20] Jan Karásek, "An Overview of Warehouse Optimization". ".[Na internetu]. Dostupno: https://www.researchgate.net/publication/260742754 An Overview of Warehouse Optimiz [ation](https://www.researchgate.net/publication/260742754_An_Overview_of_Warehouse_Optimization) , ožujak 2014. godine.[pristupano 05.09.2018.]

# **Popis slika**

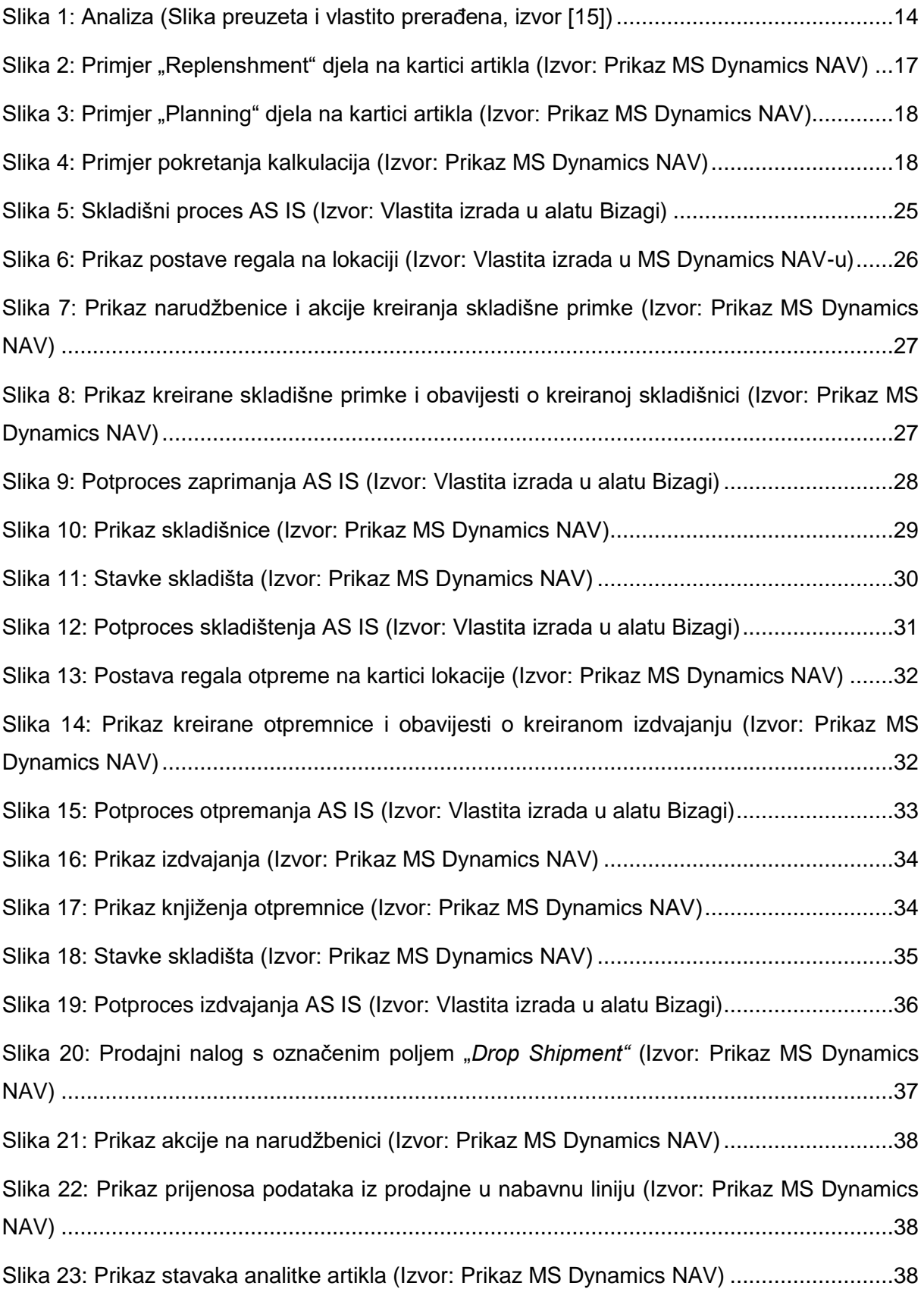

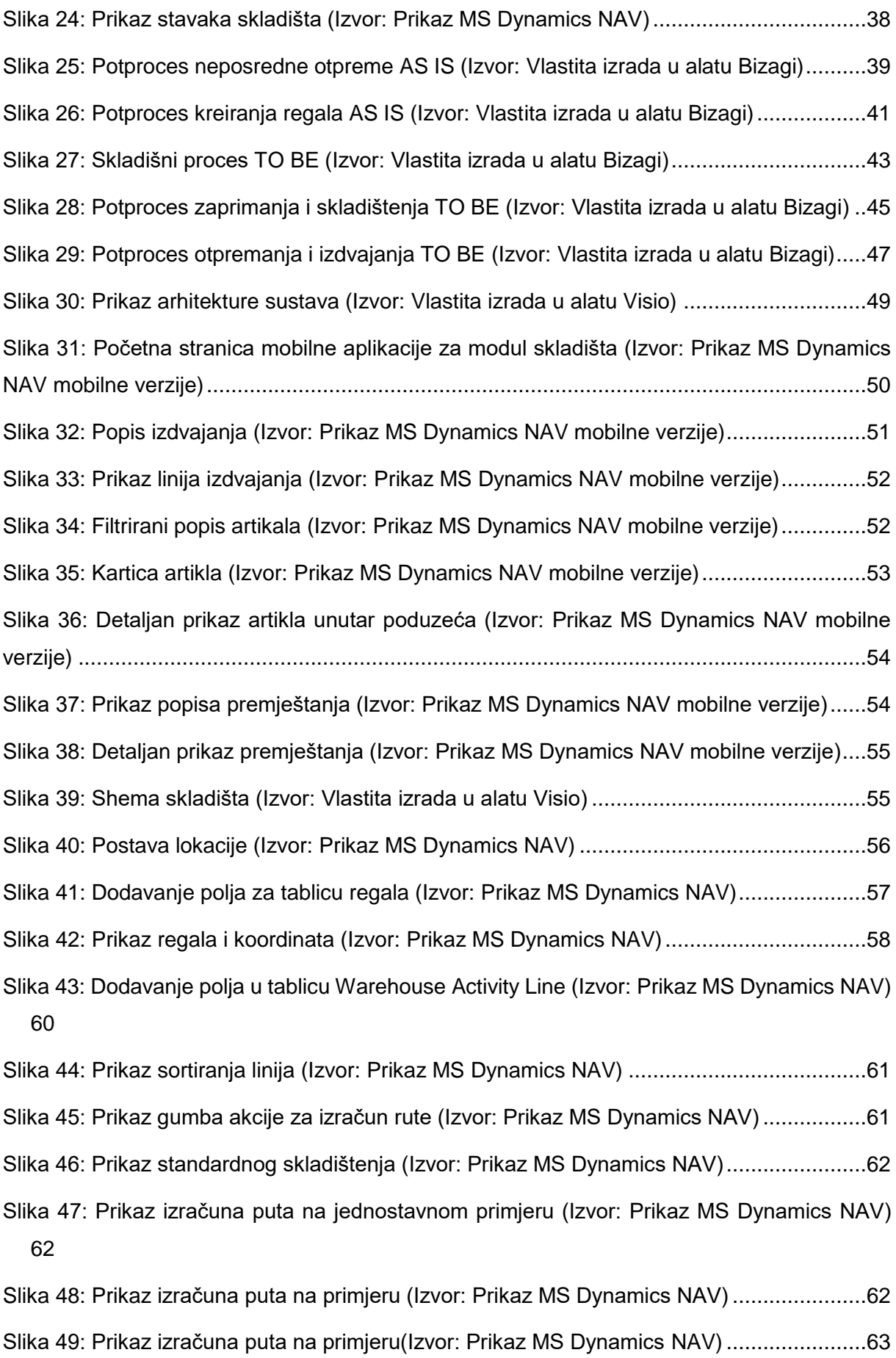